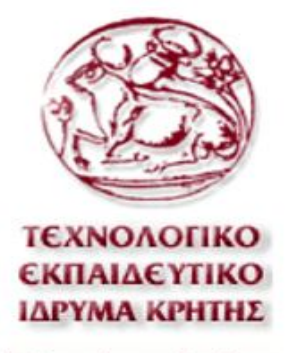

Σχολή Τεχνολογικών Εφαρμογών

Τμήμα Εφαρμοσμένης Πληροφορικής & Πολυμέσων

# Κατασκευή δυναμικής ιστοσελίδας με χρήση Drupal CMS

ΕΙΣΗΓΗΤΗΣ: Παπαδουράκης Γεώργιος

για την πτυχιακή εργασία συνεργάστηκαν **KANEAAONOYAOY NIKH 1931** ΤΡΑΜΠΑΖΑΛΗ ΕΛΕΥΘΕΡΙΑ 2091

> ηράκλειο κρήτης νοέμβριος 2012

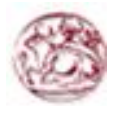

«Η κεντρική ιδέα πίσω από το Drupal είναι να δώσει στον καθένα τη δύναμη να δημιουργήσει συναρπαστικούς ιστοχώρους κοινοτήτων, χωρίς να θυσιάσει τη δύναμη»

Dries Buytaer

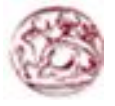

## **Σύνοψη**

Το θεµατικό αντικείµενο της παρούσας πτυχιακής εργασίας είναι η δηµιουργία µιάς ιστοσελίδας βιογραφικού περιεχομένου που αφορά τον κο. Παπαδουράκη Γεώργιο και δημιουργήθηκε µε τη χρήση του Drupal. Η ιστοσελίδα δίνει την δυνατότητα σε οποιονδήποτε χρήστη να περιηγηθεί µεταξύ διαφόρων κατηγοριών έτσι ώστε να μάθει πληροφορίες που αφορούν τον καθηγητή. Η δηµιουργία και ο σχεδιασµός της θα γίνει µε γνώµονα την απλότητα και την ευχρηστία προκειµένου ο χρήστης να µπορεί να περιηγείται και να βρίσκει αυτό που ψάχνει, µε όσο το δυνατόν πιο εύκολο, γρήγορο και κατανοητό τρόπο. Για την επίτευξη του παραπάνω στόχου ακολουθήθηκαν επιµέρους βήµατα τα οποία συνοψίζονται παρακάτω και τα οποία συνιστούν και την µεθοδολογία που χρησιµοποιήθηκε στην παρούσα εργασία. Πρώτα από όλα, στο θεωρητικό / µεθοδολογικό σκέλος της πτυχιακής µελετήθηκαν θέµατα που αφορούν στο τι χρειάστηκε να µάθουµε και να χρησιµοποιήσουµε για να µπορέσουµε να δηµιουργήσουµε έναν ιστότοπο. Έχει ως σκοπό της την εκµάθηση του Drupal, ενώ προγράµµατος CMS κατασκευής ιστοσελίδων µε τελικό στόχο την δηµιουργία ενός ηλεκτρονικού βιογραφικού site.

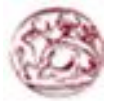

#### **Abstract**

The topic of this thesis is to create a website with Mr.'s Papadourakis George biography using Drupal.The site allows any user to navigate between different categories and find informations about the teacher. The creation and design will be driven by the simplicity and convenience to the users so that they can navigate and find what they are looking, with an easy, fast and understandable way. For the needs of this webpage we needed to study Drupal and its core to understand how it works and its possibilities that Drupal offers to us. We also wanted to study how to create a module and how we must write the code so that it can comply with Drupal's core. First of all, the theoretical / methodological part of the thesis examined issues relating to what we needed to learn and use to be able to create a website. It is the purpose of learning Drupal, CMS and Web design program with the ultimate aim of creating an electronic biography site

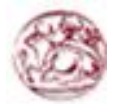

## Πίνακας Περιεχομένων

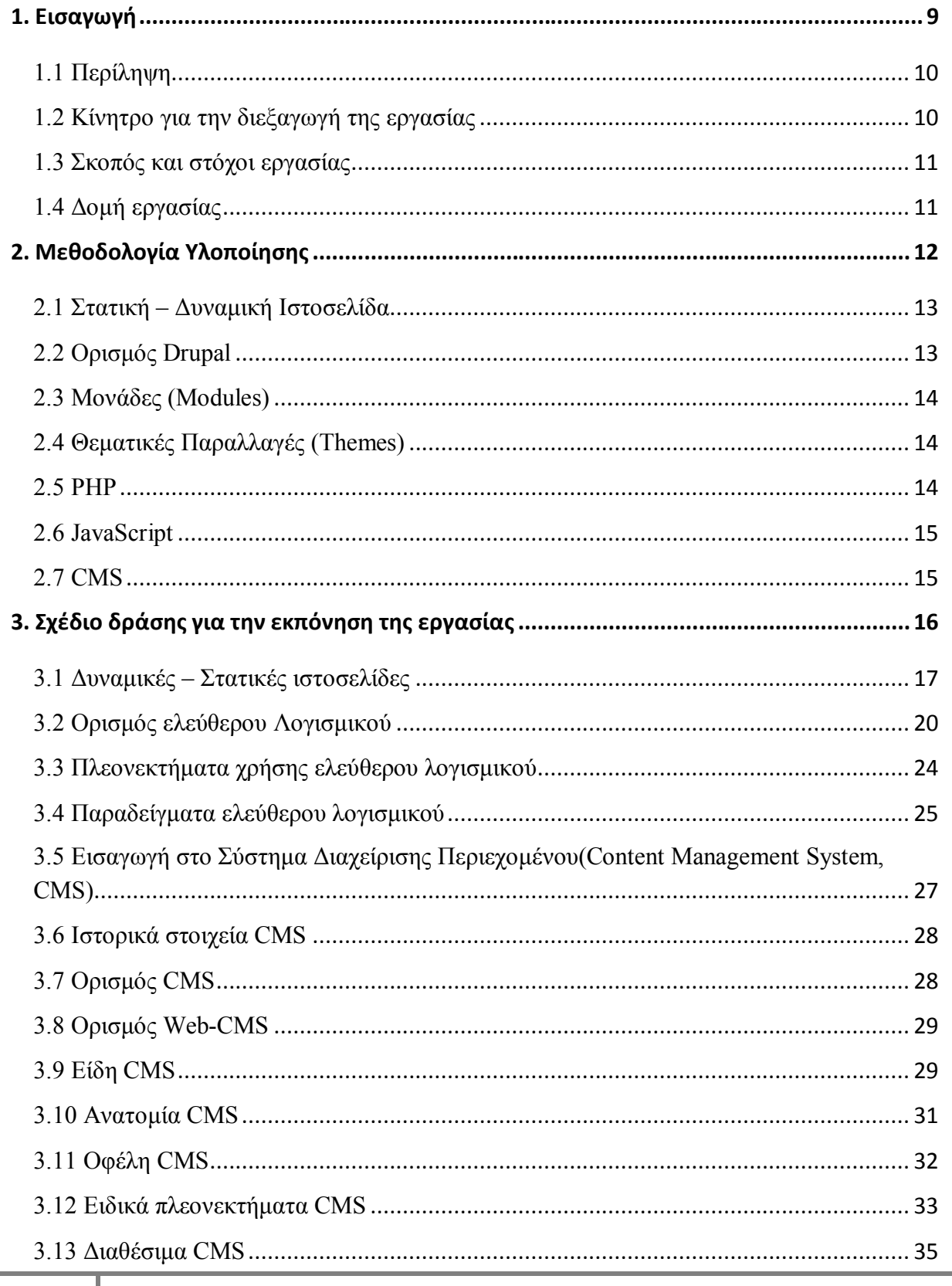

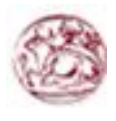

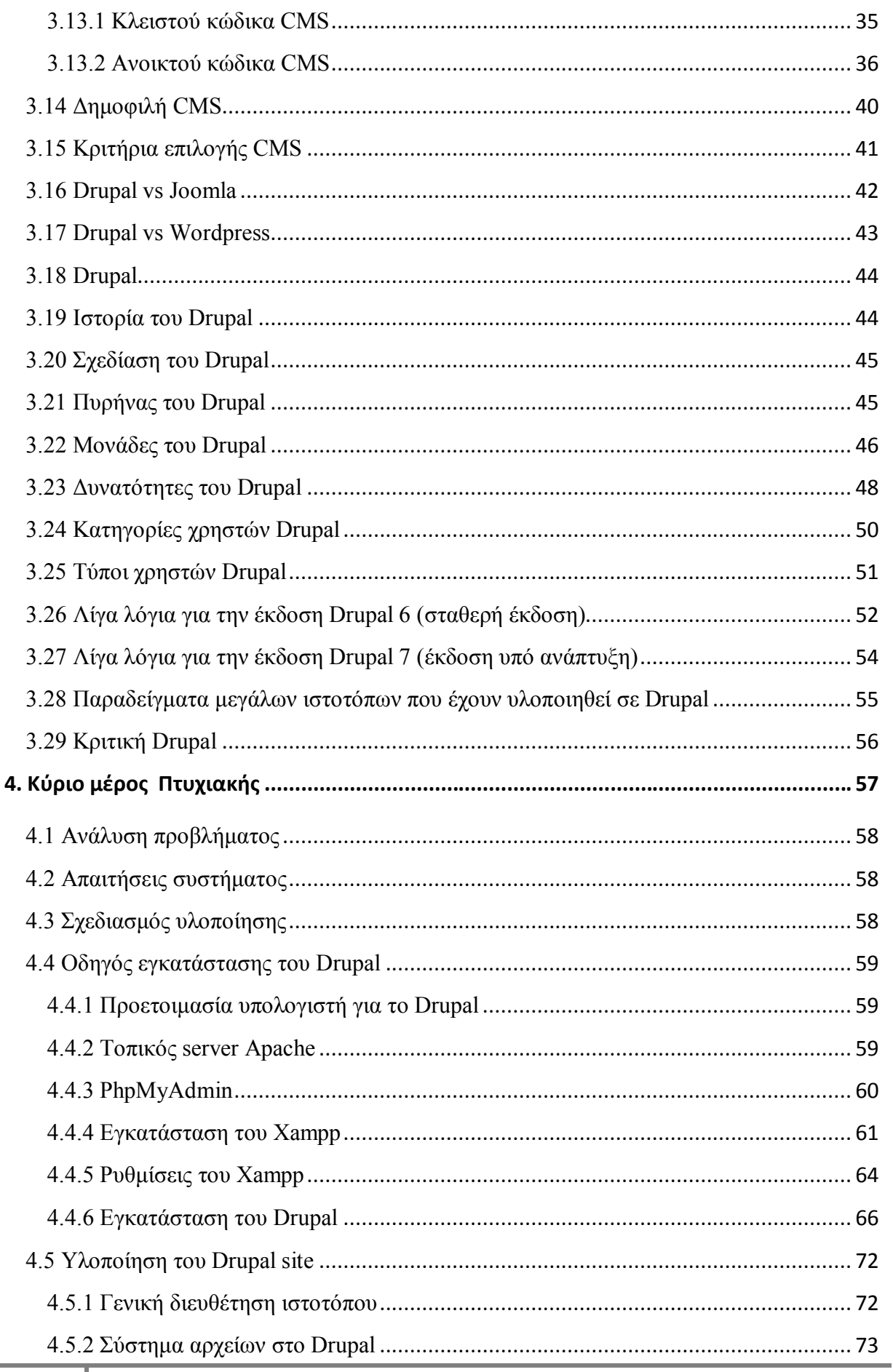

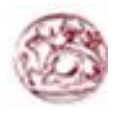

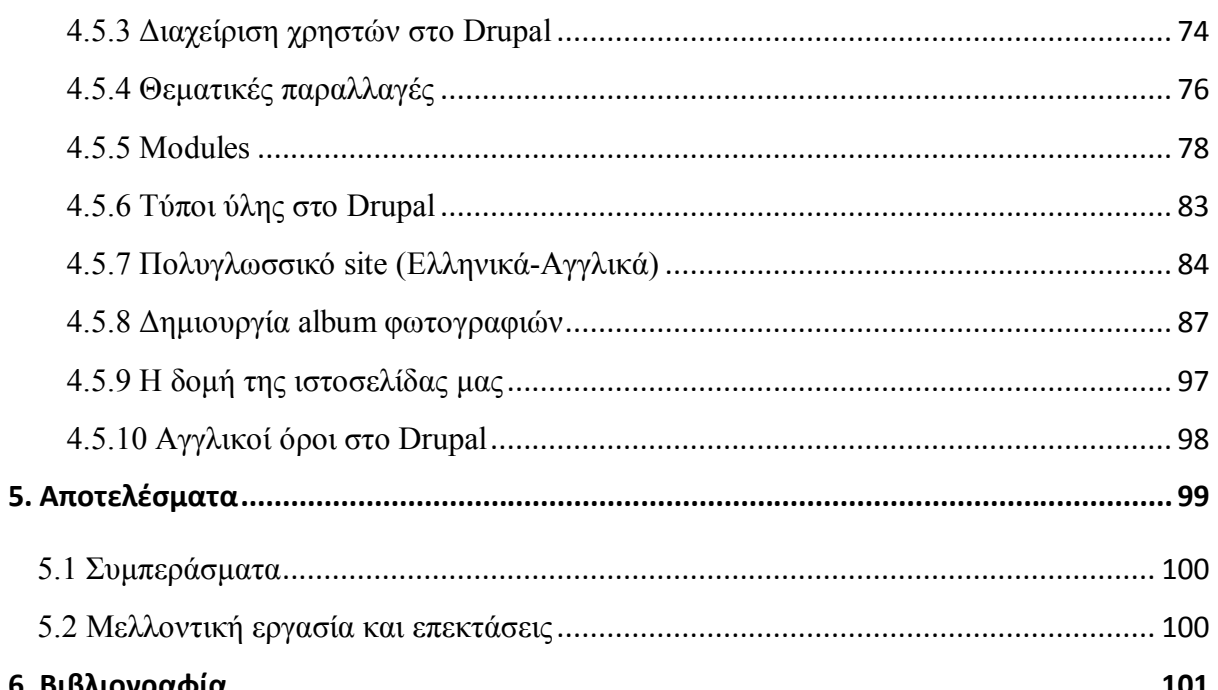

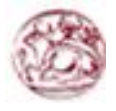

## Λίστα Εικόνων

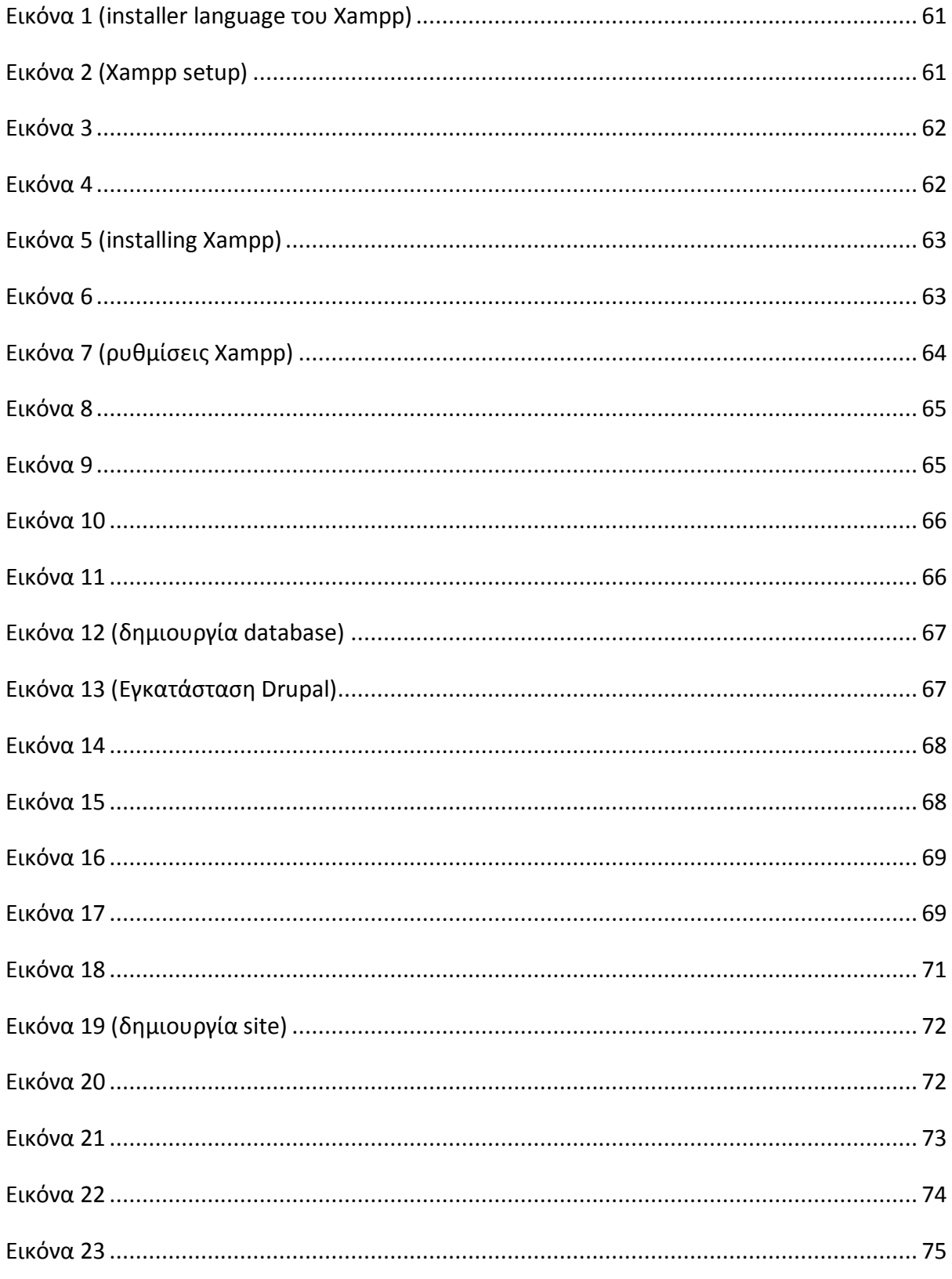

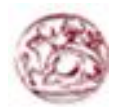

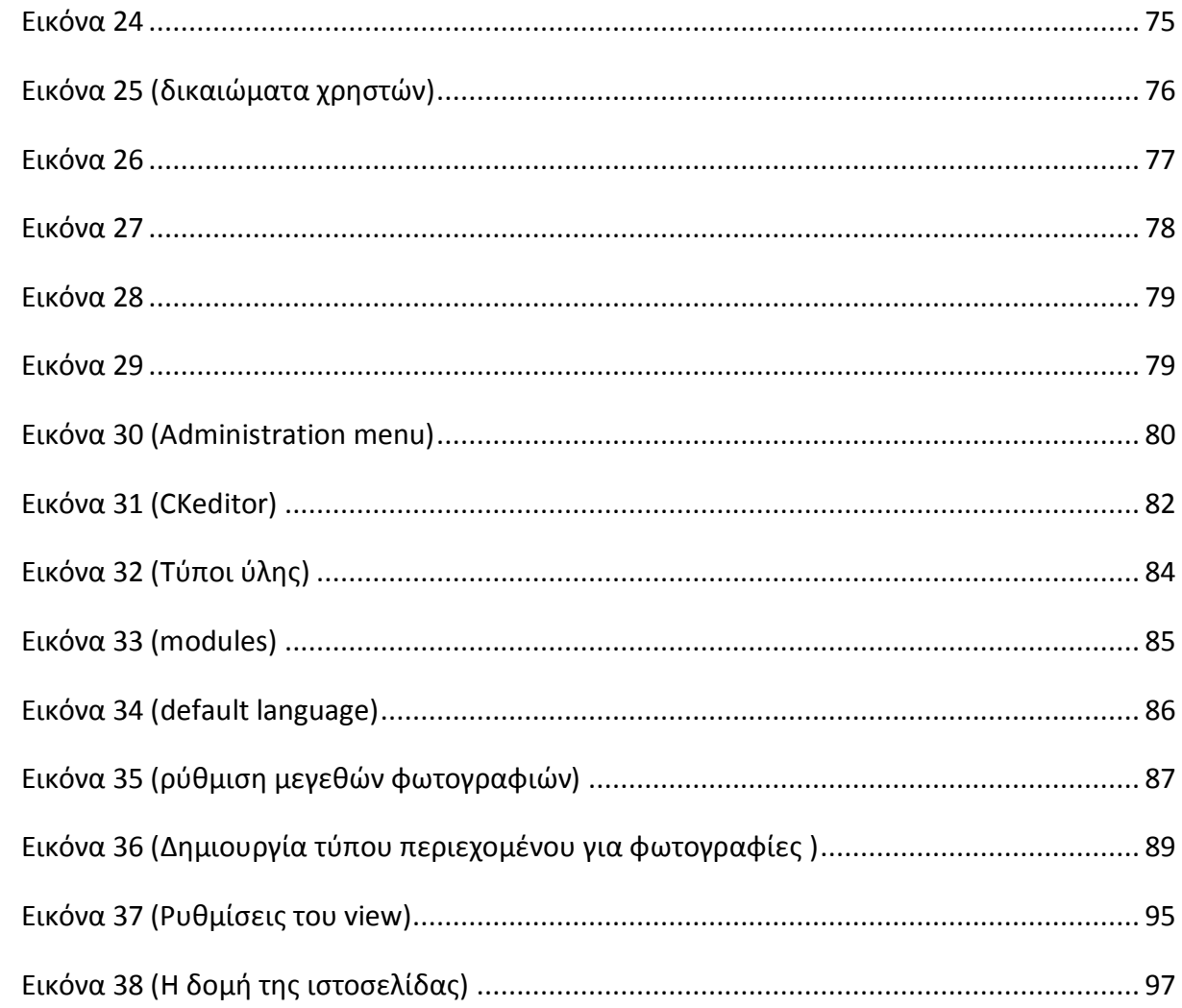

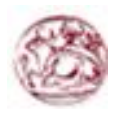

# **ΚΕΦΑΛΑΙΟ 1 Εισαγωγή**

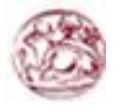

Στο κεφάλαιο αυτό παραθέτονται γενικές πληροφορίες για αυτή την πτυχιακή εργασία. Πιο συγκεκριμένα ακολουθεί μια περίληψη της πτυχιακής εργασίας, οι λόγοι και τα κίνητρα που μας ώθησαν στην επιλογή του θέματος καθώς και μια σύνοψη των κεφαλαίων που θα ακολουθήσουν.

## **1.1 Περίληψη**

Ο βασικός στόχος της συγκεκριμένης πτυχιακής εργασίας είναι ο σχεδιασμός και η υλοποίηση ενός βιογραφικού site (κου. Παπαδουράκη Γεώργιου), με τη χρήση του προγράμματος Drupal, ενός σύγχρονου συστήματος διαχείρισης περιεχομένου (CMS). Πιο συγκεκριμένα για την υλοποίηση αυτής της ιστοσελίδας έχει γίνει χρήση διαφόρων MODULES καθώς και η χρήση διαφόρων γλωσσών προγραμματισμού όπως HTML και CSS. Για τη δημιουργία, αποθήκευση και εμφάνιση πληροφοριών έχει χρησιμοποιηθεί η γλώσσα προγραμματισμού βάσεων δεδομένων SQL.

Η ιστοσελίδα παρέχει στον επισκέπτη διάφορες πληροφορίες για τη βιογραφία του κου. Παπαδουράκη Γεώργιου την εκπαίδευση, την εργασιακή εμπειρία καθώς και φωτογραφικό υλικό. Η κατασκευή του βιογραφικού site έχει γίνει με τέτοιο τρόπο ώστε να είναι δυνατή η δυναμική ενημέρωση του περιεχομένου του.

## **1.2 Κίνητρο για την διεξαγωγή της εργασίας**

Στην εποχή που ζούμε το διαδίκτυο έχει γίνει σχεδόν απαραίτητο κομμάτι της ζωής μας, στο οποίο απευθυνόμαστε για συλλογή πληροφοριών, ανεύρεση διαφόρων προϊόντων προς αγορά, έγινε χώρος ανταλλαγής δεδομένων μεταξύ των χρηστών καθώς και χώρος συνάντησης μεταξύ φίλων, γνωστών ακόμα και αγνώστων διαφορετικών χωρών και εθνοτήτων. Τέλος μπορεί να χρησιμοποιηθεί σαν χώρος διασκέδασης και ψυχαγωγίας με τις διάφορες εφαρμογές που υπάρχουν.

Έτσι θα ήταν πάρα πολύ χρήσιμο να βρίσκαμε ένα εργαλείο το οποίο θα μας έδινε τη δυνατότητα να φτιάχναμε ιστοσελίδες γρήγορα, εύκολα και θα μπορούσε να προσαρμοστεί σε όλες μας τις ανάγκες. Έτσι μετά την έρευνα μας καταλήξαμε στο Drupal.

Ένα από τα πλεονεκτήματα του internet είναι ότι μπορεί να παρουσιάσει την πιο πρόσφατη είδηση. Δίνει τη δυνατότητα στο χρήστη να επιλέξει τον τρόπο εμφάνισης των πληροφοριών είτε κατά σειρά καταχώρησης, είτε με σειρά σχετικότητας, είτε ανά θεματική ενότητα, είτε με λέξεις κλειδιά. Ο χρήστης έχει τη δυνατότητα να πάρει την πληροφορία που θέλει με τον τρόπο που θέλει

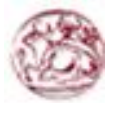

## **1.3 Σκοπός και στόχοι εργασίας**

Ο σκοπός της παρούσας πτυχιακής εργασίας είναι η κατασκευή ενός βιουγραφικού site όπου θα παρέχει πρόσβαση και ενημέρωση σε κάθε αναγνώστη. Η ιστοσελίδα έχει κατασκευαστεί με τέτοιο τρόπο ώστε η πλοήγηση να είναι εύκολη, απλή, ξεκάθαρη. Αυτό γίνεται προκειμένου ο αναγνώστης να πλοηγηθεί και να ενημερωθεί, χωρίς να χάνεται, να κουράζεται ή να μπερδεύεται στο μάτι. Γι΄αυτό το λόγο οι πληροφορίες είναι ανάλογα ταξινομημένες μέσα στην ιστοσελίδα.

 Επίσης σκοπός της εργασίας αυτής είναι να μάθουμε για τον προγραμματισμό και σχεδιασμό μιας ιστοσελίδας χρησιμοποιώντας το εργαλείου ανοιχτού κώδικα Drupal, ώστε να κατανοήσουμε τον τρόπο λειτουργίας του. Επίσης είναι και η κατανόηση κάποιων βασικών γλωσσών προγραμματισμού που απαιτούνται για τη δημιουργία ιστοσελίδων. Σε αυτό το σημείο βοήθησαν και κάποια modules που έχουν δημιουργηθεί για το Drupal.

## **1.4 Δομή εργασίας**

Πάρακάτω αναφέρουμε το περιεχόμενο της πτυχιακής εργασίας ανάλογα με τα κεφάλαια που έχει οργανωθεί:

- **Κεφάλαιο 1:** Το κεφάλαιο αυτό είναι εισαγωγικό και παρουσιάζει σε γενικές γραμμές το αντικείμενο το οποίο πραγματεύεται η πτυχιακή εργασία.
- **Κεφάλαιο 2:** Το κεφάλαιο αυτό παρουσιάζει περιληπτικά τις θεωρίες και τα εργαλεία ανάπτυξης που χρησιμοποιήθηκαν για το σχεδιασμό και την υλοποίηση της εφαρμογής.
- **Κεφάλαιο 3:** Στο κεφάλαιο αυτό κάνουμε μια πιο συγκεκριμένη αναφορά στο Drupal. Δίνονται επίσης επεξηγήσεις σε κάποιες βασικές έννοιες.
- **Κεφάλαιο 4 :** Στο κεφάλαιο αυτό πραγματοποιείται ανάλυση του προβλήματος που καλούμαστε να λύσουμε, προσδιορισμός των απαιτήσεων της ιστοσελίδας καθώς και αναφορά στο σχεδιασμό υλοποίησης
- **Κεφάλαιο 5:** Το κεφάλαιο αυτό αποτελεί μια σύνοψη της πτυχιακής εργασίας και παρατίθενται συμπεράσματα καθώς και πιθανές μελλοντικές επεκτάσεις του συστήματος που υλοποιήθηκε.

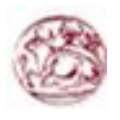

# **ΚΕΦΑΛΑΙΟ 2 Μεθοδολογία Υλοποίησης**

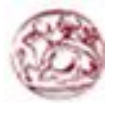

## **2.1 Στατική – Δυναμική Ιστοσελίδα**

Οι στατικές ιστοσελίδες είναι απλά html έγγραφα. Μπορούν να περιέχουν κείμενα, εικόνες, υπερσυνδέσμους (links) π.χ μενού επιλογών και άλλα στοιχεία. Ο όρος «στατική» δεν αναφέρεται σε κάποιο είδος κίνησης, αλλά στην μονιμότητα του περιεχομένου της ιστοσελίδας. Δηλαδή για μια στατική ιστοσελίδα το περιεχόμενο είναι δεδομένο κάθε φορά που εμφανίζεται. Για να αλλάξει το περιεχόμενο της στατικής ιστοσελίδας θα πρέπει να γίνει επεξεργασία της με κάποιο πρόγραμμα κατασκευής ιστοσελίδων, δηλαδή δεν διαθέτει ειδική περιοχή διαχείρισης του περιεχομένου της (administration area) όπως κάποιο CMS. Μια στατική ιστοσελίδα είναι κατάλληλη κυρίως για μικρές παρουσιάσεις στις οποίες σπάνια θα χρειαστεί κάποια μελλοντική αλλαγή στο περιεχόμενό της ή προσθήκη επιπλέον περιεχομένου. Σε αντίθετη περίπτωση, είναι πιο πρακτική η χρήση δυναμικών ιστοσελίδων (CMS).

Οι δυναμικές ιστοσελίδες σε αντίθεση με τις στατικές, δεν είναι απλά html έγγραφα, αλλά συμπεριλαμβάνουν προγραμματισμό (σε μια γλώσσα προγραμματισμού κατάλληλη για το διαδίκτυο, όπως π.χ php) και ουσιαστικά είναι web εφαρμογές. Η κατασκευή δυναμικών ιστοσελίδων είναι προφανώς πιο πολύπλοκη από τις απλές στατικές ιστοσελίδες, και ο βαθμός δυσκολίας τους εξαρτάται από τις λειτουργίες και τις δυνατότητες που περολαμβάνει η εκάστοτε web εφαρμογή. Στις δυναμικές ιστοσελίδες, το περιεχόμενο της ιστοσελίδας αποθηκεύεται και αντλείται δυναμικά από μία ή περισσότερες βάσεις δεδομένων (π.χ MySql), ενώ διαθέτουν εκτός από το fronted (user interface) και το backend (administrator area) μέσω του οποίου γίνεται εύκολα η διαχείριση του περιεχομένου της ιστοσελίδας.

## **2.2 Ορισμός Drupal**

Το Drupal είναι ένα αρθρωτό σύστημα διαχείρισης περιεχομένου (Content Management System, CMS) ανοικτού/ ελεύθερου λογισμικού, γραμμένο στη γλώσσα προγραμματισμού PHP. Το Drupal, όπως πολλά σύγχρονα CMS, επιτρέπει στο διαχειριστή συστήματος να οργανώνει το περιεχόμενο, να προσαρμόζει την παρουσίαση, να αυτοματοποιεί διαχειριστικές εργασίες και να διαχειρίζεται τους επισκέπτες του ιστοτόπου και αυτούς που συνεισφέρουν. Παρόλο που υπάρχει μια πολύπλοκη προγραμματιστική διεπαφή, οι περισσότερες εργασίες μπορούν να γίνουν με λίγο ή και καθόλου προγραμματισμό. Το Drupal ορισμένες φορές περιγράφεται ως "υποδομή για εφαρμογές ιστού", καθώς οι δυνατότητές του προχωρούν παραπέρα από τη διαχείριση περιεχομένου, επιτρέποντας ένα μεγάλο εύρος υπηρεσιών και συναλλαγών.

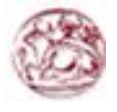

## **2.3 Μονάδες (Modules)**

Οι ενότητες του Drupal είναι διάφορα κομμάτια κώδικα τα οποία εκτελόυν μια συγκεκριμένη λειτουργία και μπορούμε να έχουμε όσες θέλουμε σε μια ιστοσελίδα. Τα modules είναι ελεύθερα να τα κατεβάσει κάποιος και απαιτούν κάποια διαμόρφωση αλλά είναι άριστα εργαλεία σχεδιασμένα για να μας βοηθήσουν αν επιτύχουμε τα αποτελέσματα που θέλουμε. (http://drupal.org/project/modules)

## **2.4 Θεματικές Παραλλαγές (Themes)**

Το Drupal, ως ένα ορθολογισμένο cms που είναι, διαχωρίζει απόλυτα τα δεδομένα από την εμφάνισή τους. Για τον τρόπο εμφάνισης της σελίδας, των εικόνων, των χρωμάτων, των γραμματοσειρών κλπ, είναι υπεύθυνες οι θεματικές παραλλαγές. Ο πυρήνας του drupal εγκαθιστά και 6 βασικές θεματικές παραλλαγές οι οποίες βρίσκονται στον φάκελο "themes" της εγκατάστασης μας. Εκτός από τις 6 αυτές παραλλαγές, μπορούμε να κατεβάσουμε και να χρησιμοποιήσουμε δεκάδες άλλες που υπάρχουν στο κύριο αποθευτήριο του Drupal. (http://drupal.org/project/Themes).

## **2.5 PHP**

Η PHP είναι μια γλώσσα προγραμματισμού που σχεδιάστηκε για τη δημιουργία δυναμικών σελίδων στο δυαδίκτυο και είναι επισήμως γνωστή ως: Hypertext Prepocessor. Είναι μια server-side (εκτελείτε στον διακομιστή) scripting γλώσσα που γράφεται συνήθως πλαισιωμένη από HTML, για μορφοποίηση των αποτελεσμάτων. Αντίθετα από μια συνηθισμένη HTML σελίδα η σελίδα PHP δεν στέλνεται άμεσα σε έναν πελάτη (client), αντ' αυτού πρώτα αναλύεται και μετά αποστέλλεται το παραγόμενο αποτέλεσμα. Τα στοιχεία HTML στον πηγαίο κώδικα μένουν ως έχουν, αλλά ο PHP κώδικας ερμηνεύεται και εκτελείται. Ο κώδικας PHP μπορεί να θέσει ερωτήματα σε βάσεις δεδομένων, να δημιουργήσει εικόνες, να διαβάσει και να γράψει αρχεία, να συνδεθεί με απομακρυσμένους υπολογιστές , κ.ο.κ. Σε γενικές γραμμές οι δυνατότητες που μας δίνει είναι απεριόριστες.

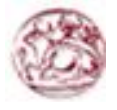

## **2.6 JavaScript**

Η JavaScript είναι γλώσσα προγραμματισμού η οποία έχει σαν σκοπό την παραγωγή δυναμικού περιεχομένου και την εκτέλεση κώδικα στην πλευρά του πελάτη (client-side) σε ιστοσελίδες. Το πρότυπο της γλώσσας κατά τον οργανισμό τυποποίησης ECMA ονομάζεται ECMAscript.

## **2.7 CMS**

Τα Συστήματα Διαχείρισης Περιεχομένου (ΣΔΠ, Content Management Systems, CMS) είναι διαδικτυακές εφαρμογές που επιτρέπουν την online τροποποίηση του περιεχομένου ενός δικτυακού τόπου. Οι διαχειριστές μέσω του διαδικτύου ενημερώνουν το περιεχόμενο στο ΣΔΠ, το οποίο είναι εγκατεστημένο σ' ένα διακομιστή. Οι αλλαγές αυτές γίνονται αυτόματα διαθέσιμες πάλι μέσω του διαδικτύου, σε όλους τους επισκέπτες και χρήστες του δικτυακού τόπου.

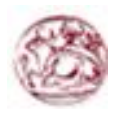

# **ΚΕΦΑΛΑΙΟ 3 Σχέδιο δράσης για την εκπόνηση της εργασίας**

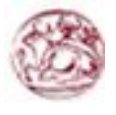

## **3.1 Δυναμικές – Στατικές ιστοσελίδες**

Οι δυο μεγάλες κατηγορίες ιστοσελίδων είναι οι λεγόμενες στατικές (static) και οι δυναμικές (dynamic). Όσον αφορά την όψη/εμφάνιση τους, δεν έχουν μεγάλες διαφορές μεταξύ τους, αλλά όσον αφορά την λειτουργία και τις δυνατότητες τους οι διαφορές είναι πολλές και ουσιαστικές. Στα πλαίσια μιας επιγραμματικής περιγραφής δεν μπορούν φυσικά, να αναλυθούν όλες οι διαφορές και δυνατότητες τους, όμως μπορείτε να μάθετε συνοπτικά κάποια βασικά σημεία διαφοροποίησης, χωρίς τις σχετικές τεχνικές λεπτομέρειες.

#### Στατικές ιστοσελίδες

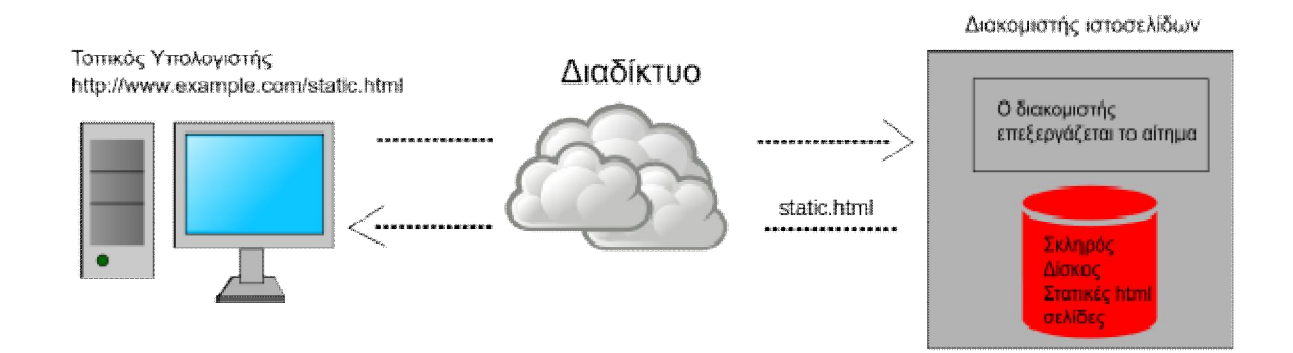

Στατική ιστοσελίδα ονομάζεται μια σελίδα της οποίας το περιεχόμενο μεταφέρεται στο χρήστη ακριβώς ατην μορφή που είναι αποθηκευμένο στον εξυπηρετητή ιστοσελίδων (web server), σε αντίθεση με τη δυναμική ιστοσελίδα όπου το περιεχόμενο δημιουργείται από μια εφαρμογή η οποία εκτελείται στον εξυπηρετητή ιστοσελίδων. Τα περιεχόμενα μιας στατικής ιστοσελίδας εμφανίζονται με την ίδια μορφή σε όλους τους χρήστες, τη μορφή που είναι αποθηκευμένα στο σύστημα αρχείων του εξυπηρετητή ιστοσελίδων. Είναι ουσιαστικά απλά ηλεκτρονικά έγγραφα. Μπορούν να περιέχουν κείμενα, φωτογραφίες, συνδέσμους, αρχεία για download, κινούμενα σχέδια. Είναι κατάλληλες κυρίως για τη δημιουργία «μόνιμων/στατικών παρουσιάσεων», όπου δεν υπάρχει συχνά η ανάγκη να τροποποιείται το περιεχόμενο τους. Δηλαδή, θα μπορούσε να χρησιμοποιηθεί μαι στατική ιστοσελίδα για την γενική παρουσίαση μιας επιχείρισης και των προϊόντων ή υπηρεσιών της. Οι στατικές ιστοσελίδες είναι αποθηκευμένες συνήθως σε μορφή HTML και μεταφέρονται χρησιμοποιώντας το πρωτόκολλο HTTP.

#### Πλεονεκτήματα

- Δεν χρειάζονται προγραμματιστικές δεξιότητες για να δημιουργήσει κάποιος μια στατική σελίδα.
- Η σελίδα μπορεί να βρίσκεται με εύκολο τρόπο κλωνοποιημένη σε περισσότερους από έναν εξυπηρετητές.
- Δεν χρειάζεται ειδικό λογισμικό στον εξυπηρετητή ιστοσελίδων για τη δημοσίευση στατικών σελίδων

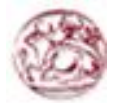

 Η σελίδα μπορεί να είναι διαθέσιμη στον φυλλομετρητή κατευθείαν από ένα αποθηκευτικό μέσο όπως ένα CD-ROM ή USB μνήμης χωρίς να χρειάζεται να διαμεσολαβήσει ένας εξυπηρετητής ιστοσελίδων με κατάλληλο λογισμικό χειρισμο ιστοσελίδων (για παράδειγμα οι δυναμικες ιστοσελίδες σε γλώσσα PHP ο οποίος τρέχει στον εξυπηρετητή ιστοσελίδων και δημιουργεί δυναμικά την σελίδα πριν αυτή αποσταλει στο φυλλομετρητη του χρήστη.)

#### Μειονεκτήματα

- Δεν είναι εύκολη η διαδραστικότητα με το χρήστη.
- Η διαχείριση μεγάλου αριθμού στατικών ιστοσελίδων δεν είναι εύκολη χωρίς αυτόματα εργαλεία. Θα πρέπει να αλλαχτούν όλες οι στατικά αποθηκευμένες ιστοσελίδες.
- Δυσκολίες στη συντήρηση ειδικά όταν η ιστοσελίδα γίνεται αρκετά μεγάλη.
- Δυσκολίες στην ανανέωση του περιεχομένου της σελίδας.
- Αδυναμία προσαρμογής του περιεχομένου στις ανάγκες του κάθε επισκέπτη της ιστοσελίδας

## Δυναμικές ιστοσελίδες

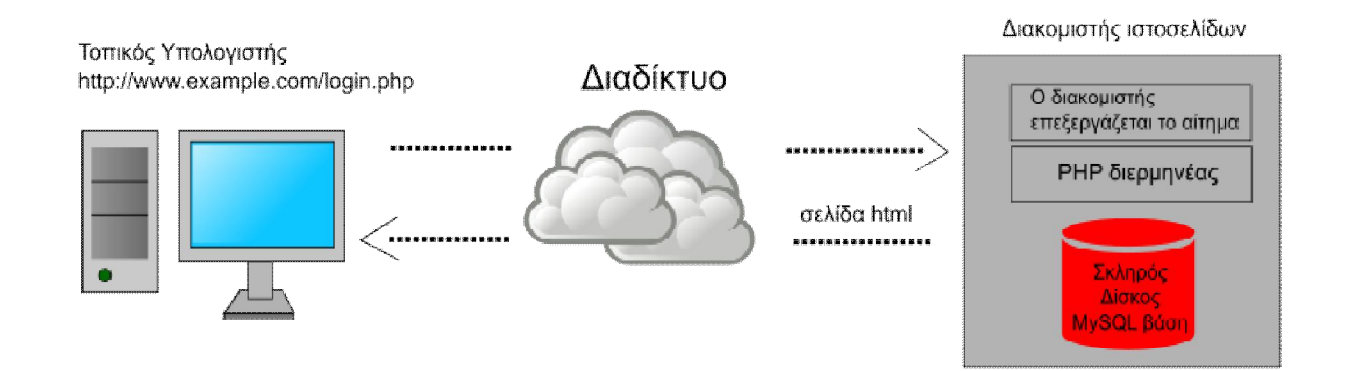

Δυναμική ιστοσελίδα είναι μια ιστοσελίδα η οποία δημιουργείται δυναμικά την στιγμή της πρόσβασης σε αυτή ή τη στιγμή που ο χρήστης αλληλεπιδρά με τον εξυπηρετητή ιστοσελίδων. Οι δυναμικές ιστοσελίδες θεωρούνται δομικό στοιχείο της νέας γενιάς του παγκόσμιου ιστού (Web 2.0) όπου η πληροφορία διαμοιράζεται σε πολλαπλές ιστοσελίδες. Η δυναμική ιστοσελίδα μπορεί να δημιουργείται δυναμικά από ένα σενάριο εντολών, το οποίο εκτελείται τοπικά στο πελάτη ή στον εξυπηρετητή ή και στον πελάτη και στον εξυπηρετητή. Οιδυναμικές ιστοσελίδες, μπορεί στην εμφάνιση, σε πολλές περιπτώσεις, να μην έχουν μεγάλη διαφορά με τις στατικές, όμως οι δυνατότητες είναι πολύ περισσότερες, από πολλές πλευρές, καθώς στην περίπτωση αυτή ουσιαστικά πρόκειται για μια εφαρμογή, και όχι ένα απλό ηλεκτρονικό έγγραφο.

Συνήθως, οι δυναμικές ιστοσελίδες, χρησιμοποιούν κάποια βάση σεδομένων, όπου αποθηκεύουν πληροφορίες και απ'όπου αντλούν το περιεχόμεν τους, ανάλογα με το τι ζητάει

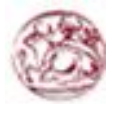

ο χρήστης/επισκέπτης σε κάθε του «κλικ». Η χρήση των βάσεων δεδομένων είναι αυτή που επιτρέπει την εύκολη προσθαφαίρεση περιεχομένου στις δυναμικές ιστοσελίδες, καθώς δεν απαιτείται να επεξεργάζεται κανείς κάθε φορά την ίδια την ιστοσελίδα, αλλά απλά να διαχειρίζεται έμμεσα το περιεχόμενο στην βάση δεδομένων και οι υπόλοιπες διαδικασίες γίνονται αυτοματοποιημένα από τον «μηχανισμό» της ιστοσελίδας.

Για την εύκολη διαχείριση του περιεχομένου σε μια δυναμική ιστοσελίδα, υπάχει πρόσθετα στην ιστοσελίδα ένας εύχρηστος μηχανισμός «CMS» (Content Management System), μέσω του οποίου η προσθαφαίρεση περιεχομένου μπορεί να γίνει ακόμη και από κάποιον αρχάριο. Φυσικά η «περιοχή διαχείρισης» της ιστοσελίδας προστατεύεται με κωδικό πρόσβασης, και δεν μπορούν να εισέλθουν σε αυτή οι επισκέπτες της ιστοσελίδας.

#### Δυναμική ιστοσελίδα τοπικά στον πελάτη

H σελίδα συνήθως περιέχει ένα σενάριο εντολών το οποίο ενσωματωμένη μια διαδραστικότητα με τον χρήστη (η διαδραστικότητα γίνεται με χρήση πλητρολογίου – ποντικίου). Το περιεχομένο της ιστοσελίδας δημιουργείται δυναμικά στον τοπικό υπολογιστή μετά την εκτέλεση του σεναρίου εντολών το οποίο λαμβάνεται από τον απομακρυσμένο εξυπηρετητή.

Για παράδειγμα, η γλώσσα σεναρίου εντολών JavaScript ή ActionScript (γλώσσα σεναρίων της Macromedia – σήμερα είναι η εταιρία Adobe Systems) χρησιμοποιείται για την τοπική δημιουργία δυναμικών ιστοσελίδων τεχνολοχίας DHTML ή Flash οι οποίες συχνά χρησιμοποιούνται για την ενσωμάτωση ήχων, κινούμενων εικόνων ή αλλαγές και διαμόρφωση του κειμένου της σελίδας. Η γλώσσα σεναρίου η οποία εκτελείται τοπικά μπορεί να καλεί απομακρυσμένα σενάρια εντολών στον εξυπηρετητή ιστοσελίδων χρησιμοποιώντας τεχνολογίες όπως hidden Frame, XMLHttpRequest ή άλλες υπηρεσίες ιστού (web services).

H πρώτη «ευρέως διαδεδομένη» έκδοση της γλώσσας σεναρίου εντολών JavaScript ενσωματώθηκε το 1996 στο φυλλομετρητή Netscape 3.

#### Δυναμική ιστοσελίδα στον εξυπηρετητή

Μια δυναμική ιστοσελίδα συνήθως δημιουργείται από ένα λογισμικό το οποίο τρέχει στον απομακρυσμένο εξυπηρετητή ιστοσελίδων. Ο χρήστης – πελάτης επισκέπτεται τον εξυπηρετητή ιστοσελίδων ο οποίος δημιουργεί δυναμικά την ιστοσελίδατην οποία επιστρέφει σε μορφή HTML στον πελάτη. Τέτοιες τεχνολογίες για την δημιουργία δυναμικών ιστοσελίδων στον εξυπηρετητή είναι οι τεχνολογίες ASP, ColdFusion, Perl, PHP, WebDNA και άλλες. Οι γλώσσες αυτές συνήθως (με εξαίρεση την ΑSP.NET και την JSP) χρησιμοποιούν ένα σενάριο εντολών CGI κατά την δυναμική δημιουργία των σελίδων.

Πολλές φορές οι σελίδες είναι αποθηκευμένες στατικά σε κρυφή – προσωρινή μνήμη και αποστέλλονται κατευθείαν στον πελάτη. Με αυτό τον τρόπο αποφευγεται η υπερφόρτωση του εξυπηρετητή και καλέιται η μηχανή δημιουργία δυναμικών ιστοσελίδων μόνο όταν το αποθηκευμένο περιεχόμενο έχει αλλάξει.

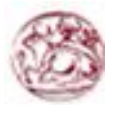

#### Συνδυασμός δημιουργίας δυναμικής σελίδας στον πελάτη και στον εξυπηρετητή

Η τεχνολογία AJAX χρησιμοποιεί σενάρια εντολών και στον πελάτη και στον απομακρυσμένο εξυπηρετητή για την δημιουργία της δυναμικής ιστοσελίδας. Στην τεχνολογία AJAX γίνεται ανταλλαγή περιεχόμενου και δεδομένων από τον υπολογιστή του πελάτη και του απομακρυσμένου εξυπηρετητή και η σελίδα διαμορφώνεται από το σενάριο εντολών το οποίο τρέχει τοπικά στον πελάτη. Το πλεονέκτημα της τεχνολογίας αυτής είναι ότι περιορίζεται η χρήση του εξυπηρετητή ιστοσελίδων και αποστέλλεται μόνο το περιεχόμενο. Για παράδειγμα οι χάρτες της Google είναι ένα παράδειγμα δικτυακής εφαρμογής η οποία χρησιμοποιεί την τεχνολογία AJAX.

#### Δυναμική ή στατική ιστοσελίδα

Γενικά, αυτό που προσφέρουν οι δυναμικές ιστοσελίδες, είναι μεγαλύτερη αλληλεπίδραση του χρήστη με την σελίδα π.χ να προσθέτει τα σχολιά του στην σελίδα, αλλά και πολλές ευκολίες στον διαχειριστή του περιεχομένου της ιστοσελίδας π.χ τον ιδιοκτήτη της σελίδας. Πάντως το γεγονός ότι μια δυναμική ιστοσελίδα προσφέρει περισσότερες δυνατότητες, δεν σημαίνει ότι αυτές είναι απαραίτητες σε όλους, δηλαδή σε αρκετές περιπτώσεις, μια στατική ιστοσελίδα μπορεί να καλύπτει πλήρως τις ανάγκες μιας συνοπτικής παρουσίασης.

Από πλευράς κόστους, η στατική ιστοσελίδα είθισται να είναι φτηνή επιλογή, καθώς είναι πιο απλή η κατασκευή της ιστοσελίδας, ενώ οι δυναμικές ιστοσελίδες λόφω της πολυπλοκότητάς τους κοστίζουν ακριβότερα και αυτό είναι λογικό τουλάχιστον όταν γίνονται κατακατάαγγελία.

Υπάρχει βέβαια και η περίπτωση υλοποίησης μιας δυνβαμικής ιστοσελίδας με την χρήση open source εφαρμογής (CMS) η οποία διατίθεται δωρεάν μέσω του internet και σε αυτήν την περίπτωση η κατασκευή της ισοσελίδας μπορεί να έχει μηδενικό κόστος (αν γίνει selfservice) ή να υπάρξει κάποια χρέωση (η τελική τιμή μιας ιστοσελίδας είναι υποκειμενική υπόθεση) αν η εγκατάσταση και η τυχόν παραμετροποίηση της δωρεάν εφαρμογής ανατεθεί σε κάποια εταιρία.

## **3.2 Ορισμός Ελεύθερου Λογισμικού**

Διατηρούμε τον όρο του ελεύθερου λογισμικού για να δείξουμε ξεκάθαρα τι πρέπει να ισχύει για ένα κομμάτι λογισμικού ώστε αυτό να θεωρείται ελεύθερο.

Το Ελεύθερο λογισμικό είναι ζήτημα ελευθερίας, όχι κόστους. Για να κατανοήσετε τον όρο αυτό θα πρέπει να σκέφτεστε τη λέξη free όπως ο ελεύθερος λόγος (free speech) και όχι η δωρεάν μπίρα (free beer).

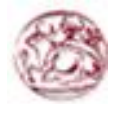

Το Ελεύθερο λογισμικό παρέχει στους χρήστες την ελευθερία να εκτελούν, αντιγράφουν, διανέμουν, μελετούν, τροποποιούν και βελτιώνουν το Ελεύθερο λογισμικό. Για την ακρίβεια, αναφέρεται σε τέσσερις βασικές ελευθερίες:

- Την ελευθερία να εκτελείτε το πρόγραμμα για οποιονδήποτε σκοπό (ελευθερία 0).
- Την ελευθερία να μελετάτε τον τρόπο λειτουργίας του προγράμματος και να το προσαρμόζετε στις ανάγκες σας (ελευθερία 1). Η πρόσβαση στον πηγαίο κώδικα είναι προϋπόθεση για να ισχύει κάτι τέτοιο.
- Την ελευθερία να αναδιανέμετε αντίγραφα του προγράμματος ώστε να βοηθάτε το συνάνθρωπο σας. (ελευθερία 2).
- Την ελευθερία να βελτιώνετε το πρόγραμμα και να δημοσιεύετε τις βελτιώσεις που έχετε κάνει στο ευρύ κοινό, ώστε να επωφεληθεί ολόκληρη η κοινότητα (ελευθερία 3). Η πρόσβαση στον πηγαίο κώδικα είναι προϋπόθεση για να ισχύει κάτι τέτοιο.

Ένα πρόγραμμα θεωρείται ελεύθερο λογισμικό όταν οι χρήστες του έχουν όλες τις παραπάνω ελευθερίες. Επομένως, θα πρέπει να είστε ελεύθεροι να αναδιανέμετε αντίγραφα, με ή χωρίς τροποποιήσεις, δωρεάν ή χρεώνοντας για την διανομή, στον οποιονδήποτε και οπουδήποτε. Το να είστε ελεύθεροι να κάνετε όλα τα παραπάνω σημαίνει (μεταξύ άλλων) πως δεν χρειάζεται να ζητήσετε εξουσιοδότηση ή να πληρώσετε κάποιον ώστε να λάβετε τη ανάλογη άδεια.

Θα πρέπει επίσης να έχετε την ελευθερία να κάνετε τροποποιήσεις και να τις χρησιμοποιείτε ιδιωτικά στην δουλειά ή για διασκέδαση, χωρίς να χρειάζεται να το αναφέρετε. Αν δημοσιεύσετε τις αλλαγές σας, δεν είστε υποχρεωμένοι να ειδοποιήσετε κάποιο συγκεκριμένο άτομο.

Η ελευθερία της χρήσης ενός προγράμματος σημαίνει πως δίδεται η ελευθερία σε κάθε άτομο ή επιχείρηση να το χρησιμοποιήσει σε κάθε είδους υπολογιστικό σύστημα, για κάθε είδος εργασίας χωρίς να είναι υποχρεωμένο να επικοινωνήσει εκ των προτέρων με τον προγραμματιστή ή με κάποια άλλη οντότητα. Σε αυτή την ελευθερία, είναι η άποψη του χρήστη που έχει σημασία, και όχι η άποψη του κατασκευαστή. Εσείς, ως χρήστες είστε ελεύθεροι να εκτελείτε το πρόγραμμα για τους δικούς σας λόγους, και αν το διανέμετε σε οποιονδήποτε άλλο άνθρωπο, τότε και εκείνος είναι ελεύθερος να το εκτελεί για τους δικούς του λόγους, δίχως να έχετε το δικαίωμα να του υποβάλετε δικές σας κυρώσεις.

Η ελευθερία της αναδιανομής αντιγράφων θα πρέπει να περιλαμβάνει εκτελέσιμες (executable) μορφές του προγράμματος, καθώς και τον πηγαίο κώδικα, τόσο για την τροποποιημένη όσο και για την αρχική έκδοση του προγράμματος. (Η διανομή προγραμμάτων σε εκτελέσιμη μορφή είναι απαραίτητη για εγκατεστημένα ελεύθερα λειτουργικά συστήματα). Θεωρείται δεκτό όταν δεν υπάρχει τρόπος να δημιουργηθεί η εκτελέσιμη μορφή για κάποιο συγκεκριμένο πρόγραμμα (από τη στιγμή που μερικές γλώσσες δεν υποστηρίζουν κάτι τέτοιο), αλλά θα πρέπει να έχετε την ελευθερία να αναδιανέμετε τέτοιες μορφές σε περίπτωση που αναπτύξετε ή βρείτε κάποιο δικό σας τρόπο να τις δημιουργήσετε).

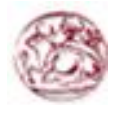

Για να ισχύουν πρακτικά οι τέσσερις βασικές ελευθερίες, και να μπορείτε να δημοσιεύετε βελτιωμένες εκδόσεις, θα πρέπει να έχετε πρόσβαση στον πηγαίο κώδικα του προγράμματος. Επομένως, η πρόσβαση στον πηγαίο κώδικα είναι απαραίτητη προϋπόθεση στο ελεύθερο λογισμικό.

Μία σημαντική μέθοδος τροποποίησης ενός προγράμματος είναι η συγχώνευση του με διαθέσιμες ελεύθερες υπορουτίνες και υποπρογράμματα (modules). Εάν η άδεια του προγράμματος αναφέρει ότι δεν έχετε το δικαίωμα να το συγχωνεύσετε με ένα υπάρχον υποπρόγραμμα, για παράδειγμα εάν απαιτεί να είστε εσείς αυτός που κατέχει τα πνευματικά δικαιώματα (copyright holder) για οποιονδήποτε κώδικα έχετε προσθέσει, τότε η άδεια είναι πολύ περιοριστική ώστε να μπορεί να θεωρηθεί ελεύθερη (δηλαδή άδεια ελεύθερου λογισμικού).

Αυτές οι ελευθερίες θα είναι πραγματικές και αμετάκλητες όσο δεν κάνετε κάτι λάθος. Αν ο προγραμματιστής του λογισμικού ανακαλέσει την άδεια, χωρίς να έχετε δώσει εσείς την αφορμή τότε το λογισμικό δεν θεωρείται ελεύθερο.

Ωστόσο, μερικοί κανόνες που αφορούν τον τρόπο με τον οποίο διανέμεται το ελεύθερο λογισμικό είναι αποδεκτοί όταν δεν συγκρούονται με τις τέσσερις βασικές ελευθερίες. Για παράδειγμα, στην άδεια αντιγραφής (copyleft) όταν αναδιανέμετε κάποιο πρόγραμμα, δεν μπορείτε να προσθέσετε περιορισμούς ώστε να μειώσετε από τον χρήστη τις τέσσερις βασικές ελευθερίες. Αυτός ο κανόνας δεν συγκρούεται με τις βασικές ελευθερίες, αλλά τις προστατεύει.

Μπορεί να έχετε πληρώσει για να προμηθευτείτε κάποια αντίγραφα ελεύθερου λογισμικού, ή να έχετε προμηθευτεί τα αντίγραφα χωρίς κάποια οικονομική επιβάρυνση. Ανεξαρτήτως όμως από τον τρόπο προμήθειας, θα πρέπει πάντα να έχετε την ελευθερία να τροποποιείτε το λογισμικό, ακόμα και να πουλάτε αντίγραφα του.

Ελεύθερο λογισμικό δεν σημαίνει μη-εμπορικό. Ένα ελεύθερο πρόγραμμα θα πρέπει να είναι διαθέσιμο για εμπορική χρήση, εμπορική ανάπτυξη ή εμπορική διανομή. Η εμπορική ανάπτυξη του ελευθέρου λογισμικού δεν είναι ασυνήθιστη. Αντιθέτως, τέτοιου είδους ελεύθερο λογισμικό είναι πολύ σημαντικό να υπάρχει.

Κανόνες για την διαδικασία πακεταρίσματος (packaging) μίας τροποποιημένης έκδοσης είναι αποδεκτοί όταν δεν σας περιορίζουν ουσιαστικά την ελευθερία να δημοσιεύετε τις διάφορες

τροποποιημένες εκδόσεις. Κανόνες του τύπου εάν διαθέσετε το πρόγραμμα με τον τάδε τρόπο θα πρέπει να τον διαθέσετε επίσης και με τον δείνα τρόπο είναι αποδεκτοί, με την ίδια προϋπόθεση. (Σημειώστε ότι ένας τέτοιος κανόνας σας δίνει επίσης τη δυνατότητα να μη δημοσιεύσετε την δική σας έκδοση του προγράμματος καθόλου). Κανόνες οι οποίοι απαιτούν τη δημοσίευση του πηγαίου κώδικα στους χρήστες των προγραμμάτων όλων των εκδόσεων που έχετε διαθέσει δημόσια είναι επίσης αποδεκτοί. Επίσης είναι αποδεκτό σε μία άδεια ελεύθερου λογισμικού να υπάρχουν και άλλου είδους απαιτήσεις, όπως πχ εάν έχετε διανέμει μία τροποποιημένη έκδοση ενός προγράμματος και κάποιος προηγούμενος

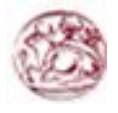

κατασκευαστής ζητήσει αντίγραφο του, θα πρέπει να του αποστείλετε ένα, ή να δηλώσετε τον εαυτό σας στις μετατροπές που κάνατε.

Στο έργο GNU, χρησιμοποιούμε την άδεια αντιγραφής (copyleft) για να προστατεύσουμε αυτές τις ελευθερίες νομικά και για όλους. Βέβαια υπάρχει και ελεύθερο λογισμικό το οποίο δεν χρησιμοποιεί την άδεια αντιγραφής (non-copylefted). Προσωπικά, πιστεύουμε ότι υπάρχουν αρκετοί σημαντικοί λόγοι για τους οποίους θα πρέπει να προτιμάτε τη χρήση της άδειας αντιγραφής. Παρόλα αυτά, ακόμη και στην περίπτωση που το πρόγραμμα σας δεν δημοσιεύεται υπό την άδεια αντιγραφής, μπορούμε να το χρησιμοποιήσουμε.

Δείτε τις Κατηγορίες Ελεύθερου Λογισμικού για μία αναφορά της συσχέτισης μεταξύ εννοιών όπως ελεύθερο λογισμικό, λογισμικό που χρησιμοποιεί την άδεια αντιγραφής, καθώς και άλλων κατηγοριών λογισμικού.

Πολλές φορές κρατικοί κανονισμοί έλεγχου εξαγωγών και εμπορικά σωματεία (trade sanctions) μπορούν να περιορίσουν την ελευθερία σας να διανέμετε αντίγραφα προγραμμάτων παγκοσμίως. Οι προγραμματιστές δεν μπορούν να εξουδετερώσουν ή να παρακάμψουν τέτοιους περιορισμούς, αλλά αυτό που μπορούν και πρέπει να κάνουν είναι να αρνηθούν να τους επιβάλλουν για την χρήση του προγράμματος. Με αυτόν τον τρόπο, οι περιορισμοί δεν θα επηρεάσουν δραστηριότητες και ανθρώπους εκτός της δικαιοδοσίας αυτών των κυβερνήσεων.

Οι περισσότερες άδειες ελεύθερου λογισμικού βασίζονται στα πνευματικά δικαιώματα (copyright) και υπάρχουν όρια ως προς το είδος των απαιτήσεων που μπορούν να επιβληθούν μέσω αυτών. Εάν μία άδεια βασισμένη στα πνευματικά δικαιώματα σέβεται την ελευθερία με βάση την παραπάνω περιγραφή, είναι απίθανο να έχει κάποιο άλλο πρόβλημα που δεν είναι αναμενόμενο (αν και αυτό συμβαίνει περιστασιακά). Ωστόσο, κάποιες άδειες ελεύθερου λογισμικού είναι βασισμένες σε συμβόλαια και τα συμβόλαια μπορούν να επιβάλλουν ένα πολύ μεγαλύτερο εύρος περιορισμών. Αυτό σημαίνει πως υπάρχουν πολλοί τρόποι με τους οποίους μία τέτοια άδεια μπορεί να είναι απαράδεκτα περιοριστική και ανελεύθερη.

Δεν είναι δυνατόν να αναφέρουμε όλους τους πιθανούς περιορισμούς συμβολαίων που θα ήταν μη αποδεκτοί. Εάν μία άδεια βασισμένη σε συμβόλαια περιορίζει τον χρήστη κατά ένα παράξενο τρόπο που οι άδειες βασισμένες στα πνευματικά δικαιώματα αδυνατούν, και ο οποίος δεν αναφέρεται εδώ ως νόμιμος, θα πρέπει να το σκεφτούμε και πιθανότατα θα αποφασίσουμε πως είναι ανελεύθερη.

Όταν μιλάμε για το ελεύθερο λογισμικό, είναι καλό να αποφεύγουμε όρους όπως το δίνει έτσι (give away) ή δωρεάν (for free), διότι αυτοί υπονοούν ότι το θέμα είναι το κόστος και όχι η ελευθερία. Κάποιοι δημοφιλείς όροι όπως πειρατεία ενσωματώνουν απόψεις που ελπίζουμε πως δεν θα ασπαστείτε. Δείτε το άρθρο Λέξεις που προκαλούν σύγχυση και πρέπει να αποφεύγονται για μία συζήτηση σχετικά με αυτούς τους όρους. Έχουμε επίσης και μία λίστα μεταφράσεων του όρου ελεύθερο λογισμικό σε διάφορες γλώσσες.

Τέλος, αξίζει να σημειωθεί πως κριτήρια σαν και αυτά που υπάρχουν στον ορισμό του ελεύθερου λογισμικού απαιτούν προσεκτική σκέψη για την ερμηνεία τους. Για να

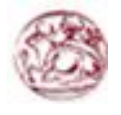

αποφασιστεί κατά πόσο μία συγκεκριμένη άδεια κατατάσσεται ως άδεια ελεύθερου λογισμικού, την κρίνουμε για το κατά πόσο πληρεί το πνεύμα και την πληρότητα των κριτηρίων. Εάν μία άδεια επιβάλλει παράλογους περιορισμούς, την απορρίπτουμε, ακόμα και αν δεν τους αναμέναμε στα κριτήρια. Πολλές φορές ή απαίτηση κάποιας άδειας δημιουργεί ένα ζήτημα που απαιτεί εκτενή σκέψη, συμπεριλαμβανομένων και συζητήσεων με δικηγόρο, πριν αποφασίσουμε αν η απαίτηση είναι αποδεκτή. Όταν καταλήγουμε σε ένα συμπέρασμα για ένα καινούργιο θέμα, συχνά ανανεώνουμε αυτά τα κριτήρια για να είναι πιο εύκολο να δούμε εάν συγκεκριμένες άδειες είναι δεκτές ή όχι.

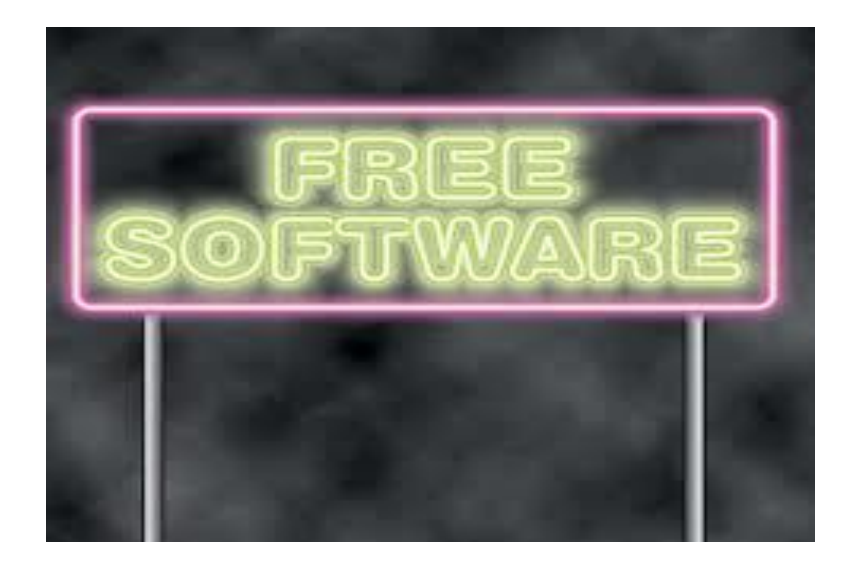

## **3.3 Πλεονεκτήματα χρήσης Ελεύθερου Λογισμικού**

- Έχει ανοικτά πρότυπα, οπότε μπορεί να επικοινωνήσει με οποιοδήποτε άλλο λογισμικό.
- Αποδεσμευει από εξωτερικούς προμηθευτές
- Μειώνει το κόστος πληροφοριακών συστημάτων
- Δεν απαιτεί άδειες χρήσης
- Επιτρέπει δωρεάν ανανεώσεις, απεριόριστο αριθμό εγκαταστάσεων, δυνατότητα ίδιας παραμετροποίησης και επέκτασης.
- Υιοθέτηση διεθνών βέλτιστων παρκτικών: Τα έργα ΕΛΛΑΚ λόγω της συνεχούς δοκιμασίας σε διαφορετικά περιβάλλοντα εργασίας, αναγκάζονται συν το χρόνο, να ενσωματώνουν διαδικασίες και πρακτικές που είναι γενικώς παραδεκτές και αποτελεσματικές.
- Μικρότεροι χρόνοι υλοποίησης πληροφοριακών συστημάτων
- Προώθηση του ανταγωνισμού των εταιριών λογισμικού με αποτέλεσμα καλύτερες προσφερόμενες υπηρεσίες

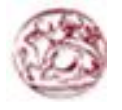

- Ύπαρξη πληθώρας επιλογών και δοκιμασμένων λύσεων
- Διαλειτουργικότητα ακόμη και μεταξύ λογισμικού διαφορετικών προμηθευτών
- Αποφυγή «παγίδευσης» λόγω υιοθέτησης συγκεκριμένων κλειστών τεχνολογιών που δεσμεύουν μελλοντικές αποφάσεις και δυσχεραίνουν την αλλαγή
- Αξιοπιστία
- Το λογισμικο είναι δοκιμασμένο από πολλούς και αποφεύγονται αρνητικές εκπλήξεις και σφάλματα
- Ασφάλεια
- Ο κώδικας μελετάται από πλήθος ανθρώπων, άρα τα όποια κενα ασφάλειας εντοπίζονται και διορθόνονται με μεγάλη επιτυχία
- Εμπιστοσύνη

## **3.4 Παραδείγματα Ελεύθερου Λογισμικού**

#### Linux

Το πιο γνωστό παράδειγμα ελεύθερου λογισμικού είναι το λειτουργικό σύστημα Linux (ή GNU/Linux). Αναπτύσσεται από ένα πλήθος προγραμματιστών σε όλο τον κόσμο και το source code του είναι ελεύθερο για download από μια πληθώρα δικτυακών τόπων στο διαδίκτυο.

Συνοδεύεται από πολλά άλλα ελεύθερα προγράμματα, όπως τα X-Windows με τα KDE και GNOME (window managers), τον Mozilla (internet browser), το OpenOffice (σουίτα εφαρμογών γραφείου), και όλα όσα μπορεί να χρειαστούν σε ένα χρήστη υπολογιστή όπως email, IRC κ.α.

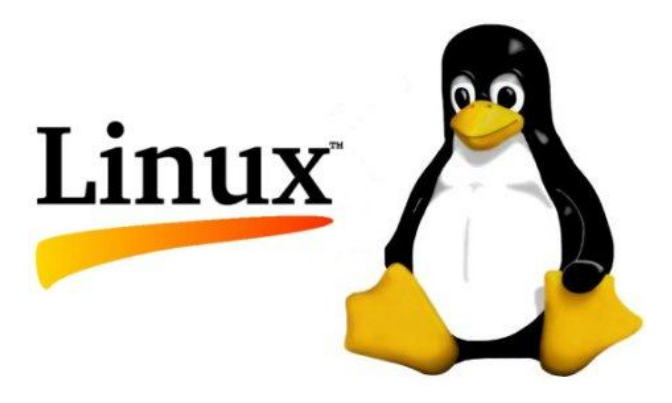

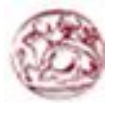

#### Mozilla Firefox

Είναι ο καλύτερος φυλλομετρητής (browser) που υπάρχει. Τρέχει σε όλα τα γνωστά λειτουργικά συστήματα, είναι εύχρηστος και εύκολος στην εγκατάσταση.

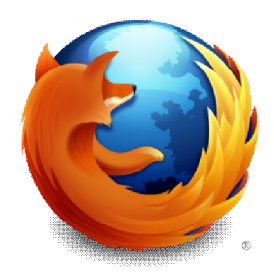

#### Mozilla Thunderbird

Ένας πολύ καλός email client, Από τους δημιουργούς του Mozilla Firefox. Τρέχει κι αυτός σε όλα τα γνωστά λειτουργικά συστήματα.

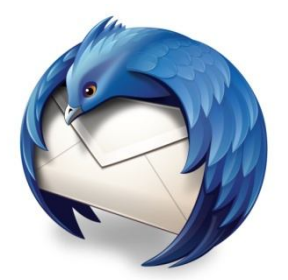

Μερικά ακόμη χρήσιμα ελεύθερα προγράμματα:

- **Openoffice.org**: Πλήρης σουίτα εφαρμογών επεξεργασίας κειμένων, παρουσιάσεων, spreadsheets, και βάσης δεδομένων.
- **Gimp & Inkscape**: Προγράμματα σχεδίασης εικόνων/επεξεργασίας φωτογραφιών και σχεδίασης διανυσματικών εικόνων αντίστοιχα.
- **N|vu**: Σχεδίαση ιστοσελίδων.

Και φυσικά, το TheOpenCD, το οποίο είναι ένα έτοιμο CD με ελεύθερα προγράμματα, έτοιμα για εγκατάσταση στα windows. Περιέχει όλα τα παραπάνω.

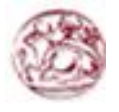

## **3.5 Εισαγωγή στο Σύστημα Διαχείρισης Περιεχομένου (Content Management Systems, CMS)**

Ο ρυθμός ανανέωσης της πληροφορίας μεταβάλλεται συνεχώς από τις αρχές του 21ου αιώνα. Πλοηγός της νέας κοινωνίας της πληροφορίας αποτελεί το Διαδίκτυο, που παρουσιάζει ολοένα και μεγαλύτερη διεισδυτικότητα στα σύγχρονα νοικοκυριά. Οι χιλιάδες χρήστες πλέον απαιτούν «φρέσκες» πληροφορίες, με ανανέωση τουλάχιστον ανά ώρα ή και ανά λεπτά, για παράδειγμα στην περίπτωση παρακολούθησης του χρηματιστηρίου. Η απαίτηση αυτή συνοδεύεται ταυτόχρονα από την ανάγκη για την ύπαρξη μία ευέλικτης πλατφόρμας για την παρουσίαση αυτών των πληροφοριών. Τα δύο αυτά χαρακτηριστικά, σύμφυτα της ανάπτυξης του Διαδικτύου, επηρεάζουν μία μεγάλη γκάμα οργανισμών, όχι απαραίτητα κερδοσκοπικών. Για παράδειγμα, μία ηλεκτρονική εφημερίδα χρειάζεται εξίσου το κοινό της, όπως και μία εμπορική επιχείρηση, για να επιβιώσει αρχικά και για να μπορεί να ασκεί επιρροή στην σύγχρονη πραγματικότητα αφετέρου.

Η αυτοματοποίηση των διαδικασιών δημιουργίας των πληροφοριών, που αποτελούν το περιεχόμενο του Διαδικτύου, δημοσίευσης τους και παρουσίασης τους συνιστά το επόμενο βήμα στις προηγούμενες απαιτήσεις. Ο μεγάλος όγκος της πληροφορίας σε συνδυασμό με την απαιτούμενη τεχνική γνώση δεν επέτρεπε στους οργανισμούς να επιτύχουν την ισορροπία ανάμεσα σε ένα εύχρηστο και ελκυστικό περιβάλλον παρουσίασης και σε ένα συνεχώς ανανεώσιμο περιεχόμενο, που θα τους εξασφάλιζε μία σταθερή βάση επισκεψιμότητας στη ιστοσελίδα τους. Όταν δε έμπαινε και ο παράγοντας του ελέγχου της ροής της πληροφορίας από πολλαπλά άτομα, η κατάσταση γινόταν ακόμη πιο δύσκολη. Αποτέλεσμα ήταν η δημιουργία μεγάλων ιστοχώρων με καλή σχεδίαση, αλλά ξεπερασμένο χρονικά περιεχόμενο, ή με κακή σχεδίαση χωρίς μεγάλα περιθώρια ευελιξίας, αλλά με υπέρανανεωμένο περιεχόμενο.

Η έλλειψη τεχνικών γνώσεων από τα στελέχη του οργανισμού οδηγούσε τις επιχειρήσεις σε δημιουργία γραφείων ή σε εκμίσθωση ειδικευμένων εταιριών για την διατήρηση των ιστοσελίδων τους. Εκτός από το φανερό κόστος της κίνησης αυτής, η λύση της δημιουργίας ενός ειδικού γραφείου παρουσίαζε σημαντικά προβλήματα. Λίγα άτομα με τεχνικές γνώσεις επιμερίζονταν τον τεράστιο όγκο των πληροφοριών του ιστοχώρου, ενώ επιμερίζονταν ταυτόχρονα και όλες τις λειτουργίες, από την εύρεση του περιεχομένου, την επεξεργασία του, την δημοσίευση του και την αποθήκευση του για μελλοντική χρήση. Συνέπεια ήταν να μην μπορεί το γραφείο πολλές φορές να διαχειριστεί τον τεράστιο όγκο των πληροφοριών, αυτές να δημοσιεύονται με καθυστέρηση και να μην υπάρχει πολυφωνία και πλούτος περιεχομένου. Ιδιαίτερα, αν η ιστοσελίδα ήταν μεγάλη, τότε πολλές φορές το περιεχόμενο της διαμοιράζονταν σε πολλά γραφεία, με αποτέλεσμα έναν ιστοχώρο με έλλειψη διασύνδεσης και χωρίς πολλές φορές καμία συνοχή.

Το τοπίο λοιπόν ήταν γόνιμο για την δημιουργία των ηλεκτρονικών εργαλείων, που θα έδιναν λύση στο πρόβλημα της επιτυχημένης ηλεκτρονικής παρουσίας των οργανισμών στο διαδίκτυο. Τα CMS επιτρέπουν στους οργανισμούς να δημιουργούν, αλλά και να εισάγουν έτοιμο πολυμεσικό υλικό. Να πιστοποιούν τους χρήστες του συστήματος και να επιμερίζουν

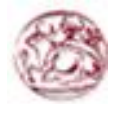

ξεχωριστούς ρόλους στον καθένα στον κύκλο της λειτουργίας τους. Επίσης, επιτρέπουν τον προσδιορισμό εργασιών ροής του περιεχομένου, συχνά σε συνδυασμό με την λειτουργία των ειδοποιήσεων συμβάντων, που επιτρέπουν στους διαχειριστές του περιεχομένου να ειδοποιούνται για οποιαδήποτε αλλαγή.

Τα CMS δίνουν ακόμη στους χρήστες την δυνατότητα να εντοπίζουν και να διαχειρίζονται πολλαπλές εκδόσεις ενός μόνο αρχείου περιεχομένου, να το αποθηκεύουν σε μία ξεχωριστή βάση δεδομένων, ενώ ταυτόχρονα προσφέρουν την δυνατότητα ευρετηρίου, διευκολύνοντας τον έλεγχο και την επαναφορά παλαιότερου υλικού της ιστοσελίδας. Το βασικότερο, όμως, χαρακτηριστικό που προσφέρουν είναι η δυνατότητα διαχωρισμού του περιεχομένου από την παρουσίαση της ιστοσελίδας.

## **3.6 Ιστορικά Στοιχεία CMS**

Ο όρος Content Management Systems (CMS) αρχικά χρησιμοποιήθηκε για να δηλώσει τα συστήματα δημοσίευσης ιστοσελίδων στο Διαδίκτυο γενικότερα, καθώς επίσης και για τα προγράμματα διαχείρισης περιεχομένου ευρύτερα. Τα πρώτα Συστήματα Διαχείρισης Περιεχομένου αναπτύσσονταν εσωτερικά στους οργανισμούς από το τεχνικό τους τμήμα, καθώς ήταν απαραίτητα για την δημοσιοποίηση ενός μεγάλου όγκου υλικού, από ηλεκτρονικά περιοδικά και εφημερίδες των επιχειρήσεων μέχρι την δημοσίευση και αποστολή των εταιρικών newsletters.

Το 1995, η εταιρία CNET αποφάσισε να επεκτείνει το εσωτερικό σύστημα διαχείρισης περιεχομένου, που χρησιμοποιούσε, για την δημοσίευση ηλεκτρονικού υλικού και να δημιουργήσει την ξεχωριστή εταιρία Vignette. Στόχος της ήταν να εκμεταλλευτεί εμπορικά τα CMS. Στην διάρκεια της δεκαετίας που ακολούθησε η αγορά εξελίχτηκε και σήμερα υπολογίζεται ότι υπάρχουν περί τις 500 εφαρμογές CMS κάθε είδους. Η αγορά εξελίσσεται συνεχώς αναγκάζοντας τους οργανισμούς να ενημερώνονται συνεχώς για τις εξελίξεις και να μετακινούνται στα συστήματα, που πλέον καλύπτουν ακόμη περισσότερο τις ανάγκες τους.

## **3.7 Ορισμός CMS**

Τα Συστήματα Διαχείρισης Περιεχομένου (ΣΔΠ, Content Management Systems, CMS) είναι διαδικτυακές εφαρμογές που επιτρέπουν την online τροποποίηση του περιεχομένου ενός δικτυακού τόπου.

Οι διαχειριστές μέσω του διαδικτύου ενημερώνουν το περιεχόμενο στο ΣΔΠ, το οποίο είναι εγκατεστημένο σ' ένα διακομιστή. Οι αλλαγές αυτές γίνονται αυτόματα διαθέσιμες πάλι μέσω του διαδικτύου, σε όλους τους επισκέπτες και χρήστες του δικτυακού τόπου.

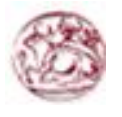

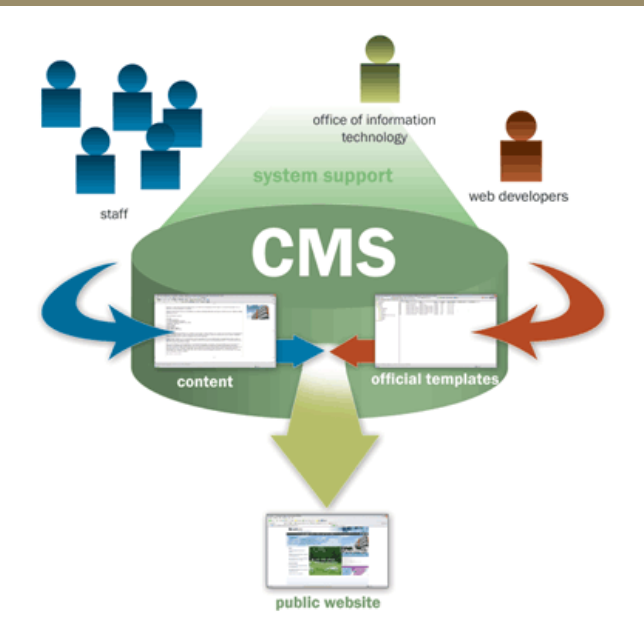

## **3.8 Ορισμός Web – CMS**

Η διαχείριση περιεχομένου ιστοσελίδων (WCM) είναι ένα σύστημα CMS σχεδιασμένο για να απλοποιήσει τη δημοσίευση του δικτυακού περιεχομένου των web sites και των κινητών συσκευών, μεταξύ άλλων, επιτρέπει στους δημιουργούς περιεχομένου να υποβάλουν περιεχόμενο χωρίς να απαιτεί τεχνική γνώση HTML ή μεταφόρτωση των αρχείων.

Πολλά web-based συστήματα διαχείρισης περιεχομένου υφίστανται τόσο Ανοιχτού Κώδικα όσο και με εμπορικά κατωχυρωμένα πνευματικά δικαιώματα. Ωστόσο, αυτός είναι ένας τομέας στον οποίο το OSS (Open Source Software) έχει αποκτήσει δεσπόζουσα θέση έναντι των ιδιοκτησιακής μορφής ομολόγων του.

## **3.9 Είδη CMS**

Τα Content Management Systems διακρίνονται σε ορισμένες κατηγορίες ανάλογα με ορισμένα βασικά χαρακτηριστικά τα οποία παρουσιάζουν. Μπορούν, λοιπόν, να κατηγοριοποιηθούν ανάλογα με το είδος του παρόχου τους και ανάλογα με το που βρίσκεται ο χώρος αποθήκευσης και διαχείρισης της βάσης δεδομένων και του CMS.

#### **ASP και Licensed (με βάση το χώρο αποθήκευσης και διαχείρισης)**

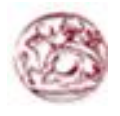

- Στα **Application Service Provider (ASP)** CMS, δηλαδή Υποστήριξης Παρόχου Υπηρεσίας, ο κατασκευαστής τους φιλοξενεί όλα τα δεδομένα και το λογισμικό στους server της εταιρίας του. Με αυτόν τον τρόπο απαλείφονται τα έξοδα για μία ακριβή αγορά λογισμικού και hardware του συστήματος, που θα φιλοξενεί το CMS. Παράλληλα μειώνονται και οι ανάγκες για τεχνικούς πόρους, όπως για παράδειγμα για συντηρητές του δικτύου των υπολογιστών. Τέλος, βασικότερο πλεονέκτημα ενός τέτοιου είδους συστήματος είναι η συνεχής εξέλιξη, καθώς ο πάροχος προωθεί διαρκώς νέες λειτουργίες του προϊόντος και ανανεώσεις στου πελάτες του, προσφέροντας έτσι το χαρακτηριστικό της άμεσης ανανέωσης και πρωτοπορίας της ιστοσελίδας.
- Στα CMS με **παροχή άδειας (Licensed)**, ο πάροχος του πουλάει το προϊόν, δηλαδή παρέχει άδεια χρήσης του, δεν εμπλέκεται στην όλη διαδικασία λειτουργίας του και ο χρήστης είναι πλέον υπεύθυνος, ώστε να το εγκαταστήσει, να το ρυθμίσει και να το συντηρήσει. Διαχειριστής σε αυτήν την περίπτωση είναι το τεχνικό τμήμα του οργανισμού. Η προσέγγιση αυτών των CMS εξασφαλίζει ότι φιλοξενείς και διαχειρίζεσαι τα δικά σου δεδομένα. Επίσης, τα Licensed είναι ιδανικά για οργανισμούς, οι οποίοι διατηρούν ήδη στις εγκαταστάσεις του κάποιο είδος υπηρεσίας παρόμοιας, όπως για παράδειγμα το σύστημα Διαχείρισης Εξυπηρέτησης Πελατών (CRM), οπότε θα ήταν πιο φθηνό να συντηρούν ταυτόχρονα και ένα CMS.

#### **Commercial, Open source, Managed Open Source (με βάση το είδος του παρόχου)**

- **Commercial**: πρόκειται για λογισμικό, που προέρχεται είτε από κερδοσκοπικές είτε από μη κερδοσκοπικές εταιρίες. Οι πάροχοι αυτοί αναπτύσσουν κατά κύριο λόγο το λογισμικό, το οποίο στην συνέχεια πουλάνε και υποστηρίζουν τεχνικά. Στην σημερινή εποχή, οι εμπορικές αυτές λύσεις είναι πιο συχνές από τις ελεύθερες λύσεις των open source CMS.
- **Open Source**: πρόκειται για μία λύση CMS, που δημιουργείται και συντηρείται από έναν ανεπίσημο και ανιδιοτελή συνεργάτη μίας κοινότητας χρηστών. Στην συνέχεια, το λογισμικό αυτό διανέμεται για συγκεκριμένο σκοπό στα μέλη αυτής της κοινότητας. Για αυτά τα ανοιχτά λογισμικά θα πρέπει σαφώς στο κόστος τους να συμπεριληφθεί και τα έξοδα τεχνικής υποστήριξης τους, τα οποία σαφώς και είναι αυξημένα σε αυτό το μοντέλο. Ακόμη, θα πρέπει να προστεθεί το εσωτερικό hardware και λογισμικό και το τεχνικό προσωπικό που χρειάζεται για να συντηρηθεί αυτό το σύστημα, όπως είναι για παράδειγμα οι προγραμματιστές, οι οποίοι εγκαθιστούν τις ανανεώσεις και εξελίσσουν τις λειτουργίες του προγράμματος.
- **Managed Open Source**: πρόκειται για έναν συνδυασμό της εμπορικής και της ελεύθερης προσέγγισης, όπου ένας πάροχος υιοθετεί μία open- source λύση σαν την βασική του πλατφόρμα και στην συνέχεια προσφέρει την λύση αυτή σε άλλους σε

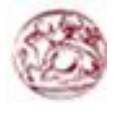

συνδυασμό με συμπληρωματικές υπηρεσίες τεχνικής υποστήριξης. Αυτή η λύση ουσιαστικά σχεδόν δεν υπάρχει σήμερα στην κοινότητα των μη-κερδοσκοπικών παρόχων. Παρόλα αυτά, καθώς οι λύσεις open-source ωριμάζουν, οι ειδικοί περιμένουν ότι θα εμφανιστούν πολύ πιο έντονα.Όσον αφορά τη διάκριση των CMS σε σχέση με τον τρόπο παράδοσης τους, έχουμε δύο μορφές λογισμικού. Υπάρχουν εκατοντάδες επιλογές από CMS και των δύο κατηγοριών και η κάθε μία από αυτές διαφέρει στην υλοποίηση, στο κόστος και στην εξυπηρέτηση

## **3.10 Ανατομία CMS**

H λειτουργικότητα ενός συστήματος διαχείρισης περιεχομένου μπορεί να αναλυθεί στις εξής βασικές κατηγορίες:

#### **Δημιουργία περιεχομένου**

Το πρώτο τμήμα ενός Συστήματος Διαχείρισης Περιεχομένου, είναι ένα εύχρηστο περιβάλλον συγγραφής, σχεδιασμένο να λειτουργεί όπως οι βασικές λειτουργίες του Word. Έτσι, ακόμη και οι χρήστες χωρίς ιδιαίτερη τεχνική γνώση, μπορούν να δημιουργούν νέες σελίδες ή να ενημερώνουν το περιεχόμενο παλαιών, χωρίς να χρειάζεται να γνωρίζουν κάποια γλώσσα δημιουργίας ιστοσελίδων. Επίσης, το CMS, επιτρέπει τη διαχείριση της δομής του site. Δηλαδή που θα τοποθετηθούν τα τμήματα περιεχομένου των νέων σελίδων και τον τρόπο αλληλοσύνδεσης τους. Κάποια συστήματα επιτρέπουν την εύκολη αναδιάρθρωση του site χωρίς να δημιουργούνται "σπασμένοι" σύνδεσμοι. Σχεδόν όλα τα συστήματα CMS, προσφέρουν ένα εύχρηστο περιβάλλον επεξεργασίας κειμένου μέσα από τον browser σας, γεγονός που απλοποιεί ακόμη περισσότερο την υλοποίηση του συστήματος και επιτρέπει την απομακρυσμένη ενημέρωση του περιεχομένου και του site.

#### **Διαχείριση περιεχομένου**

Αυτή η κατηγορία λειτουργιών προσφέρει μια πλειάδα χρήσιμων χαρακτηριστικών, όπως:

- o Παρακολούθηση όλων των εκδόσεων μιας σελίδας καθώς και ποιος έκανε τις αλλαγές και πότε.
- o Διασφάλιση ότι οι αλλαγές σε κάθε τμήμα του site, μπορούν να γίνουν μόνο από τα άτομα που έχουν τα ανάλογα δικαιώματα αλλαγών στο συγκεκριμένο τμήμα.
- o Δυνατότητες ελέγχου της ροής της εργασίας. Για παράδειγμα, όταν δημιουργείται ή επεξεργάζεται από τον συντάκτη μια σελίδα, αποθηκεύονται δεδομένα όπως ημερομηνίες δημιουργίας, αλλαγής, δημοσίευσης και αρχειοθέτησης καθώς και άλλες πληροφορίες ελέγχου που δίνουν δυνατότητα ελέγχου της κατάστασης του περιεχομένου και της σελίδας.

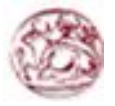

#### **Δημοσίευση**

Όταν ολοκληρωθεί η δημιουργία του τελικού κειμένου, αυτό μπορεί να δημοσιευθεί στο site μας. Τα συστήματα διαχείρισης περιεχομένου διαθέτουν ισχυρούς μηχανισμούς δημοσίευσης, οι οποίοι επιτρέπουν την αυτόματη μορφοποίηση της σελίδας κατά τη δημοσίευση της. Μπορούν επίσης να επιτρέψουν την ταυτόχρονη δημοσίευση του ίδιου περιεχομένου σε πολλαπλά site. Φυσικά, κάθε site έχει διαφορετική εμφάνιση. Έτσι το CMS επιτρέπει στους γραφίστες και web designers να καθορίσουν την εμφάνιση που θα χρησιμοποιηθεί από το σύστημα. Οι δυνατότητες δημοσίευσης διασφαλίζουν τη σταθερή και ομοιόμορφη εμφάνιση των σελίδων σε όλο το site, διαθέτοντας υψηλά επίπεδα εμφάνισης. Τέλος, επιτρέπει στους συντάκτες του περιεχομένου, να επικεντρωθούν στην συγγραφή της πληροφορίας, αφήνοντας στο σύστημα τη φροντίδα της παρουσίασης της.

#### **Παρουσίαση**

Το CMS θα φροντίσει για την πλοήγηση στο site, δημιουργώντας τα απαραίτητα links ανάλογα με το υπάρχον περιεχόμενο. Επίσης, διευκολύνει την υποστήριξη διαφορετικών browsers ή και χρήστες με δυσκολίες. To Σύστημα Διαχείρισης Περιεχομένου μπορεί να χρησιμοποιηθεί για να κάνει το site σας δυναμικό και διαδραστικό, αυξάνοντας κατακόρυφα την αποτελεσματικότητα του. Αν και δημιουργία και παρουσίαση περιεχομένου σε μορφή HTML είναι ένα από τα δυνατότερα σημεία ενός CMS, εντούτοις μπορεί να προσφέρει πολύ περισσότερα. Μια εξαιρετικά ενδιαφέρουσα δυνατότητα των συστημάτων αυτών είναι η ταυτόχρονη δημοσίευση του περιεχομένου σε διαφορετικά format για εκτύπωση και ηλεκτρονική διανομή (PDF, Word, κλπ), ασύρματες/φορητές συσκευές (Wap, κλπ), RSS Feeds ή XML.

## **3.11 Οφέλη CMS**

Τα οφέλη που προκύπτουν από την εφαρμογή και χρήση ενός συστήματος διαχείρισης περιεχομένου είναι πολλά και σημαντικά:

**Γρήγορη ενημέρωση, διαχείριση και αρχειοθέτηση της πληροφορίας**

Η δυνατότητα αναζήτησης του περιεχομένου που καταχωρείται και η αυτόματη αρχειοθέτηση του, η εύκολη χρήση και η άμεση γνώση του τελικού αποτελέσματος, όπως γίνεται με τους γνωστούς κειμενογράφους, παρέχει μεγαλύτερη συνέπεια στην εμφάνιση του διαδικτυακού σας τόπου.

 **Αυξημένη ευελιξία, βελτιωμένη πλοήγηση και αυξημένη δυνατότητα επέκτασης** Ο διαχωρισμός του περιεχομένου από το σχεδιασμό και την πλοήγηση (navigation) του δικτυακού τόπου δίνει την δυνατότητα αλλαγής του σχεδιασμού ή τρόπου

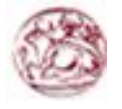

πλοήγησης χωρίς να είναι απαραίτητη η ενημέρωση όλων των σελίδων από τον ίδιο το χρήστη.

#### **Υποστήριξη αποκεντροποιημένου συστήματος ενημέρωσης**

Η ενημέρωση του περιεχομένου μπορεί να γίνει από οπουδήποτε, από πολλούς χρήστες και από διαφορετικούς υπολογιστές.

#### **Αυξημένη ασφάλεια**

Η ασφάλεια και η προστασία του σχεδιασμού του site από λανθασμένες ενέργειες, που θα μπορούσαν να δημιουργήσουν προβλήματα στην εμφάνισή του και η αυτόματη δημιουργία των συνδέσμων μεταξύ των σελίδων καθώς και η αποφυγή προβλημάτων ανύπαρκτων σελίδων (404 error pages) δίνει την δυνατότητα απρόσκοπτης λειτουργίας στην ιστοσελίδα.

#### **Μείωση της επανάληψης της πληροφορίας**

Η μη επαναλαμβανόμενη πληροφορία ή η μείωση αυτής, σημαίνει πρακτικά μικρότερος φόρτος στον εξυπηρετητή (server) και χρήση λιγότερου χώρου, αφού δεν υπάρχουν πολλές επαναλαμβανόμενες στατικές σελίδες, από τη στιγμή που η ανάπτυξη των σελίδων γίνεται δυναμικά. Όλο το περιεχόμενο καταχωρείται στην βάση δεδομένων, την οποία μπορούμε πιο εύκολα και γρήγορα να την προστατεύσουμε τηρώντας αντίγραφα ασφαλείας.

### **Μειωμένο κόστος συντήρησης**

Δεν απαιτούνται ειδικές τεχνικές γνώσεις από τους διαχειριστές με συνέπεια την ελαχιστοποίηση λήψης τεχνικής υποστήριξης.

## **3.12 Ειδικά Πλεονεκτήματα**

Πιο εξειδικευμένα πλεονεκτήματα από την χρήση ενός Content Management System μπορεί να έχει ένας οργανισμός βραχυπρόθεσμα και ανάλογα με το είδος του CMS, που χρησιμοποιεί. Πρώτον, ένας οργανισμός μπορεί να αποκεντρώσει την διατήρηση του περιεχομένου της ιστοσελίδας του, μειώνοντας τις οποιεσδήποτε καθυστερήσεις. Πλέον τα βήματα, που ακολουθούνται, μειώνονται και απλουστεύονται, ενώ η δημιουργία του περιεχομένου μπορεί να διανεμηθεί σε πολλούς. Εξαιτίας της ομοιομορφίας του προτύπου σχεδίασης που προσφέρει το κάθε CMS, πλέον μπορούν να δημιουργηθούν συνεκτικοί, αλλά και πολύ πλούσιοι σε περιεχόμενο ιστοχώροι, αποτέλεσμα της εργασίας πολλών διαφορετικών ανθρώπων και όχι λίγων τεχνικά καταρτισμένων.

Σε ένα δεύτερο επίπεδο, ο διαχωρισμός της λειτουργικότητας και της παρουσίασης της ιστοσελίδας από την δημοσίευση και το περιεχόμενο αντίστοιχα, μπορεί να συνεισφέρει σημαντικά σε έναν οργανισμό. Μπορεί να βοηθήσει στην καλύτερη ιεράρχηση των υπεύθυνων για την δημιουργία και διαχείριση της ιστοσελίδας, καθώς επίσης και στην

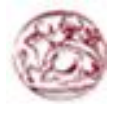

εστίαση του κάθε υπεύθυνου συγκεκριμένα σε κάποιους τομείς της ιστοσελίδας. Αποτέλεσμα είναι ο καλύτερος καταμερισμός της εργασίας, ώστε να προκύψουν τα μέγιστα δυνατά αποτελέσματα. Για παράδειγμα, ο διευθυντής πωλήσεων σε μία επιχείρηση μπορεί να έχει την δική του ενότητα στην ιστοσελίδα της επιχείρησης, όπου δημοσιεύει τους ισολογισμούς, τους προϋπολογισμούς και τα μελλοντικά επιχειρηματικά σχέδια της επιχείρησης. Από την άλλη, ο υπεύθυνος τύπου της επιχείρησης έχει στην διάθεση του επίσης την δική του ενότητα, ώστε να δημοσιεύει Δελτία Τύπου, ειδήσεις σχετικά με την επιχείρηση, νέες καμπάνιες διαφημιστικές κ.τ.λ.

Αμφότερες αυτές οι ενότητες παρουσιάζουν μία ομοιομορφία, χωρίς να είναι φανερή η διαφορετική ταυτότητα του υπεύθυνου, ενώ στην πρώτη σελίδα υπάρχουν σύντομες καταχωρήσεις με υπερσυνδέσεις προς όλα όσα καταχωρούνται εσωτερικά. Παραδείγματος χάρη, μπορεί να υπάρχει ένα ημερολόγιο στο οποίο μπορεί να προστίθεται αυτόματα η καταχώρηση ενός γεγονότος, όταν αυτό καταχωρείται στην ενότητα του γραφείου τύπου. Έτσι, ένας οργανισμός μπορεί να χρησιμοποιήσει τα καλύτερα στελέχη του για κάθε τμήμα της ιστοσελίδας του, χωρίς να κινδυνεύει η εικόνα της ιστοσελίδας και η λειτουργικότητα της.

Εμφανή είναι και τα οφέλη από την παροχή πληροφοριών σε τακτά χρονικά διαστήματα, βασική δυνατότητα που προσφέρουν τα CMS στους οργανισμούς. Αποτέλεσμα είναι να αυξάνονται θεαματικά οι επισκέπτες, που επισκέπτονται την ιστοσελίδα ή επιστρέφουν σε αυτή, καθώς μέχρι τώρα δεν μπορούσαν να εντοπίσουν τις άμεσες πληροφορίες, που χρειάζονταν. Επιπλέον, εκτός από την αύξηση των επισκεπτών, αυξάνεται και η συχνότητα επισκεψιμότητας της ιστοσελίδας, αφού πλέον ο ίδιος επισκέπτης την επισκέπτεται συχνότερα, για να μπορέσει να βρει νέες πληροφορίες. Σε αυτήν την περίπτωση, ο κερδοσκοπικός οργανισμός κερδίζει από την δημιουργία πολλές φορές ενός μεγάλου πελατολογίου μέσω του Διαδικτύου, ενώ ο μη κερδοσκοπικός οργανισμός από την αύξηση της επιρροής του. Βασικό στοιχείο εδώ είναι ότι σχεδόν όλα τα CMS παρέχουν στατιστικά στοιχεία σχετικά με την επισκεψιμότητα, την συχνότητα επισκεψιμότητας και τις επιλογές των επισκεπτών της ιστοσελίδας.

Επιπροσθέτως, ένα από τα πιο σημαντικά πλεονεκτήματα αποτελεί η δυνατότητα πολλαπλών δημοσιεύσεων της πληροφορίας σε διάφορα κανάλια. Ως εκ τούτου μπορεί ένας οργανισμός να δημοσιεύσει αυτόματα περιεχόμενο σε διάφορα σημεία στην κεντρική σελίδα του, σε διάφορα τμήματα του δικτυακού τόπου του, αλλά πλέον μπορεί πολύ γρήγορα και αυτόματα να δημοσιεύσει υλικό και σε διάφορες συνεργαζόμενες ιστοσελίδες άλλων οργανισμών. Για παράδειγμα, ένα υποκατάστημα της Coca-Cola στην Ελλάδα βγάζει στον ισολογισμό του υψηλά κέρδη. Ο ισολογισμός δημοσιεύεται στην ιστοσελίδα την εταιρίας στην Ελλάδα και γράφεται ένα μικρό άρθρο σχετικά με τις αιτίες, που οδήγησαν στην υψηλή αυτή κερδοφορία. Ταυτόχρονα, όμως, το νέο αυτό δημοσιεύεται στην διεθνή ιστοσελίδα της Coca-Cola στο τμήμα των νέων και παρέχεται μία υπερσύνδεση προς την ελληνική σελίδα της εταιρίας και προς το συγκεκριμένο άρθρο. Η παγκοσμιοποίηση του 21ου αιώνα και του Διαδικτύου μπορεί να οδηγήσει λόγω του προηγούμενου παραδείγματος σε υψηλές επενδύσεις στις μετοχές τις εταιρίες στην Ελλάδα μετά από την ανάγνωση αυτού του άρθρου διεθνώς.

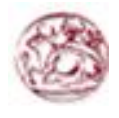

Η παροχή προσωποποιημένων υπηρεσιών αποτελεί την κορωνίδα στις υπηρεσίες, που προσφέρουν τα CMS, καθώς στον σύγχρονο εξατομικευμένο κόσμο το νέο μοντέλο της πληροφόρησης βασίζεται πλέον στις επιθυμίες και τα ιδιαίτερα χαρακτηριστικά του κάθε ατόμου. Είναι απαραίτητο πια στην ιστοσελίδα κάθε μεγάλου οργανισμού να υπάρχει μία περιοχή μελών, είτε αυτοί αποτελούν τα μέλη του οργανισμού, είτε αποτελούν τους επισκέπτες της ιστοσελίδας, που επιθυμούν να ενημερώνονται σχετικά με τον οργανισμό, να έχουν οικονομικές σχέσεις μαζί του ή να συμμετάσχουν στην βελτιστοποίηση του. Τα CMS παρέχουν την δυνατότητα για την δημιουργία τέτοιων υπηρεσιών, συμβάλλοντας στην παροχή καλύτερων υπηρεσιών του οργανισμού προς τους επισκέπτες της ιστοσελίδας του και μεγαλύτερη ικανοποίηση από τα μέλη του είτε εσωτερικά είτε εξωτερικά.

Τέλος, πολύ σημαντικό πλεονέκτημα, που θα έπρεπε να αναπτυχθεί διεξοδικότερα, είναι το ζήτημα του κόστους, που θα εξοικονομήσει ένας οργανισμός από την χρήση των CMS. Ήδη έχει αναφερθεί η μείωση του κόστους, εξαιτίας της μείωσης του τεχνικού προσωπικού, που απαιτείται για την διαχείριση της ιστοσελίδας. Η εξοικονόμηση, όμως για την εταιρία δεν περιορίζεται μόνο σε αυτόν τον τομέα. Επιπροσθέτως, θα μειωθεί το κόστος για την δημιουργία του εταιρικού branding μιας επιχείρησης και των εξόδων μάρκετινγκ, όταν πρόκειται για έναν κερδοσκοπικό οργανισμό, ή των εξόδων διαφήμισης και πρόσβασης σε ενδιαφερόμενους για την πληροφόρηση τους, όταν πρόκειται για μη κερδοσκοπικό οργανισμό. Τα CMS θα βελτιώσουν την παραγωγικότητα του εργατικού δυναμικού του οργανισμού, που σχετίζεται με την διαχείριση της ιστοσελίδας και θα μειώσουν κατακόρυφα τις τεχνικές γνώσεις, που απαιτούνται γενικότερα για την διαχείριση των ιστοσελίδων. Επομένως, θα μειωθούν τα έξοδα για την εκπαίδευση των μελών του οργανισμού και θα αυξηθούν τα οφέλη.

## **3. 13 Διαθέσιμα CMS**

Τα διαθέσιμα CMS που υπάρχουν σήμερα είναι δυο ειδών. Υπάρχουν τα κλειστού κώδικα CMS και τα ανοιχτού κώδικα. Στην συνέχεια θα αναφερθούμε σε αυτά τα δύο είδη. Για την υλοποίηση αυτής της εργασίας θα χρησιμοποιήσουμε CMS ανοιχτού κώδικα.

## **3.13.1 Κλειστού κώδικα CMS**

Τα κλειστού κώδικα συστήματα διαχείρισης περιεχομένου δεν θα μας απασχολήσουν για την υλοποίηση της εργασίας. Παρόλα αυτά μπορούμε να κάνουμε μια αναφορά γι'αυτά. Για τα κλειστού κώδικα CMS υπάρχουν και πλεονεκτήματα αλλά και μειονεκτήματα. Στα πλεονεκτήματα συγκαταλέγονται η εμπορική υποστήριξη που είναι σαφώς προσδιορισμένη, συνήθως είναι ετοιμοπαράδοτο, υπάρχει καλύτερη τεκμηρίωση και εκπαίδευση και τέλος υπάρχει μεγάλη ασφάλεια στο σύστημα μας. Αντίθετα στα μειονεκτήματα του κλειστού κώδικα μπορούμε να κάνουμε αναφορά στο κόστος το οποίο μπορεί να είναι και
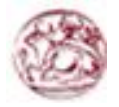

πολύ μεγάλο πολλές φορές. Αυτό το κόστος μπορούμε να το διαχωρίσουμε στο βασικό, στο κόστος παραμετροποίησης και στο κόστος ολοκλήρωσης με τα υπάρχοντα εταιρικά συστήματα.

Δημοφιλή CMS κλειστού κώδικα είναι τα εξής :

- 1. Vignette Content Management
- 2. IBM Workplace Web Content Management
- 3. Jalios JCMS
- 4. Powerfront CMS

### **3.13.2 Ανοικτού Κώδικα CMS**

Τι ενοούμε όταν λέμε εφαρμογές ανοιχτού κώδικα;

- Επιτρέπουν την πρόσβαση και την αλλαγή του πηγαίου κώδικα
- Συχνά τις κατεβάζεις χωρίς κόστος
- Υποστηρίζονται από μία κοινότητα χρηστών και προγραμματιστών η οποία προσφέρει και δημιουργεί plug-ins.

Τα λογισμικά ανοιχτού κώδικα θεωρούνται όλο και περισσότερο σαν ένα βασικό κομμάτι της αγοράς. Αυτό ενισχύεται από την ανάπτυξη του διαδικτύου καθώς και από την καθιέρωση του Apache και της Linux στην αγορά. Η υποστήριξη από μεγάλους προμηθευτές όπως η IBM έχει περαιτέρω σταθεροποιήσει την θέση των εφαρμογών ανοιχτού κώδικα στο σημείο που πλέον ο επιχειρηματικός κόσμος βλέπει τώρα τα λογισμικά ανοιχτού κώδικα σαν μία βιώσιμη επιλογή. Στον τομέα των Συστημάτων 6ιαχείρισης 6ιαδικτυακού Περιεχομένου υπάρχει μια αρκετά ισχυρή ανάπτυξη σε λύσεις ανοιχτού κώδικα ίσως λόγω των πολύ υψηλών τιμών των αντίστοιχων εμπορικών πακέτων. Τα Συστήματα διαχείρισης διαδικτυακού περιεχομένου έχουν ωριμάσει αρκετά ώστε να μπορούν πλέον να συγκριθούν με τα εμπορικά πακέτα.

Πλεονεκτήματα των εφαρμογών ανοιχτού κώδικα:

Χαμηλό κόστος

Ο κώδικας των συστημάτων αυτών διατίθεται δωρεάν και τυχόν εμπορική υποστήριξη πάνω στο σύστημα παρέχεται σε τιμές πολύ ανταγωνιστικές. Για να κάνουμε μια σύγκριση αρκεί να παρατηρήσουμε ότι τα εμπορικά ΣΔΠ κοστίζουν από μερικές χιλιάδες δολάρια έως και εκατομμύρια ειδικά όταν παρέχουν επαγγελματικές υπηρεσίες. Βέβαια δεν είναι όλα τα ΣΔΠ ανοιχτού κώδικα εντελώς δωρεάν. Υπάρχουν περιπτώσεις όπου διανέμονται δωρεάν αλλά για να προμηθευτούμε άδεια χρήσης για εμπορικό σκοπό πρέπει να πληρώσουμε ένα ποσό το οποίο φυσικά είναι αρκετά πιο φτηνό από τα εμπορικά ΣΔΠ. Το μικρό η μηδαμινό κόστος των ΣΔΠ ανοιχτού κώδικα τα καθιστά ιδιαίτερα ελκυστικά για

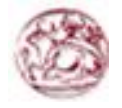

την κατασκευή σχετικά μικρών κόμβων, για μη κερδοσκοπικούς οργανισμούς καθώς και για κυβερνητικά τμήματα. Βέβαια πολλές από τις υπηρεσίες που επιθυμούμε είναι πιθανό να μην περιέχονται στο κύριο πακέτο του ΣΔΠ αλλά να διανέμονται χωριστά και πιθανόν να μην διατίθενται δωρεάν.

#### • Ευκολία προσαρμογής

Στα ΣΔΠ ανοιχτού κώδικα έχουμε πλήρη πρόσβαση στον κώδικα του συστήματος. Το γεγονός αυτό παρέχει πολύ μεγάλη ευελιξία καθώς μπορούμε πραγματοποιήσουμε ότι αλλαγές χρειαζόμαστε ώστε να καλύψουμε τις ανάγκες που μπορεί να έχουμε. Στα εμπορικά ΣΔΠ ο κώδικας αποτελεί μυστικό και δεν δίνεται στον αγοραστή.

### Ανοιχτές πλατφόρμες

Τα ΣΔΠ ανοιχτού κώδικα συνήθως έχουν κατασκευαστεί με εργαλεία και γλώσσες προγραμματισμού επίσης ανοιχτού κώδικα όπως είναι PHP, η Perl, Python, Java και Unix. Tο να εργαζόμαστε σε αυτά τα περιβάλλοντα εξαλείφει την εξάρτηση μας από προγράμματα που είναι ανεπτυγμένα από συγκεκριμένους κατασκευαστές. Οι ανοιχτές πλατφόρμες ακόμα αυξάνουν το λογισμικό υποστήριξης καθώς και την διαθέσιμη εμπειρία καθώς αποτελούν ευρύτατα διαδεδομένες τεχνολογίες.

### Συνεργασία μεταξύ των οργανισμών

Η δυνατότητα να διανέμουμε ελεύθερα open-source κώδικα δίνει τη δυνατότητα στους οργανισμούς που αναπτόσουν συστήματα να συνεργαστούν. Δηλαδή αλλαγές που έχει κάνει μια εταιρία για την βελτιστοποίηση ενός ΣΔΠ μπορούν να δοθούν σε μια άλλη εταιρία και το αντίστροφο. Δίνεται η δυνατότητα ακόμα να δημοσιεύονται αυτές οι αλλαγές σε κόμβους που αφορούν το συγκεκριμένο ΣΔΠ ώστε αυτό να βελτιώνεται όχι μόνο από τους κατασκευαστές του αλλά και από τους χρήστες του.

### Ευκολία ενσωμάτωσης

Ο συνδυασμός των ανοιχτών πλατφόρμων και η ευκολία τροποποίησης των ΣΔΠ ανοιχτού κώδικα καθιστούν τη διαδικασία ενσωμάτωσης τους στο σύστημα μιας επιχείρησης ευκολότερη από ότι στα εμπορικά ΣΔΠ. Πολλά open-source ΣΔΠ αναπτύσσονται με νέες τεχνολογίες όπως η XML και οι κατάλογοι LDAP ώστε η ενσωμάτωση αυτών με το υπόλοιπο σύστημα καθίσταται ακόμα ευκολότερη.

### Υποστήριξη από την κοινότητα

Τα πιο δημοφιλή συστήματα ΣΔΠ υποστηρίζονται από κοινότητες (communities) χιλιάδων προγραμματιστών. Ένα από τους κύριους λόγος της τόσο μεγάλης επιτυχίας των συστημάτων ανοιχτού κώδικα είναι η κοινότητες χρηστών που τα υποστηρίζουν. Σε αντίθεση τα εμπορικά ΣΔΠ όπου οι κοινότητες των χρηστών περιορίζονται μόνο μεταξύ των αγοραστών ενός συγκεκριμένου προϊόντος οπότε και η διάδοση γνώσης είναι περιορισμένη.

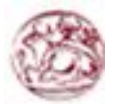

- Δυνατότητα δοκιμής πριν την κατασκευή του κόμβου
	- Δίνεται η δυνατότητα να κατεβάσουμε (download) ένα πλήρες αντίγραφο ενός opensource ΣΔΠ και να το δοκιμάσουμε εκτενώς ώστε να διαπιστώσουμε αν καλύπτει τις ανάγκες μας και να προχωρήσουμε στην ανάπτυξη του κόμβου. Ακόμα βάσει του γεγονότος ότι δεν υπάρχουν πολύ ισχυροί εμπορικοί δεσμοί η περιγραφή των ΣΔΠ ανοιχτού κώδικα είναι περισσότερο αντικειμενική και δεν έχει ως στόχο να παρουσιάσει το ΣΔΠ καλύτερο από ότι είναι ώστε να προσεγγίσει πελάτες.

### Γρήγορη επίλυση προβλημάτων

Όταν διαπιστώνεται ένα ελάττωμα σε ένα εμπορικό ΣΔΠ υπάρχουν η μόνη μας επιλογή είναι να το αναφέρουμε στον κατασκευαστή του συστήματος και να περιμένουμε να το φτιάξει. Μπορεί να περάσουν έξι μήνες ή ακόμα και ένας χρόνος έως ότου έως ότου εκδοθεί μια καινούργια έκδοση η οποία διορθώνει το ελάττωμα ή εξαλείφει τον περιορισμό. Με ένα open-source ΣΔΠ υπάρχουν δυο επιλογές με τις οποίες μπορούμε γρήγορα να επιλύσουμε το πρόβλημα.

- o Να αναφέρουμε το ελάττωμα στην κοινότητα οπότε συνήθως αρκούν μερικές μέρες έως ότου το πρόβλημα επιλυθεί.
- o Να λύσουμε το πρόβλημα μόνοι μας. Έχοντας πλήρη πρόσβασης τον κώδικα μπορούμε να επέμβουμε και να πραγματοποιήσουμε όσες αλλαγές επιθυμούμε.

### Διάρκεια στο μέλλον

Όπως γνωρίζουμε η αγορά κατακλύζεται από εκατοντάδες κατασκευαστές εμπορικών ΣΔΠ. Οι ειδικοί της αγοράς επισημαίνουν ότι σε κάποιο χρονικό διάστημα θα επικρατήσουν λίγοι κατασκευαστές και οι υπόλοιποι θα σταματήσουν την παραγωγή και προφανώς την υποστήριξη για τα ΣΔΠ που μέχρι πρότινος παρήγαγαν. Έτσι σε περίπτωση που αναπτύξουμε τον κόμβο μας πάνω σε ένα εμπορικό ΣΔΠ το οποίο σταματήσει την λειτουργία ανάπτυξης τότε προφανώς θα έχουμε πολύ σημαντικό πρόβλημα υποστήριξης. Σε περίπτωση τώρα που αναπτύξουμε τον κόμβο μας βάσει ενός ΣΔΠ ανοιχτού κώδικα ακόμα και αν σταματήσει η παραγωγή του θα είμαστε ελεύθεροι να συνεχίσουμε να αναπτύσσομαι και να βελτιώνουμε το ΣΔΠ μόνοι μας. Διαπιστώνουμε λοιπόν ότι ένα ανοιχτού κώδικα ΣΔΠ είναι πιο ανθεκτικό στο μέλλον από ότι ένα εμπορικό ΣΔΠ.

### Μειονεκτήματα των εφαρμογών ανοιχτού κώδικα:

 Το ότι είναι δωρεάν δεν σημαίνει ότι δεν κοστίζουν τίποτα Πρώτα από όλα πρέπει να δοθεί έμφαση στο γεγονός ότι ενώ τα open-source ΣΔΠ είναι δωρεάν αυτό δεν σημαίνει ότι δεν κοστίζουν και τίποτα. Μεγάλο μέρος της προσπάθειας αλλά και του κόστους αναφέρεται στην υλοποίηση καθαυτή καθώς και στην διαδικασία τροποποίησης.

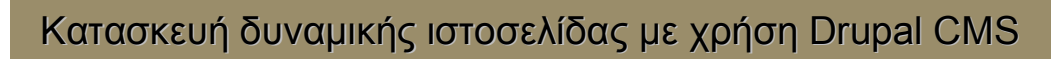

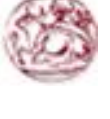

- Είναι πιθανόν να μη μπορούν να υποστηρίξουν δημιουργία μεγάλων κόμβων Τα περισσότερα open-source ΣΔΠ εστιάζουν σε μικρές ή μεσαίες υλοποιήσεις και δεν έχουν τα χαρακτηριστικά των εμπορικών ΣΔΠ που απευθύνονται σε μεγάλες επιχειρήσεις.
	- Έλλειψη εμπορικής υποστήριξης Τα open-source ΣΔΠ πάσχουν από έλλειψη εμπορικής υποστήριξης γεγονός το οποίο δεν συμβαίνει στα εμπορικά ΣΔΠ.
- Μικρότερη ωριμότητα

Η πλειοψηφία των ΣΔΠ που βασίζονται σε κοινότητες (community based) αποτελούν λιγότερο ώριμα συστήματα από τα ανάλογα εμπορικά. Αυτό συμβαίνει λόγο του έντονου ανταγωνισμού που υπάρχει μεταξύ των εμπορικών ΣΔΠ.

Ελλιπής χρηστικότητα

Πολλά έχουν γραφεί για την ελλιπή χρηστικότητα των open-source εφαρμογών. Συγκεκριμένα για τα ΣΔΠ αυτό αποτελεί μια σημαντική αδυναμία καθώς αυτά πρόκειται να χρησιμοποιηθούν από το προσωπικό μιας εταιρίας το οποίο πιθανόν δεν θα έχει τις απαραίτητες τεχνικές γνώσεις. Γενικά μπορούμε να πούμε ότι τα open-source ΣΔΠ εστιάζουν κυρίως στην αρχιτεκτονική και στα χαρακτηριστικά του συστήματος σε βάρος της χρηστικότητας καθώς θεωρούν δεδομένη την εμπειρία των χρηστών.

Ελλιπής τεκμηρίωση (documentation)

Τα περισσότερα open-source, βασισμένα σε κοινότητες, ΣΔΠ παρέχουν τεκμηρίωση και πληροφορίες υποστήριξης οι οποίες δεν αρκούν. Η επαρκής τεκμηρίωση απαιτεί ταλαντούχους συγγραφείς και μεγάλες πηγές δεδομένων χαρακτηριστικά στα οποία δεν ανταποκρίνονται συνήθως οι εφαρμογές ανοιχτού κώδικα.

Κίνδυνος υπέρ-επένδυσης (over-investment)

Όπως γνωρίζουμε η πρόσβαση στον κώδικα των open-source ΣΔΠ είναι ελεύθερη και η οποιαδήποτε εταιρία μπορεί να πραγματοποιήσει αλλαγές. Η δυνατότητα αυτή εισάγει τον κίνδυνο της υπέρ-επένδυσης πάνω στην ανάπτυξη του προϊόντος. Δηλαδή οι προγραμματιστές μιας εταιρίας να παρασυρθούν και να επικεντρωθούν στη βελτιστοποίηση του ΣΔΠ σε βάρος αυτής καθαυτής της εφαρμογής. Κάτω από αυτές τις συνθήκες η πρόσβαση στον πηγαίο κώδικα μπορεί να θεωρηθεί μειονέκτημα.

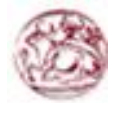

### **3.14 Δημοφιλή CMS**

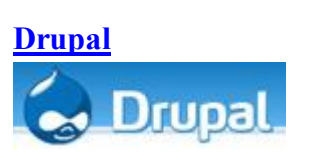

#### **Joomla**

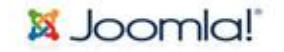

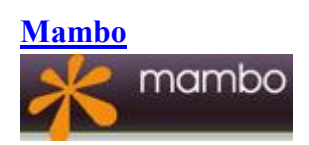

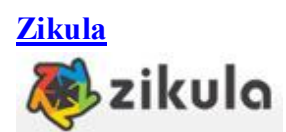

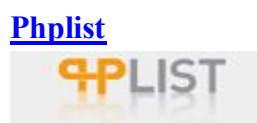

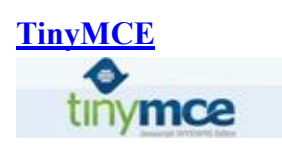

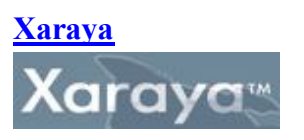

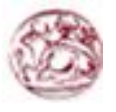

### **3.15 Κριτήρια επιλογής CMS**

Ένα CMS αποτελεί για τους περισσότερους οργανισμούς, οποιουδήποτε μεγέθους, μία αγορά κεφαλαίου. Επειδή, λοιπόν, οι λύσεις που προσφέρονται στην διαχείριση περιεχομένου είναι πολλαπλές και πολλές φορές πολύπλοκες και εξειδικευμένες, υπάρχουν κάποιοι παράγοντες που πρέπει να λάβει κανείς υπόψη πριν αγοράσει, κατεβάσει από το Διαδίκτυο και εγκαταστήσει ένα CMS. Τα κριτήρια επιλογής του λογισμικού αυτού, επομένως θα πρέπει να είναι τα εξής:

- **Open Source ή Commercial**: στην επιλογή αυτή σημαντικό παράγοντα παίζει η έννοια κόστος. Στην περίπτωση του open-source λογισμικού, αυτό παρέχεται «δωρεάν». Στην πραγματικότητα, όμως, κρύβει κόστη σχετικά με την τεχνική υποστήριξη του. Τα ερωτήματα, που πρέπει να απαντηθούν είναι, ποιος θα υποστηρίζει τεχνικά το λογισμικό και ποιος θα δημιουργεί νέες λειτουργίες και θα εγκαθιστά τις ανανεώσεις. Χρειάζεται, άρα, μεγάλη προσοχή, καθώς υπάρχουν πολλές βιώσιμες open-source λύσεις, αλλά καλό θα ήταν πάντα να συνυπολογίζεται το συνολικό κόστος.
- **ASP ή Licensed**: στην επιλογή αυτή σημαντικό παράγοντα παίζει το που θα εγκατασταθεί το λογισμικό και η βάση δεδομένων. Υπάρχουν οργανισμοί, που προτιμούν να έχουν τον άμεσο έλεγχο της ιστοσελίδας και των δεδομένων τους, και να φιλοξενούν για το λόγο αυτό το CMS στις εγκαταστάσεις τους. Άλλοι οργανισμοί, για να γλιτώσουν το διαχειριστικό κόστος, αναθέτουν την εγκατάσταση και την συντήρηση του CMS σε εξωτερικούς συνεργάτες. Τα ερωτήματα, που τίθενται, είναι: υπάρχει το απαραίτητο προσωπικό, για να αντιμετωπίσει τα προβλήματα που μπορεί να προκύψουν τις πλέον ακατάλληλες ώρες, όπως πολύ αργά το βράδυ; Υπάρχει ο εξοπλισμός, που χρειάζεται για την συντήρηση του λογισμικού, όπως για παράδειγμα στην περίπτωση φιλοξενίας και κάποιου άλλου συστήματος, με αντίστοιχες προϋποθέσεις και κόστος; Χρειάζεται, τέλος και σε αυτή την περίπτωση να λαμβάνεται υπόψη το γεγονός, ότι η διαχείριση του περιεχομένου στο Διαδίκτυο είναι από τις πιο χρονικά ευαίσθητες λειτουργίες, λόγω της φύσης του μέσου, που προσφέρεται για γρήγορη παροχή πληροφοριών και περιεχομένου.
- **Χρήστες- Συντάκτες Περιεχομένου**: στο κριτήριο αυτό απαιτείται να υπολογιστεί ρεαλιστικά ο αριθμός των χρηστών, που θα συνεισφέρουν στην ιστοσελίδα. Παράλληλα, σημαντικό ρόλο παίζει και το είδος του περιεχομένου, για το οποίο ο καθένας από αυτούς θα είναι υπεύθυνος, και αν το περιεχόμενο αυτό θα δημοσιεύεται άμεσα στον δικτυακό τόπο ή θα περνάει από τον έλεγχο κάποιου αρχισυντάκτη. Οι επιλογές αυτές θα βοηθήσουν στην επιλογή CMS, τα οποία θα προσφέρουν δυναμική και ασφαλή λειτουργία ροής περιεχομένου και δυνατότητα διαχείρισης και ελέγχου ενός μεγάλου αριθμού συντακτών, αν αυτό χρειάζεται.
- **Είδη Περιεχομένου**: το κριτήριο αυτό αφορά τις μορφές του υλικού, που θα εμφανίζεται στην ιστοσελίδα. Οι περισσότερες εφαρμογές διαχειρίζονται κείμενα,

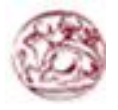

γραφικά και φωτογραφίες. Αν, όμως, στο δικτυακό τόπο δημοσιεύεται υλικό με πλούσια μορφοποίηση, όπως για παράδειγμα με πλάγια, έντονα, υπογραμμισμένα και μαρκαρισμένα γράμματα, ή πίνακες και λίστες με κουκίδες, συλλογές φωτογραφιών και ήχος ή βίντεο streaming, τότε, το CMS, που θα επιλεγεί, θα πρέπει να προσφέρει αυτές τις δυνατότητες.

- **Μονάδα Συσχετιζόμενων Συστημάτων**: το κριτήριο αυτό αφορά την ύπαρξη κάποιας μορφής διασύνδεσης ανάμεσα στο CMS και στα υπόλοιπα συστήματα, όπως αυτό των χορηγιών από τους επισκέπτες της ιστοσελίδας (Donation System), του συστήματος εξυπηρέτησης πελατών και του συστήματος των ηλεκτρονικών πωλήσεων. Όλες αυτές οι διασυνδέσεις είναι διαθέσιμες από κάποιους εξειδικευμένους παρόχους, οι οποίοι συνεργάζονται με εταιρίες που σχεδιάζουν τα παραπάνω συστημάτων, ώστε να υπάρχει η κατάλληλη συνεργασία. Παράλληλα, σημαντικός παράγοντας είναι και η εξέλιξη ενός δικτυακού τόπου, αφού καθώς αυτή ωριμάζει, οι σχέσεις μεταξύ των εμπλεκόμενων συστημάτων και βάσεων δεδομένων γίνεται σαφώς πιο πολύπλοκη.
- **Αναφορές**: το κριτήριο αυτό αφορά το είδος των στατιστικών αποτελεσμάτων, που θα αναφέρει το CMS. Σε περίπτωση που απαιτούνται ιδιαίτερες αναφορές, όπως αυτές που χρειάζονται από τους υπεύθυνους των μελών, των χορηγών και της επικοινωνίας, τότε θα πρέπει να υποστηρίζονται από το επιλεγμένο CMS, ώστε να αξίζει η επένδυση σ' αυτό.
- **Επανασχεδίαση ή Μετακίνηση**: το κριτήριο αυτό αφορά την πιθανότητα ανασχεδίασης του δικτυακού χώρου και την μετακίνηση στοιχείων, που θα χρησιμοποιηθούν από την παλιά ιστοσελίδα. Η δυνατότητα εύκολης μετακίνησης του κώδικα και των δεδομένων της ιστοσελίδας είναι πολύ σημαντική σε αυτήν την περίπτωση.
- **Πολυπλοκότητα Εμφάνισης**: το κριτήριο αυτό αφορά την υποστήριξη από το λογισμικό της πολύπλοκης παρουσίασης του δικτυακού τόπου. Όταν η ιστοσελίδα περιέχει δυναμικά μενού πλοήγησης, στοιχεία Flash, ή άλλες σύνθετες γλώσσες γραφικού σχεδιασμού, χρειάζεται ένα πιο σύνθετο σύστημα διαχείρισης περιεχομένου.

### **3.16 Drupal vs Joomla**

Η **Joomla** είναι κατάλληλη για απλούστερες εγκαταστάσεις με έτοιμες θεματικές παραλλαγές. Η απλή φύση της Joomla την έχει καταστήσει πολύ δημοφιλή στις ελληνικές εταιρείες κατασκευής διαφημιστικών ιστοσελίδων. Οι εγκαταστάσεις Joomla δεν απαιτούν γνώσεις σχεδίασης ή προγραμματισμού.

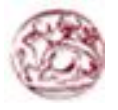

To **Drupal** είναι κατάλληλο για σύνθετες εγκαταστάσεις διαχείρισης περιεχομένου και κάθετες εφαρμογές. Η εξατομικευμένη φύση των θεματικών παραλλαγών του και η σύνθετη και ευέλικτη αρχιτεκτονική του απαιτεί εξειδικευμένους σχεδιαστές και προγραμματιστές. Το Drupal, μετά από επαγγελματική προσαρμογή, παραμένει το πιο εργονομικό και εύχρηστο σύστημα για τον τελικό χρήστη.

### Πλεονεκτήματα της Joomla:

- Απλή εγκατάσταση
- Έτοιμα εμπορικά θέματα
- Επιλογή παρόχου Οι περισσότερες εταιρείες διαφημιστικών ιστοσελίδων στην Ελλάδα χρησιμοποιούν Joomla

### Μειονεκτήματα της Joomla:

- Αδυναμία πραγματικής ενσωμάτωσης διαδικτυακών εφαρμογών
- Αδύνατη υποστήριξη SEO
- Φτωχή διαχείριση πολυγλωσσικότητας
- Πρωτόγονη διαχείριση αδειών πρόσβασης
- Περιορισμένη κατηγοριοποίηση/ταξινόμηση περιεχομένου
- Απουσία Enterprise δυνατοτήτων (αναθεώρηση περιεχομένου, caching, NBS κτλ)

### **3.17 Drupal vs Wordpress**

Το **Wordpress** είναι επαρκέστατο για εγκατάσταση καλαίσθητων ιστολογιών και δεν απαιτεί ιδιαίτερες γνώσεις διαδικτυακής τεχνολογίας.

To **Drupal** είναι προτιμότερο αν υπάρχουν σχέδια για επέκταση του ιστοτόπου στο μέλλον για ενσωμάτωση περαιτέρω λειτουργιών.

Πλεονεκτήματα του Wordpress:

- Απλή εγκατάσταση
- Απλές επεκτάσεις και θέματα
- Δωρεάν υπηρεσίες φιλοξενίας
- Επαρκές SEO

### Μειονεκτήματα του Wordpress:

- Δύσχρηστο API Ανεπαρκές για ανάπτυξη πολυπλοκότερων λύσεων
- Προσανατολισμένο για διαχείριση ιστολογίου Χρονική διάταξη περιεχομένου
- Ακατάλληλο για κάθετες λύσεις
- Απουσία Enterprise δυνατοτήτων

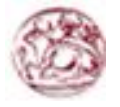

### **3.18 Drupal**

Το Drupal μπορεί να εκτελεστεί σε διάφορες πλατφόρμες, συμπεριλαμβανομένων των λειτουργικών συστημάτων Windows, Mac OS X, Linux, FreeBSD, ή οποιασδήποτε πλατφόρμας που υποστηρίζει είτε το διακομιστή ιστοσελίδων Apache HTTP Server (έκδοση 1.3+), είτε το Internet Information Services (έκδοση IIS5+), καθώς επίσης και τη γλώσσα προγραμματισμού PHP (έκδοση 4.3.3+). Το Drupal απαιτεί μια βάση δεδομένων όπως η MySQL και η PostgreSQL για την αποθήκευση του περιεχομένου και των ρυθμίσεών του.

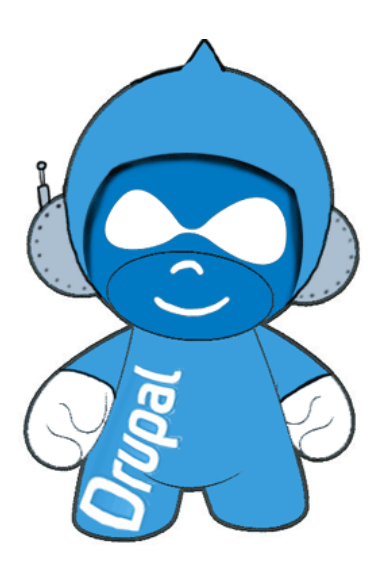

### **3.19 Ιστορία του Drupal**

Αρχικά γραμμένο από τον Dries Buytaert ως σύστημα πίνακα ανακοινώσεων (BBS, bulletin board system), το Drupal μετατράπηκε σε εγχείρημα ανοικτού κώδικα το 2001. Drupal είναι η διατύπωση στην Αγγλική γλώσσα της Ολλανδικής λέξης "druppel", που σημαίνει "σταγόνα". Το όνομα πάρθηκε από τον ξεπερασμένο πλέον ιστοτόπο Drop.org, του οποίου ο κώδικας εξελίχθηκε στο Drupal. Ο Buytaert ήθελε να ονομάσει τον ιστοτόπο "dorp" (στα Ολλανδικά σημαίνει "χωριό", αναφερόμενος στη διάσταση της κοινότητας), αλλά έκανε ένα ορθογραφικό λάθος κατά τη διαδικασία ελέγχου του ονόματος χώρου (domain name) και τελικά σκέφτηκε ότι ακούγεται καλύτερα.

Από το Μάιο του 2006 ως τον Απρίλιο του 2007, χρήστες κατέβασαν το Drupal από τον επίσημο ιστοτόπο περισσότερες από 600.000 φορές. Μια μεγάλη κοινότητα χρηστών λαμβάνει πλέον μέρος στη συνεχή εξέλιξη του Drupal.

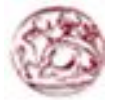

### **3.20 Σχεδίαση του Drupal**

To Drupal έχει λάβει επαίνους από τους διαχειριστές ιστοσελίδων, σχεδιαστές και προγραμματιστές για τον αρθρωτό σχεδιασμό του, που παρέχει το βασικό του στρώμα, ή "πυρήνα", να παρέχει τα βασικά χαρακτηριστικά του Drupal στην προεπιλεγμένη εγκατάστασή του. Πρόσθετα χαρακτηριστικά λειτουργικότητας και παρουσίασης μπορούν να επεκταθούν στον πυρήνα με την πρόσθεση προσαρτώμενων μονάδων και θεματικών παραλλαγών.

Οι μονάδες του Drupal χρησιμοποιούνται για να "υπερβούν" τα ενσωματωμένα χαρακτηριστικά του πυρήνα, επεκτείνοντας έτσι ή και αντικαθιστώντας την εξ' ορισμού συμπεριφορά του Drupal, χωρίς την επέμβαση στον αυτούσιο κώδικα των αρχείων του πυρήνα του Drupal. Η δυνατότητα αυτή της τροποποίησης της λειτουργικότητας του πυρήνα έχει επίπτωση στην προσαρμοστικότητα του Drupal καθώς και στην ασφάλειά του, ειδικότερα σε θέματα ασφαλείας, όπως η έγχυση εντολών SQL (SQL injection).

Προσαρμοσμένες θεματικές παραλλαγές, που μπορούν να προστεθούν χωρίς να επηρεάζουν τον πυρήνα του Drupal, χρησιμοποιούν προτυποποιημένες μορφές που μπορούν να δημιουργηθούν από μηχανές σχεδίασης θεματικών παραλλαγών τρίτων.

### **3.21 Πυρήνας Drupal**

Το Drupal έχει ένα βασικό στρώμα ή πυρήνα που παρέχει τα βασικά χαρακτηριστικά του Drupal και υποστηρίζει αρθρωτές μονάδες που προσθέτουν επιπλέον λειτουργικότητα ή χαρακτηριστικά. Οι μονάδες που περιέχονται στον πυρήνα του Drupal παρέχουν στους χρήστες την δυνατότητα να υποβάλλουν , αναθεωρούν, κατηγοριοποιούν ύλη, να εκτελούν αναζητήσεις, να υποβάλλουν σχόλια, να λαμβάνουν μέρος σε φόρουμσυζητήσεων, να ψηφίζουν σε ψηφοφορίες και να δουλεύουν σε συνερργατικά εγγραφικά έργα, χωρίς την απαίτηση να γνωρίζουν HTML. Οι μονάδες του πυρήνα επιτρέπουν επίσης στους χρήστες να υποβάλλουν και να βλέπουν προσωπικά προφίλ, να επικοινωνούν μεταξύ τους ή και με τους διαχειριστές του ιστοτόπου. Το σύστημα διαχείρησης εκδόσεων του Drupal, επίσης ένα χαρακτηριστικό του πυρήνα, παρακολουθεί τις αλλαγές του περιεχομένου της ύλης, το οποίο άλλαξε κάτι, τι άλλαξε, την ημερομηνία και την ώρα της αλλαγής κ.ο.κ. Το σύστημα παρέχει ένα ημερολόγιο με σχόλια αλλαγών και περιέχει τη δυνατότητα για μετάβαση του περιεχομένου σε προηγούμενη έκδοση. Πρόσθετες επίσης στον πυρήνα του Drupal είναι μονάδες που επιτρέπουν στοθς διαχειριστές του ιστοτόπου την αλλαγή της εμφάνισής του με έτοιμες ή φτιαγμένες με το χέρι θεματικές παραλλαγές, τη δημιουργία μενού με πολλά επίπεδα και την παροχή στον χρήστη μιας διεπαφής στην μητρική τους γλώσσα. Ακόμη ο πυρήνας του Drupal επιτρέπει στους διαχειριστές να ροές RSS, καθώς και την συλλογή περιεχομένου από ροές άλλων ιστοτόπων. Άλλες μονάδες του πυρήνα παρέχουν την εγγραφή χρηστών, τον καθορισμό ρόλων χρηστών από τους διαχειριστές με απεριόριστο ορισμό αδειών (permissions) στους χρήστες για την χρησιμοποίηση επιλεγμένων χαρακτηριστικών του ιστοτόπου. Οι διαχειριστές μπορούν επίσης να

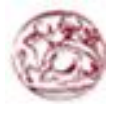

εφαρμόζουν κανόνες άδειας για την άρνηση πρόσβασης σε συγκεκριμένες περιοχές ή λειτουργίες του ιστοτόπου σε συγκεκριμένα ονόματα χρηστών ή ρόλους εγγεγραμένων. Ο πυρήνας του Drupal περιλαμβάνει το χαρακτηριστικό "ψευδώνυμο URL" που επιτρέπει την δημιουργλια φιλικών στο χρήστη, εύκολων προς απομνημόνευση διευθύνσεων URL, είτε με αυτόματο τρόπο είτε χειροκίνητα. Οι μονάδες του πυρήνα παρέχουν στατιστικά και αναφορές για τους διαχειριστές, ενώ τους επιτρέπουν, να χειρίζονται θέματα, λανθάνουσας μνήμης και απόπνιξης ώστε να βελτιώσουν την απόδοση του ιστοτόπου σε περιόδους μεγάλης κίνησης. Οι διαχειριστές μπορούν να κατασκευάζουν και να καθορίζουν διάφορα φίλτρα εισόδου και μορφότυπους ύλης και μπορούν να εκμεταλλέοννραι τα χαρακτηριστικά αυτά, χωρίς να χρειάζεται να γνωρίζουν PHP ή HTML.

### **3.22 Μονάδες του Drupal**

O πυρήνας του Drupal έχει σχεδιαστεί βάση ενός συστήματος από hook, ή callback, που επιτρέπει στις γραμμένες από την κοινότητα μονάδες να εισάγουν συναρτήσεις στο μονοπάτι εκτέλεσης του Drupal.

Οι μονάδες που περιέχονται στον πυρήνα του Drupal παρέχουν στους χρήστες τη δυνατότητα να:

- υποβάλλουν, αναθεωρούν και να κατηγοριοποιούν την ύλη
- εκτελούν αναζητήσεις
- υποβάλλουν σχόλια
- λαμβάνουν μέρος σε φόρουμ συζητήσεων
- ψηφίζουν σε ψηφοφορίες
- δουλεύουν σε συνεργατικά συγγραφικά έργα
- τροποποιούν και να βλέπουν προσωπικά προφίλ
- επικοινωνούν μεταξύ τους ή και με τους διαχειριστές του ιστοτόπου
- αλλάζουν την εμφάνιση του ιστοτόπου με έτοιμες ή φτιαγμένες με το χέρι θεματικές παραλλαγές
- δημιουργούν μενού με πολλαπλά επίπεδα
- βλέπουν τη γραφική διεπαφή και τα μηνύματα στην μητρική τους γλώσσα
- παρέχουν ροές RSS
- συλλέγουν περιεχόμενο από ροές RSS άλλων ιστοτόπων
- εγγράφονται ως χρήστες και να διαχειρίζονται τους λογαριασμούς τους
- καθορίζουν ρόλους χρηστών, με τον ορισμό αδειών (permissions) στους χρήστες για τη χρησιμοποίηση επιλεγμένων χαρακτηριστικών του ιστοτόπου
- χρησιμοποιούν κανόνες πρόσβασης για την άρνηση πρόσβασης στον ιστοτόπο σε συγκεκριμένα ονόματα χρηστών, διευθύνσεις ηλεκτρονικού ταχυδρομείου και διευθύνσεις IP
- λαμβάνουν στατιστικά και αναφορές για τους διαχειριστές

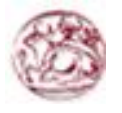

- χειρίζονται θέματα λανθάνουσας μνήμης και απόπνιξης ώστε να βελτιώσουν την απόδοση του ιστοτόπου σε περιόδους μεγάλης κίνησης
- δημιουργούν και καθορίζουν διάφορα φίλτρα εισόδου και μορφότυπους ύλης
- δημιουργούν φιλικές στο χρήστη, εύκολες προς απομνημόνευση, διευθύνσεις URL (πχ. "www.mysite.com/products" αντί για "www.mysite.com/?q=node/432")

Επιπρόσθετα ο ιστότοπος του Drupal παρέχει εκατοντάδες δωρεάν μονάδες γραμμένες από την κοινότητα του Drupal, που παρέχουν:

- δυνατότητες συστημάτων ηλεκτρονικού εμπορίου (e-commerce)
- χαρακτηριστικά ροής εργασιών
- γκαλερί φωτογραφιών
- σελίδες ομάδων ατόμων (οργανικά γκρουπ)
- χάρτες ιστοτόπου για το Google
- αντικείμενα Amazon
- διαχείριση λιστών ηλεκτρονικού ταχυδρομείου
- ένα σύστημα διαχείρισης των συστατικών στοιχείων σχέσεων (Customer relationship management, CRM), το CiviCRM
- ενσωμάτωση με ένα "Concurrent Versions System" (CVS).

### **Παρακολούθηση των εκδόσεων συστήματος**

Η μονάδα module\_update, μια σχετικά νέα μονάδα διαθέσιμη για την έκδοση 5.x (που προστίθεται και ως μέρος του πυρήνα για την 6.0), ειδοποιεί αυτόματα το διαχειριστή για τυχόν νέες εκδόσεις των εγκατεστημένων μονάδων και θεματικών παραλλαγών.

### **Θεματικές παραλλαγές**

Οι περισσότερες θεματικές παραλλαγές είναι γραμμένες για τη μηχανή PHPTemplate ή την XTemplate. Παλιότερες παραλλαγές χρησιμοποιούσαν γραμμένο στο χέρι κώδικα σε PHP. Προηγούμενες εκδόσεις του συστήματος θεματικής παραλλαγής του Drupal είχαν δεχθεί κριτική ότι ήταν λιγότερο προσανατολισμένο για τη σχεδίαση και περισσότερο πολύπλοκο από άλλα συστήματα όπως το Mambo και το Plone. Η συμπερίληψη στο Drupal των μηχανών PHPTemplate και XTemplate διόρθωσαν αυτά τα προβλήματα.

### **Μεταφράσεις**

Τον Ιούνιο του 2011, οι μεταφράσεις για τη διεπαφή του Drupal, εκτός της (προεπιλεγμένης) Αγγλικής, είναι διαθέσιμες σε περισσότερες από 50 γλώσσες, μεταξύ των οποίων και η Ελληνική. Οι υποστηριζόμενες γλώσσες περιλαμβάνουν ορισμένες που διαβάζονται από δεξιά προς τα αριστερά, όπως τα Αραβικά και τα Εβραϊκά.

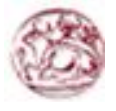

### **3.23 Δυνατότητες Drupal**

Το κύριο πλεονέκτημα χρήσης Συστήματος Διαχείρισης Περιεχομένου είναι ο αυστηρός διαχωρισμός μεταξύ της αισθητικής και της δομής κατασκευής του ιστοτόπου.

Δίνει τη δυνατότητα στον χρήστη να φορτώσει νέα κείμενα, εικόνες και αρχεία, ακόμη και αυτά με διαφορετικά μεγέθη, σε μια προσχεδιασμένη διάταξη χωρίς γνώσεις HTML, προγραμματισμού και σχεδιασμού ιστοσελίδων.

Το Drupal μπορεί να ενσωματώσει πλήρως τις μεθόδους εργασίας μιας εταιρείας ή οργανισμού και να διευκολύνει σημαντικά τη διαχείριση οποιουδήποτε περιεχομένου ή δεδομένων.

#### **Επεκτάσιμη αρθρωτή αρχιτεκτονική**

Με πάνω από 5000 αρθρώματα και με το ευέλικτο API του Drupal είναι δυνατή η κατασκευή πολύπλοκων διαδικτυακών εφαρμογών και η καθετοποίηση ιστοτόπων για τις συγκεκριμένες ανάγκες κάθε συστήματος.

#### **Ισχυρό σύστημα ταξινόμησης περιεχομένου**

Απεριόριστες κατηγορίες με δυνατότητα φωλιάσματος και ευέλικτη κατηγοριοποίηση του περιεχομένου. Δυνατότητα ελεύθερων "ετικετών" για κατηγοριοποίηση σε πραγματικό χρόνο.

### **Διαχείριση έκδοση περιεχομένου**

Ισχυρό σύστημα διαφορετικών εκδόσεων σελίδων με απεριόριστες αναθεωρήσεις. Δυνατότητα επαναφοράς αναθεωρήσεων και έλεγχος ροής εργασίας του περιεχομένου.

### **Σπυρωτό σύστημα διαχείρισης πρόσβασης**

Υποστήριξη ομάδων χρηστών καθώς και ρόλων χρηστών με διαχείριση αδειών χρήσης ανάλογα με τύπο περιεχομένου, ταξινόμηση, στάδιο εργασίας, ή ακόμη και ανάλογα με πεδία των κόμβων περιεχομένου. Το σύστημα διαχείρισης πρόσβασης του Drupal παραμένει το ισχυρότερο ACL στον κόσμο των CMS.

### **Υποστήριξη πολλαπλών ιστοτόπων**

Δυνατότητα διαχείρισης πολλαπλών ιστοτόπων από μία εγκατάσταση του Drupal και διανομή περιεχομένου σύμφωνα με αυτοματισμένες προϋποθέσεις. Δυνατότητα ταυτόχρονης λειτουργίας ενδοδικτύου με εξωδίκτυο και ροή του περιεχομένου από το ένα στο άλλο.

### **Πολυγλωσσική υποστήριξη**

Διεθνοποίηση όχι μόνο των διεπαφών αλλά και του ίδιου του περιεχομένου με διαχείριση μεταφραστικών ομάδων για πραγματικά πολυγλωσσικούς ιστότοπους.

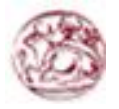

### **Πολλαπλές δομές εμφάνισης και μενού**

Δυνατότητα πολλαπλών τμημάτων του ιστοτόπου με διαφορετικά πρότυπα και δομές εμφάνισης. Π.χ τμήμα πληροφοριών κοινού με 2 στήλες και διαφορετικό τμήμα φόρουμ με 3 στήλες και διαφορετικό μενού.

### **Ενσωμάτωση αντικειμένων με το περιεχόμενο**

Το Drupal είναι κατασκευασμένο με σύστημα κόμβων (NBS), οι οποίοι περιλαμβάνουν διαφορετικά πεδία επιτρέποντας την ενσωμάτωση νέων παραμετροποιημένων αντικειμένων στο ίδιο το περιεχόμενο με απόλυτη διαφάνεια. Τα διαφορετικά αρθρώματα του Drupal "κλειδώνουν" πάνω στους κόμβους και δεν τρέχουν στο δικό τους "κέλυφος" όπως στα άλλα CMS.

### **Σύστημα διαφορετικών τύπων περιεχομένου**

Ευελιξία δημιουργίας διαφορετικών τύπων περιεχομένου. Π.χ σε ένα ιστότοπο εφημερίδας ο τύπος των φωτορεπορτάζ είναι διαφορετικός από τον τύπο των άρθρων ή τον τύπο των διαφημίσεων. Η δυνατότητα κατασκευής διαφορετικών τύπων περιεχομένου (CCK) παραμένει μία από τις πρωτοποριακές και αποκλειστικές δυνατότητες του Drupal.

### **Πολλαπλά πεδία περιεχομένου**

Για κάθε τύπο περιεχομένου μπορούν να οριστούν πολλαπλά και διαφορετικά πεδία με δυνατότητα επέκτασης χωρίς να επηρεάζουν το ήδη υπάρχον περιεχόμενο. Π.χ στο τύπο περιεχομένου διαφήμισης μιας εφημερίδας μπορεί να οριστούν πεδία ημερομηνιών ενώ στο τύπο των αγγελιών μπορεί να οριστεί ένα πεδίο e-mail για επικοινωνία.

### **Διαχείριση λανθάνουσας μνήμης**

Το Drupal προσφέρει έξυπνο caching για μεγάλη απόδοση και εκπληκτικές ταχύτητες εμφάνισης των σελίδων του, χωρίς να επηρεάζονται οι διαδραστικές δυνατότητες του. Με ειδικό χειρισμό της λανθάνουσας μνήμης είναι δυνατό να επιτευχθούν οι ταχύτητες των στατικών ιστοτόπων με τις προχωρημένες δυνατότητές ενός διαδραστικού Web 2.0 CMS.

### **Ροές εργασίας περιεχομένου**

Ευέλικτοι προσδιορισμοί ροών εργασίας περιεχομένου με διαφορετικές προσβάσεις. Π.χ. ένας χρήστης γράφει το περιεχόμενο, ένας άλλος το εγκρίνει, και ένας τρίτος το δημοσιεύει. Ο ροές εργασίας μπορούν να επεκταθούν και στα αντικείμενα των κόμβων προσφέροντας πραγματικά τεράστιες δυνατότητες.

### **Διαχείριση επιλογής περιεχομένου**

Το Drupal μπορεί να επιλέξει και να εμφανίσει απόλυτα προσαρμοσμένες λίστες περιεχομένου ανάλογα με διαφορετικά κριτήρια και κάτω από διαφορετικές

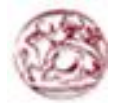

προϋποθέσεις. Π.χ, εμφάνιση περιεχομένου τύπου αγγελιών μόνο από μία συγκεκριμένη περιοχή και μόνο μιας συγκεκριμένης κατηγορίας.

### **Αυτόματη διαχείριση πολυμέσων**

Εμφάνιση flash, βίντεο και φωτογραφιών με αυτόματη επεξεργασία και από διαφορετικές πηγές. Το Drupal μπορεί να ενσωματωθεί με όλες τις διάσημες υπηρεσίες φιλοξενίας πολυμέσων όπως youtube, facebook, flickr κτλ.

### **3.24 Κατηγορίες χρηστών Drupal**

### **Είμαι Βlogger και χρειάζομαι…**

- Ένα blog για έναν ή για πολλούς χρήστες
- Κατηγοριοποίηση περιεχομένου
- Σχόλια
- Trackbacks
- Προσαρμόσιμο θέμα εμφάνισης
- Εικόνες και video με την χρησιμοποίηση αντίστοιχων modules

### **Αξιολογώ το Drupal για τον οργανισμό / επιχείρησή μου και χρειάζομαι…**

- Ρόλους χρηστών και παραμετροποιημένη πρόσβαση
- Καλοδομημένο και ασφαλές CMS
- Επεκτάσιμο CMS
- Παραμετροποίηση των υφιστάμενων δυνατοτήτων για να καλύψουν τις ανάγκες της επιχείρησης
- Κατηγοριοποίηση περιεχομένου

### **Είμαι υπεύθυνος μίας οργάνωσης και χρειάζομαι…**

- Μηχανισμούς για τα μέλη της κοινότητας να μοιράζονται της απόψεις τους (blog, forum, αρχεία, φωτογραφίες κτλ )
- Μηχανισμούς αυτοοργάνωσης κοινοτήτών
- Μηχανισμούς διαχείρισης εθελοντών
- Δημιουργία & διαχείριση τεκμηρίωσης
- Ρόλους χρηστών και παραμετροποιημένη πρόσβαση

### **Είμαι ιδιοκτήτης μίας μικρής επιχείρηση**ς **και χρειάζομαι…**

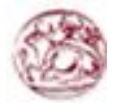

- Να φτιάξω το site της επιχείρησης
- Να φτιάξω το θέμα και τα γραφικά του site
- Ρόλους χρηστών και παραμετροποιημένη πρόσβαση
- Παραμετροποιήσιμο σύστημα για να μπορεί να προσαρμοστεί στις απαιτήσεις της επιχείρησης.
- Κατηγοριοποίηση περιεχομένου
- Μηχανισμό ηλεκτρονικών αγορών (μηχανισμό πιστωτικής κάρτας, καλάθι αγορών)
- Ανάπτυξη εφαρμογών για να αποκτήσει δυνατότητες που βοηθούν την λειτουργία της επιχείρησης

### **Είμαι προγραμματιστής και θέλω…**

- Καλοδομημένο, καθαρογραμμένο, καλοσχεδιασμένο παραμετροποίησιμο σύστημα που να μπορώ να το επεκτείνω γράφοντας τις δικές μου εφαρμογές
- Τεκμηριωμένο API
- Τεκμηρίωση αρχιτεκτονικής συστήματος και πρότυπα κώδικα
- Κοινότητα προγραμματιστών

### **3.25 Τύποι χρηστών Drupal**

### **Αξιολογητής**

Εξοικειωμένος με την ορολογία και την λειτουργία του web.

### **Τελικός χρήστης**

Εξοικειωμένος με την πλοήγηση στο web, υποβολή σελίδων και επιλογών.

### **Διαχείριση συστήματος**

Διαχείριση ρόλων χρηστών, διαχείριση θεμάτων, διαχείριση και κατηγοριοποίηση περιεχομένου, παραμετροποίηση module, εγκατάσταση & αναβάθμιση Drupal.

### **Δημιουργία ιστοτόπων**

Εγκατάσταση προγραμμάτων, σχεδίαση θέματος (ανάπτυξη css & λίγο προγραμματισμό σε php), κατασκευή και ανάπτυξη ιστότοπων, να δουλεύει σε LAMB – XAMPP.

### **Προγραμματισμός**

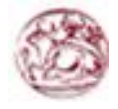

Προγραμματισμός σε php, διαχείριση βάσεων δεδομένων, κατανόηση και προγραμματισμό με βάση των API, σχεδιασμό βάσεων δεδομένων.

### **3.26 Λίγα λόγια για την έκδοση Drupal 6 (σταθερή έκδοση)**

13 Φεβρουαρίου 2008 -- Το Drupal project ανακοίνωσε σήμερα την επίσημη έκδοση του Drupal 6, την πιο πρόσφατη της βραβευμένης πλατφόρμας διαχείρισης περιεχομένου. Η νέα έκδοση περιέχει εκατοντάδες βελτιώσεις, συμπεριλαμβάνοντας ενισχύσεις στη ροή ελέγχου και στην ευχρηστία, ενσωματωμένη υποστήριξη AJAX και πολυγλωσσικότητας, υιοθέτηση του OpenID προτύπου εξακρίβωσης ταυτότητας, ευκολότερη δημιουργία προσαρμοσμένων θεματικών παραλλαγών και βελτιστοποίηση των εργαλείων διαχείρησης. Το Drupal 6 είναι δωρεάν λογισμικό υπό την άδεια GNU General Public License και είναι διαθέσιμο στο http://drupal.org/drupal-6.0.

"Η κεντρική ιδέα πίσω από το Drupal είναι να δώσει στον καθένα τη δύναμη να δημιουργήσει συναρπαστικούς ιστοχώρους κοινοτήτων, χωρίς να θυσιάσει τη δύναμη," λέει ο Dries Buytaert, ο επικεφαλής του Drupal project και CTO της Acquia Inc. "Το Drupal 6 είναι αληθινό απέναντι στη κληρονομιά του, προσφέροντας την καλύτερη ως τώρα απόδοση, λειτουργική δύναμη και εκλέπτυνση. Ανυπομονώ να δω τι θα κάνει η παγκόσμια κοινότητα του Drupal μαζί του."

Το Drupal 6 προσφέρει νέες δυνατότητες και βελτιώσεις, στα σημεία που οι web developers και οι ιδιοκτήτες ιστοσελίδων εκτιμούν περισσότερο:

- **Απλοποιημένη Εγκατάσταση.** Οι απαραίτητες ρυθμίσεις της ιστοσελίδας διαμορφώνονται αυτόματα κατά την εγκατάσταση ενός καινούργιου ιστότοπου Drupal, περιλαμβάνοντας και τη δημιουργία λογαριασμού διαχειριστή. Οι developers που δημιουργούνε προρυθμισμένες διανομές του Drupal μπορούνε να διαμορφώσουνε την εγκατάσταση με επιπρόσθετα βήματα.
- **Πολυγλωσσική Δημοσίευση.** Το Drupal τώρα πια υποστηρίζει πραγματικά πολυγλωσσικούς ιστοχώρους, διαχειρίζοντας περιεχομένο σε πολλαπλές γλώσσες και παρέχοντας αυτόματη ανίχνευση της επιθυμητής γλώσσας του χρήστη. Το Drupal υποστηρίζει εξ' αρχής γλώσσες που γράφονται απο αριστερά προς τα δεξία, αλλά και από τα δεξιά προς τα αριστερά.
- **Πλούσιο Περιβάλλον Χρήστη (UI).** Χρησιμοποιώντας τεχνικές AJAX, το Drupal 6 προσφέρει πιο απλά εργαλεία διαχείρησης και με μεγαλύτερη απόκριση. Το Drupal απλοποιεί τη διαχείρηση ενός ιστοτόπου προσφέροντας οργάνωση περιεχομένου με μεταφορά-καιαπόθεση, εργαλεία για την διαχείρηση περίπλοκων ιεραρχιών πληροφορίας και διακριτικές βελτιώσεις στην ευχρηστία όπως οι επικεφαλίδες των πινάκων που παραμένουνε μαζί σας ενώ κατεβαίνετε πιο κάτω στη σελίδα.
- **Δημιουργία Θεματικών Παραλλαγών Χωρίς Προγραμματισμό.** Φτιάχνοντας μια καινούργια θεματική παραλλαγή για έναν ιστοχώρο Drupal, δεν απαιτεί καθόλου κώδικα PHP. Αντ' αυτού, βάλτε μέσα τα CSS αρχεία σας και τις εικόνες, πείτε στο Drupal που να τα

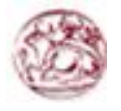

βρεί και είσαστε έτοιμοι. Πιο περίπλοκες θεματικές παραλλαγές μπορούνε τώρα να εκμεταλλευτούνε το πλεονέκτημα της εύκολης επέμβασης στα θεματικά αρχεία, παραμερίζοντας το προεπιλεγμένο HTML markup.

- **Ειδοποιήσεις Ανανέωσης.** Το Drupal μπορεί να ειδοποιεί αυτόματα τους διαχειριστές του ιστοτόπου για αναβαθμίσεις στο λογισμικό και bug fixes. Ανησυχείτε για την ασφάλεια; Βάλτε τον ιστότοπο σας να σας ειδοποιεί μέσω email όταν ανακοινώνονται διορθώσεις ασφαλείας για τις add-on μονάδες του.
- **Δραματικές Βελτιώσεις στην Απόδοση.** Όλα αυτά τα νέα χαρακτηριστικά έρχονται με ένα επιπλέον bonus - την υψηλότερη απόδοση. Εκτός από την κρυφή μνήμη (cache) υψηλής απόδοσης για τους ανώνυμους χρήστες, το Drupal 6 προσφέρει πολλές βελτιστοποιήσεις που επιταχύνουν την λειτουργία ιστοτόπων με μεγάλους αριθμούς συνδεδεμένων χρηστών. Για διαχειριστές διακομιστών με ιστοτόπους μεγάλης κίνησης, η νέα έκδοση απλουστεύει την ενσωμάτωση λύσεων κρυφής μνήμης από τρίτους και load balancers.

Εκτός από τις μεγάλες βελτιώσεις στις λειτουργικές δυνατότητες και στην απόδοση, εκατοντάδες μικρότερες βελτιώσεις έχουνε ενισχύσει την συνολική εικόνα αυτής της έκδοσης, ενώ προσφέρεται στους developers πιο αξιόπιστη δομή για τη δημιουργία δικών τους μονάδων. Μία αναλυτική λίστα με τις βελτιώσεις είναι διαθέσμη στο http://drupal.org/drupal-6.0.

Η ανάπτυξη του Drupal 6 είναι μια συνεργασία ανάμεσα σε εκατοντάδες developers ανοιχτού κώδικα από όλο τον κόσμο. Πάνω απο 700 άτομα έχουνε συνεισφέρει κώδικα και διορθώσεις ασφαλείας κατα τη διάρκεια του κύκλου ανάπτυξης και πάνω από 100 plugin μονάδες τρίτων είναι ήδη διαθέσιμες για το Drupal 6. Εκατοντάδες ακόμα θα είναι έτοιμες, όσο οι developers αναβαθμίζουνε τις υπάρχουσες μονάδες εκμεταλλευόμενοι τις νέες δυνατότητες του Drupal 6.

Ο Dries Buytaert ίδρυσε το Drupal project το 2001 σαν δοκιμαστική πλατφόρμα για αναδυόμενες κοινωνικές τεχνολογίες στο διαδίκτυο, ενώ ήτανε φοιτητής στο πανεπιστήμιο του Antwerp στο Βέλγιο. Από τότε, το Drupal έχει εξελιχθεί σε μια ευέλικτη πλατφόρμα με πλούσια χαρακτηριστικά για το χτίσιμο ιστοχώρων κοινοτήτων, βασισμένων στο περιεχόμενο. Το project είναι πραγματικά μία επιτυχία του ανοιχτού λογισμικού, στην οποία χιλιάδες εθελοντές developers, εταιρείες και μη-κερδοσκοπικοί οργανισμοί συνεργάζονται για να χτίσουν και να συντηρούν την κεντρική πλατφόρμα, ενώ χιλιάδες plugin μονάδες έχουνε αναπτυχθεί για να προσθέσουνε χαρακτηριστικά όπως λύσεις ηλεκτρονικού εμπορίου, προηγμένη διαχείρηση πολυμέσων και εργαλεία κοινωνικής δικτύωσης. Σήμερα το Drupal κινεί εκατοντάδες χιλιάδες ιστοχώρους για μεγάλες και μικρές εταιρείες, όπως την δισκογραφική Warner Brothers, το περιοδικό Fast Company, τo New York Observer, το The Onion, την Διεθνή Αμνηστία, την Sony BMG, το Forbes, το πανεπιστήμιο του Harvard, κ.ά.

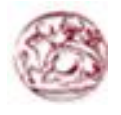

#### Παραθέσεις για το Drupal 6

"To Drupal 6 μας έχει προσφέρει την τέλεια πλατφόρμα για λανσάρουμε ξανά τον ιστοχώρο της κοινότητας μας. Με το Drupal, είμαστε σε θέση να προσφέρουμε μια πιο πλούσια εμπειρία στον χρήστη. Είμαστε αρκετά ικανοποιημένοι με τις βελτιώσεις στην απόδοση και ανυπομονούμε να προσφέρουμε περιεχόμενο σε πολλαπλές γλώσσες. Αυτές οι νέες προοπτικές απλά δεν θα ήτανε δυνατές χωρίς να χρησιμοποιήσουμε το Drupal."

### **3.27 Λίγα λόγια για την έκδοση Drupal 7 (έκδοση υπό ανάπτυξη)**

Κόρτριτζκ Βέλγιο & Σικάγο Ιλινόις - 5 Ιανουαρίου 2011 - Η παγκόσμια κοινότητα του Drupal, μαζί με τον Όμιλο Drupal (Drupal Association) ανακοινώνει την γενική διάθεση του Drupal 7, της πιο καινοτόμας πλατφόρμας διαθέσιμης για το διαδίκτυο. Το Drupal είναι ένα framework διαχείρισης περιεχομένου ανοιχτού κώδικα (open source) που τροφοδοτεί εκατομμύρια ιστοσελίδες και εφαρμογές. Αξιοσημείωτες ιστοσελίδες είναι η WhiteHouse.gov (Λευκός Οίκος) και πολλές σελίδες αναγνωρισμένων καλλιτεχνών της Warner Media Group. Η έβδομη έκδοση του Drupal (D7) χαρακτηρίζεται από τις νεότερες τεχνολογίες του διαδικτύου και φοβερές βελτιώσεις στην εμπειρία του χρήστη (user experience, UX). Το Drupal 7 βρίσκεται σε εφαρμογή από ιστοσελίδες υψηλής επισκεψιμότητας όπως το Examiner.com το οποίο βρίσκεται ανάμεσα στις 100 κορυφαίες ιστοσελίδες στις ΗΠΑ και μεγάλωσε κατά 19% από τον Οκτώβριο στον Νοέμβριο λαμβάνοντας περισσότερους από 22,4 εκατομμύρια μοναδικούς μηνιαίους επισκέπτες.

### Σημαντικές νέες δυνατότητες στο Drupal 7

- Βελτιωμένη εμπειρία χρήστη από μια σχεδίαση για το 80% των χρηστών που κάνει τις συνηθισμένες εργασίες εύκολες, τις προεπιλεγμένες ρυθμίσεις έξυπνες παρέχει προνόμια στον δημιουργό του περιεχομένου και απλοποιεί τη διαχείριση.
- Ενσωματωμένη διαχείριση εικόνων (resize, crop κ.α.).
- Ενσωματωμένο και αυτοματοποιημένο περιβάλλον δοκιμών που χαρακτηρίζεται από μια συνεχή ακολουθία δοκιμών που τρέχει ενάντια σε κάθε patch για μακρόχρονη σταθερότητα του έργου.
- Διαχείριση αναβαθμίσεων και μετάβασης από το Drupal 6 στο Drupal 7.
- Βελτιώσεις απόδοσης και επεκτασιμότητας που εξυπηρετούν τους επισκέπτες ταχύτερα κάνοντας χρήση προηγμένου caching, δικτύων διαμοιρασμού περιεχομένου (CDN) και master-slave replication.
- Προσαρμοσμένα πεδία στον πυρήνα, έμφυτα πεδία δεδομένων (fields) για κάθε τύπο περιεχομένου καθώς επίσης για τους χρήστες, την ταξινόμηση και άλλες οντότητες με υποστήριξη μεταφράσεων.

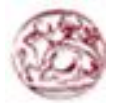

• Database abstraction layer που επιτρέπει την χρήση διαφόρων βάσεων δεδομένων όπως οι Maria DB, Microsoft SQL Server, MongoDB, Oracle, MySQL, PostgreSQL και SQLite.

### **3.28 Παραδείγματα μεγάλων ιστοτόπων που έχουν υλοποιηθεί σε Drupal**

- NASA
- City Of London Ο Δήμαρχος και αρχές του Λονδίνου
- Οργανισμός Ηνωμένων Εθνών Ίδρυμα Kofi Annan
- Le Figaro Η μεγαλύτερη εθνική εφημερίδα της Γαλλίας
- Κυβέρνηση της Jamaica Ο Πρωθυπουργός της Jamaica
- NVidia Πολυεθνική εταιρεία παραγωγής μονάδων γραφικών
- Intel Corporation Η μεγαλύτερη εταιρεία κατασκευής τσιπ στον κόσμο
- Βραβεία Emmys Διασημα βραβεία τηλεόρασης
- Βραβεία Grammys Ετήσια βράβευση καλλιτεχνών μουσικής
- Fujifilm Η μεγαλύτερη εταιρεία παγκοσμίως στο χώρο φωτογραφίας
- Monty Python Ο επίσημος διαδικτυακός τόπος των Monty Python!
- BBC Magazines Το τμήμα έκδοσης περιοδικών του BBC
- Eric Clapton Η επίσημη ιστοσελίδα του Eric Clapton
- White House Ο επίσημος διαδικτυακός τόπος τους Λευκού Οίκου
- Lucas Arts Η εταιρεία George Lucas
- Robbie Williams Η επίσημη ιστοσελίδα του Robbie Williams
- Stanford University Πανεπιστήμιο του Stanford στην Αμερική
- Sun MicroSystems Java.net Το επίσημο site της SUN Microsystems
- Κυβέρνηση της Αυστραλίας Το site του Πρωθυπουργού Αυστραλίας
- Linux Foundation Το επίσημο ίδρυμα υποστήριξης Linux παγκοσμίως
- Sony Erricson Διάσημη εταιρεία παραγωγής κινητών τηλεφώνων
- Michael Jackson Το επίσημο portal site του Michael Jackson
- Nokia Διάσημη εταιρεία παραγωγής κινητών τηλεφώνων
- Sanyo Μία από τις μεγαλύτερες εταιρείες ηλεκτρονικών ειδών
- Sourceforge Η μεγαλύτερη εταιρεία παροχής ελεύθερου λογισμικού
- Yahoo! Research Το τμήμα έρευνας του yahoo!
- Warner Bros Studios Εταιρεία κινηματογραφικών ταινιών
- 20th Century Fox Εταιρεία κινηματογραφικών ταινιών

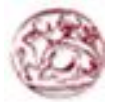

### **3.29 Κριτική Drupal**

Ορισμένοι χρήστες θεωρούν το Drupal δυσκολότερο στην εκμάθηση και στην εγκατάσταση συγκρινόμενο με άλλες δημοφιλείς εφαρμογές διαχείρισης περιεχομένου. Συγκεκριμένα, η πολυπλοκότητα των επιλογών των ρυθμίσεων και η σπαρτιάτικη εμφάνιση ενός ιστοτόπου του οποίου μόλις ολοκληρώθηκε η εγκατάσταση συχνά έρχονται σε αντιπαράθεση με την απλότητα εργαλείων όπως το WordPress και της πρόσφατα ανανεωμένης εμπειρίας χρήστη του Joomla. Το Drupal 5.0, που ανακοινώθηκε στις 15 Ιανουαρίου 2007, έρχεται πακέτο με ένα εγκαταστάτη διεπαφής ιστοσελίδας, με μια νέα θεματική παραλλαγή και με ένα επανασχεδιασμένο πίνακα διαχείρισης για να απαντήσει εν μέρει σε αυτές τις κριτικές. Το Drupal υποστηρίζει τη χρήση προφίλ εγκαταστάσεων με προκαθορισμένο περιεχόμενο για τον ιστοτόπο, αλλά λίγα έχουν εκδοθεί έως τώρα (2007).

Ορισμένοι προγραμματιστές ασκούν κριτική στο Drupal για την αποκλειστική χρήση διαδικασιακής PHP αντί για αντικειμενοστραφή PHP. Το άρθρο «Προγραμματισμός του Drupal από μια οπτική αντικειμενοστρέφειας» εξηγεί πως αρχές του αντικειμενοστραφούς προγραμματισμού και της έννοιας του Aspect-oriented\_programming (AOP) εφαρμόζονται στο Drupal, παρόλο που δεν χρησιμοποιούνται τα αντικειμενοστραφή χαρακτηριστικά της PHP. Η βελτιωμένη υποστήριξη για τον αντικειμενοστραφή προγραμματισμό στην PHP5 υπήρξε ως ένας από τους λόγους για τα σχέδια του έργου του Drupal να αφαιρέσει την υποστήριξη για την PHP4 σε μελλοντικές εκδόσεις του λογισμικού.

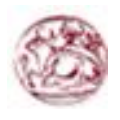

# **ΚΕΦΑΛΑΙΟ 4**

# **Κύριο μέρος πτυχιακής**

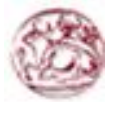

### **4.1 Ανάλυση προβλήματος**

Για τις ανάγκες επίλυσης του προβλήματός μας, χρειάζεται να μάθουμε κάποιες βασικές αρχές κάποιων βασικών γλωσσών προγραμματισμού, μελέτη για το περιβάλλον, γνώση του Drupal και την βασική ρύθμιση και διαχείρισή του. Ακόμη μελέτη για τα module του Drupal, έρευνα για το ποια είναι τα χρησιμότερα και ρύθμιση των λειτουργιών τους.

Η τελική απαίτηση από την δημιουργία της ιστοσελίδας, είναι η φιλικότητα προς το χρήστη και η εύκολη και ευχάριστη περιήγησή του.

### **4.2 Απαιτήσεις Συστήματος**

Οι απαιτήσεις του συστήματος είναι να έχουμε ένα server με μια εγκατεστημένη πλατφόρμα του Drupal μαζί με μια βάση δεδομένων MySql και πρόσβαση μέσω ftp. Επίσης η καλή χρήση και γνώση των δυνατοτήτων του Drupal.

### **4.3 Σχεδιασμός Υλοποίησης**

- Μελέτη από άλλες σελίδες του διαδικτύου. Παρατηρούμε ότι βασικός στόχος τους είναι η απλότητα και η φιλικότητα προς το χρήστη.
- Έρευνα για τη δομή άλλων βιογραφικών.
- Εκμάθηση της γλώσσας προγραμματισμού php, javascript και css.
- Τι είναι cms και ποια προγράμματα διατίθενται δωρεάν στην αγορά.
- Τι είναι Drupal, τι προσφέρει και ποιες οι δυνατότητές του.
- Με ποιον τρόπο γίνεται η αλλαγή των θεματικών παραλλαγών.
- Έρευνα για τα module που θα μπορούσαμε να χρησιμοποιήσουμε με βάση το τι θέλαμε να κάνουμε (π.χ views, block, panel, administrator menu).
- Εγκατάσταση του Drupal στο server.
- Υλοποίηση ιστοσελίδας.

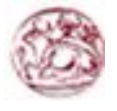

### **4.4 Οδηγός εγκατάστασης του Drupal**

### **4.4.1 Προετοιμασία υπολογιστή για το drupal**

Για να μπορέσουμε να εγκαταστήσουμε στον υπολογιστή μας το **Drupal**, θα πρέπει πρώτα να κάνουμε την απαραίτητη προετοιμασία.

Το Drupal όπως και πολλά άλλα opensource CMS χρειάζεται αρχικά έναν web server για να τρέξει. Μπορούμε να χρησιμοποιήσουμε είτε τον **Apache** (1.3 ή 2.x), είτε τον **IIS της Microsoft**, αλλά όπως προτείνουν και οι δημιουργοί του Drupal η καλύτερη λύση είναι η 1η. Επίσης το Drupal χρειάζεται και την γλώσσα **PHP**.

Τέλος το τρίτο απαραίτητο συστατικό που πρέπει να έχουμε στον υπολογιστή μας, είναι ένας database server. Το Drupal δουλεύει είτε με **MySQL** είτε με **PostgreSQL**, συστήνοντας ως καλύτερη λύση κάποια έκδοση της MySQL από την 4.1 και μετά.

Και τα τρία βασικά συστατικά που χρειαζόμαστε (Apache,PHP,MySQL) είναι εργαλεία OpenSource τα οποία μπορούμε να τα βρούμε δωρεάν στο δίκτυο. Αντί όμως να τα κατεβάζουμε ένα ένα και να τα κάνουμε ξεχωριστά εγκατάσταση, μπορούμε να διαλέξουμε την λύση του XAMPP.

### **4.4.2 Τοπικός Server Apache**

Ο Apache HTTP γνωστός και απλά σανApache είναι ένας εξυπηρετητής του παγκόσµιου ιστού (web). Όποτε επισκέπτεστε έναν ιστότοπο ο πλοηγός σας επικοινωνεί µε έναν διακοµιστή HTTP.O Apache είναι ένας από τους δηµοφιλέστερους, εν µέρει γιατί λειτουργεί σε διάφορες πλατφόρµες σαν ταWindows, τοLinux, τοUnix, και τοMac OS X. ∆ιατηρείται τώρα από µια κοινότητα ανοιχτού κώδικα µε επιτήρηση από το Ίδρυµα Λογισµικού Apache (Apache Software Foundation). Η πρώτη του έκδοση, γνωστή ως NCSA HTTPd, δημιούργησε από τον Robert McCool και κυκλοφόρησε το 1993. Θεωρείται ότι έπαιξε σηµαντικό ρόλο στην αρχική επέκταση του ιστού. Ήταν η πρώτη βιώσιµη εναλλακτική επιλογή που παρουσιάστηκε απέναντι στον εξυπηρετητή http της εταιρείας Netscape και από τότε έχει εξελιχθεί στο σηµείο να ανταγωνίζεται άλλους εξυπηρετητές βασισµένους στο Unix σε λειτουργικότητα και απόδοση. Από το1996 ήταν από τους πιο δηµοφιλείς όµως από τον Μάρτιο του2006 έχει µειωθεί το ποσοστό της εγκατάστασής του κυρίως από τονMicrosoft Internet Information Services και τη πλατφόρµα .NET. Τον Οκτώβριο του2007 το µερίδιο του ήταν47.73% από όλους τους ιστοτόπους. Ο Apache είναι ένα ελεύθερο ανοικτού κώδικα λογισµικό. Εκτός του κόστους, είναι ιδιαίτερα διαµορφώσιµο και είναι πλήρες των προηγµένων χαρακτηριστικών γνωρισµάτων, όπου αυτός είναι και ο κύριος λόγος για τον οποίο οι περισσότεροι πάροχοι web hosting το χρησιµοποιούν.

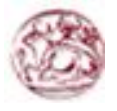

### **4.4.3 PhpMyAdmin**

Το PhpMyAdmin είναι ένα εργαλείο γραµµένο σε php µε το οποίο διαχειριζόµαστε τις βάσεις δεδοµένων που έχουµε µέσω web. Το phpMyAdmin µπορεί να χειρίζεται πλήρως βάσεις δεδοµένων, πίνακες, πεδία πινάκων αλλά και ένα ολόκληρο MySQL Server. Υποστηρίζει 54 γλώσσες, µεταξύ των οποίων και τα ελληνικά και είναι λογισµικό ανοιχτού κώδικα.

### **Δυνατότητες του PhpMyAdmin**

Το PhpMyAdmin µπορεί να:

- ∆ηµιουργεί και να διαγράφει βάσεις δεδοµένων
- ∆ηµιουργεί, τροποποιεί, διαγράφει, αντιγράφει και µετονοµάζει πίνακες
- Κάνει συντήρηση της βάσης
- Προσθέτει, διαγράφει και τροποποιεί πεδία πινάκων
- Εκτελεί ερωτήµατα SQL ακόµα και οµαδικά (batch)
- ∆ιαχειρίζεται κλειδιά σε πεδία
- Φορτώνει αρχεία κειµένου σε πίνακες
- ∆ηµιουργεί και διαβάζει πίνακες(που προέρχονται από dump βάσης)
- Εξάγει δεδοµένα σε µορφή CVS, XML καιLATEX
- ∆ιαχειρίζεται πολλούς διακοµιστές
- ∆ιαχειρίζεται τους χρήστες MySQL και τα δικαιώµατα τους
- Ελέγχει την αναφορική δραστηριότητα των δεδοµένων των MyISAM πινάκων
- ∆ηµιουργεί PDF γραφικών τουlayout της βάσης δεδοµένων
- Εκτελεί αναζητήσεις σε όλη τη βάση δεδοµένων ή µέρος αυτής
- Υποστηρίζει πίνακες InnoDB και ξένα κλειδιά
- Υποστηρίζει MySQLi, µια βελτιωµένη επέκταση του MySQL

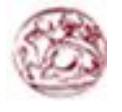

### **4.4.4 Εγκατάσταση του Xampp**

Αφού κατεβάσαµε το αρχείο εγκατάστασης xampp.exe, σώσαµε το κατάλογο στον υπολογιστή. Κάναµε διπλό κλικ στο αρχείο για να ξεκινήσουµε την εγκατάσταση. Αµέσως µας εµφανίστηκε η οθόνη του σχήµατος που µας ζήτησε να επιλέξουµε γλώσσα εγκατάστασης και επιλέξαµε τα Αγγλικά.

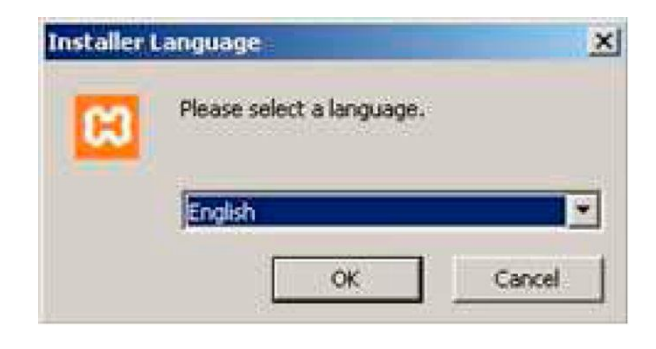

**Εικόνα 1 (installer language του Xampp)**

Αφού πατήσουμε ΟΚ εμφανίζεται το παρακάτω παράθυρο καλωσορίσματος

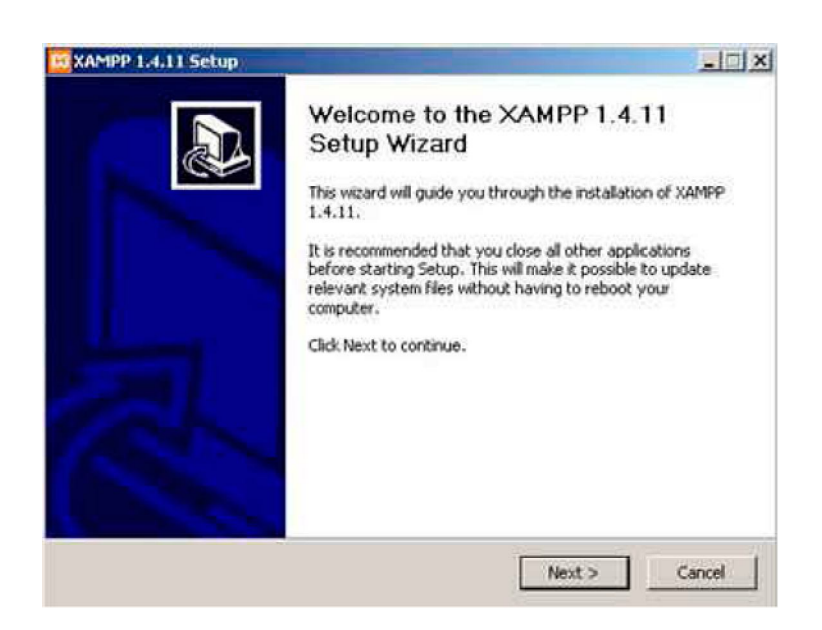

**Εικόνα 2 (Xampp setup)**

Πατήσαµε Next και εµφανίζεται το παρακάτω παράθυρο που µας ενηµερώνει για την άδεια χρήσης της εφαρµογής. Πατήσαµε «I Agree» για να συνεχίσουµε.

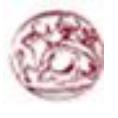

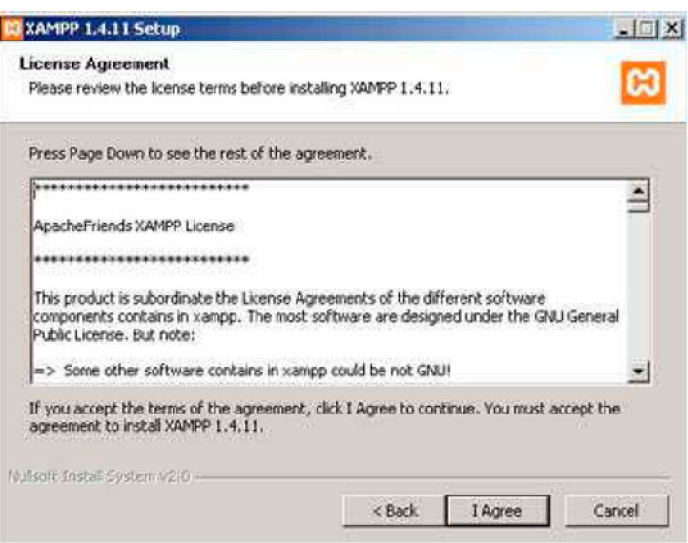

#### **Εικόνα 3**

Στην επόµενη οθόνη, µας ζητήθηκε να επιλέξουµε τη θέση στην οποία θα εγκατασταθεί η εφαρµογή. ∆ιατηρήσαµε τη θέση που µας προτείνει το πρόγραµµα και κάτω από αυτή τη θέση θα εγκατασταθούν όλες οι εφαρµογές αλλά και ο φάκελος στον οποίο θα µπορούµε να «ανεβάζουµε» τις εφαρµογές µας.

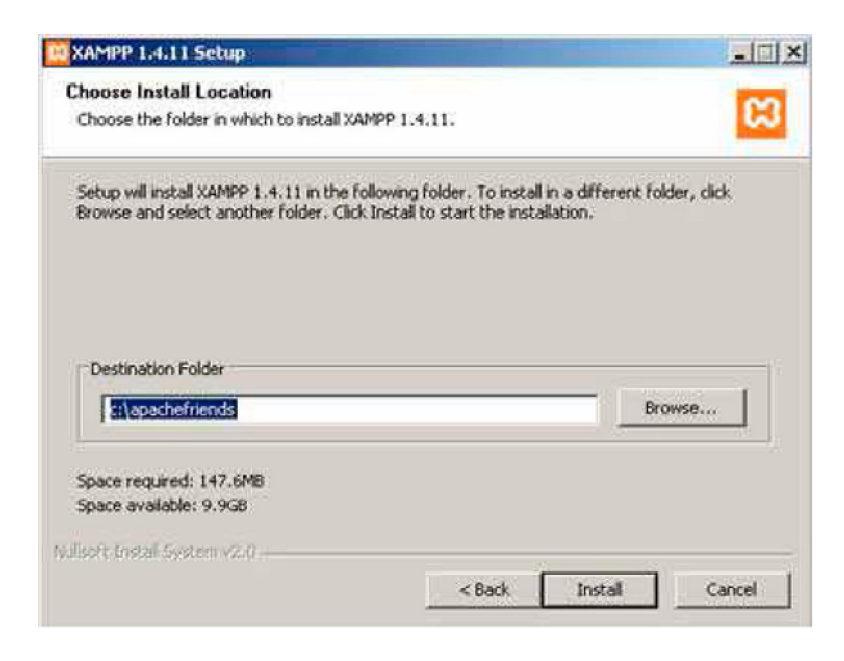

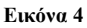

Πατώντας Install ξεκινήσαµε την εγκατάσταση της εφαρµογής, η οποία κράτησε µερικά λεπτά.

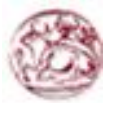

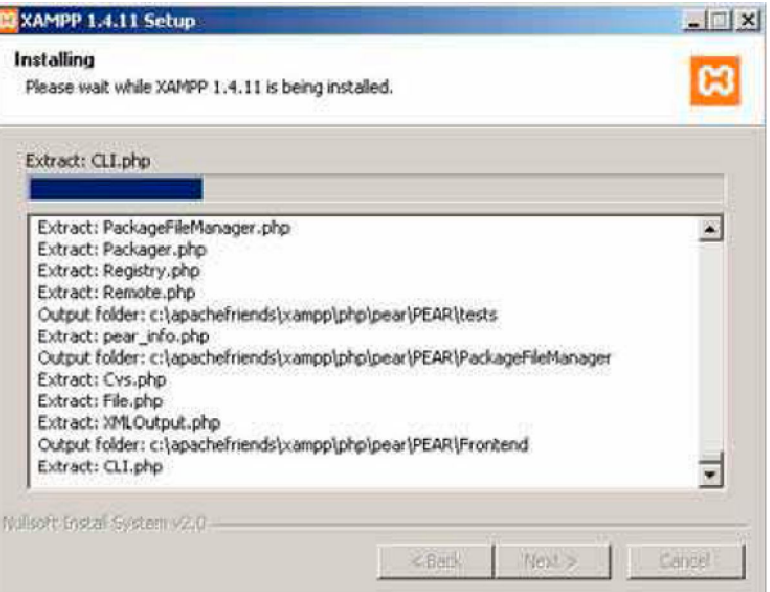

**Εικόνα 5 (installing Xampp)**

Η εγκατάσταση ολοκληρώθηκε. Πατήσαµε τοFinish για να κλείσει το παράθυρο.

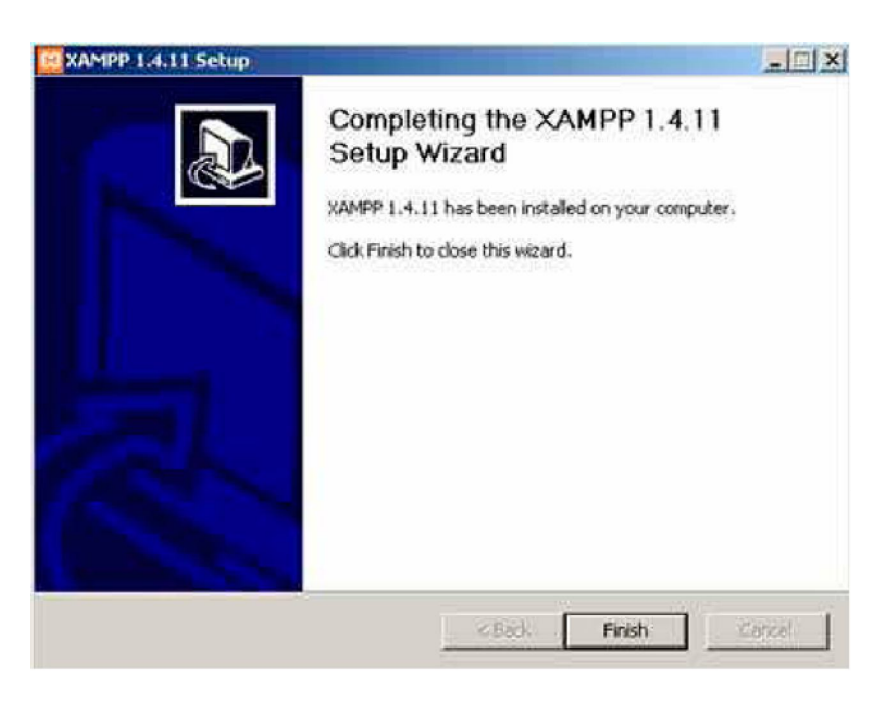

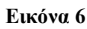

Μετά κάτω από το µενού Έναρξη (Start) του υπολογιστή µας, δηµιουργήθηκε ένας νέος κατάλογος εφαρµογών µε το όνοµα apachefriends, που περιέχει όλες τις εντολές που χρειαζόµαστε για να λειτουργήσουµε την εφαρµογή. Έτσι κάνοντας κλικ στο«xampp basic start» ξεκινάμε την εφαρμογή, κάνοντας κλικ στο «xampp basic stop» σταματάμε

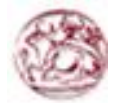

την εφαρµογή. Κάνοντας κλικ στο«xampp httpdoc folder» βλέπουµε σε ποιο κατάλογο αποθηκεύονται τα αρχεία που δηµιουργούν τις σελίδες µας.

Σηµαντικό στοιχείο είναι ότι µαζί µε το xampp εγκαθίσταται αυτόµατα και η εφαρµογή phpMyAdmin για τη διαχείριση βάσεων δεδοµένων MySQL.

### **4.4.5 Ρυθμίσεις του Xampp**

Για να εκκινήσουµε τη λειτουργία του προγράµµατος ανοίξαµε το αρχείο xamppcontrol.exe. Πρέπει να σημειώσουμε ότι, επειδή τρέξαμε υπηρεσίες, χρειάστηκε να έχουµε δικαιώµατα διαχειριστή και όχι του απλού χρήστη. Επιπλέον, δεν θέλαµε να γίνεται αυτόµατη εκκίνηση και δεν έπρεπε ποτέ να πατήσουµε την επιλογή Svc, διότι θα είχαν εγκατασταθεί ως υπηρεσίες (services.exe). Εφόσον είχε τελειώσει η παραπάνω διαδικασία (close this wizard), από το Start Control Panel πατήσαµε το κουµπί Start και περιµέναµε να γίνει πράσινο στον Apache και στην MySql.

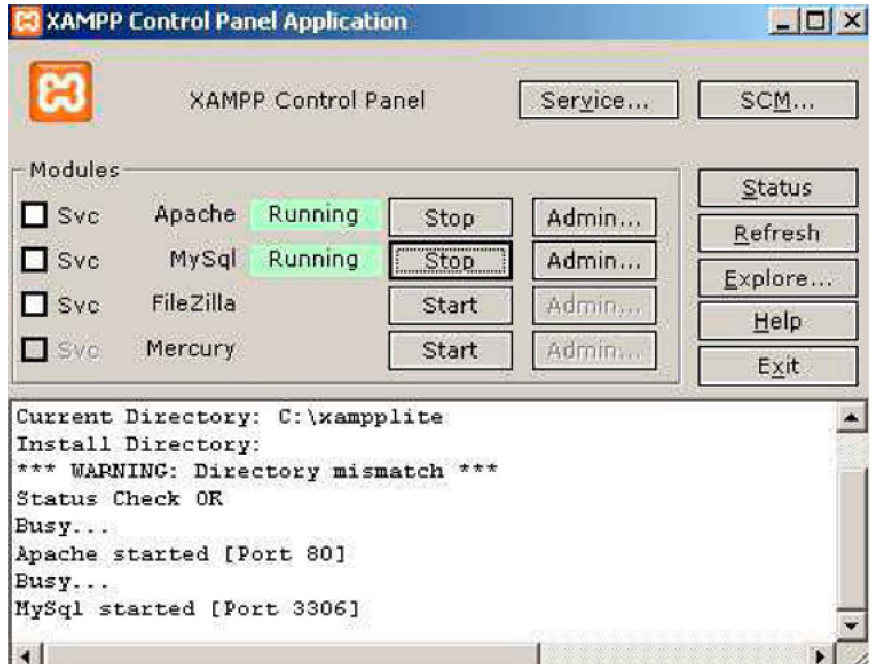

**Εικόνα 7 (ρυθμίσεις του Xampp)**

Επόµενο βήµα ήταν να ανοίξουµε τον φυλλοµετρητή web browser και να µεταβούµε στην ιστοσελίδα µας: http://localhost ή στο διαχειριστικό κοµµάτι του προγράµµατος: http://local/host/xampp.

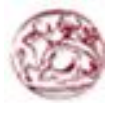

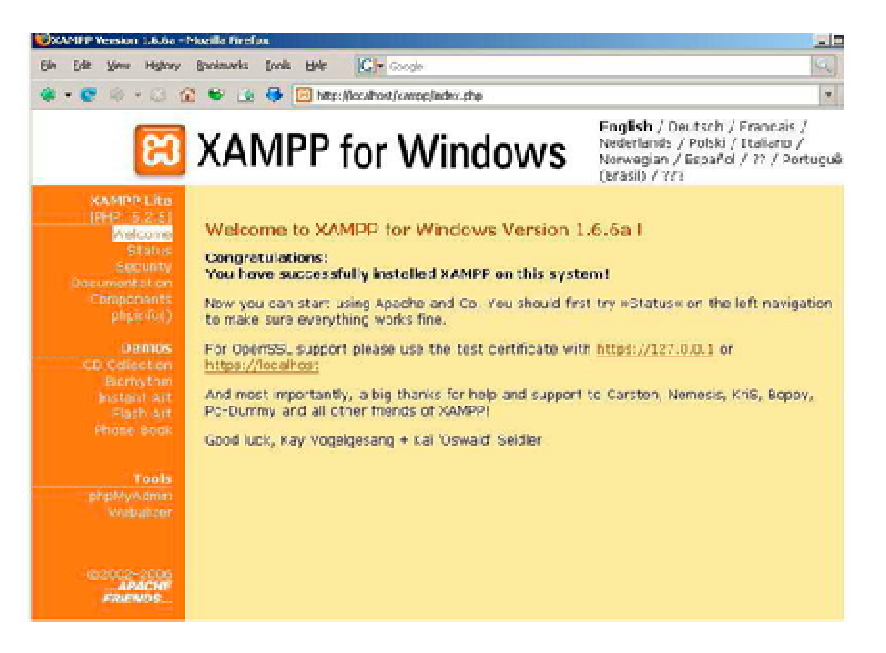

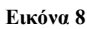

Επιλέξαµε την επιθυµητή γλώσσα, ελέγξαµε εάν στο xampp status, οι υπηρεσίες είναι activated όπως αντιστοιχεί στη παρακάτω σελίδα.

| History<br>Edit<br>View                                                                                    | <b>C</b> Google<br>Bookmarks Tools Help                                                                                                    |                  | KR.                                                                                                    |
|----------------------------------------------------------------------------------------------------|----------------------------------------------------------------------------------------------------|------------------|----------------------------------------------------------------------------------------------------|
|                                                                                                    | the control of the control of the interpretational methods in the control of the control of the control of the control of the control of the control of the control of the control of the control of the control of the contro |                  | $-$                                                                                                    |
|                                                                                                    | <b>B</b> XAMPP for Windows                                                                                                    |                  | English / Deutsch / Francais /<br>Nederlands / Polski / Italiano /<br>Norwegian / Español / ?? / Português<br>(Brasil) / ??? |
| <b>ХАМРР Lite</b><br>[PHP] 5.2.5]<br>Wellmanne<br><b>Status</b><br><b>SHELLING</b><br><b>Bocumentation</b> | <b>XAMPP Status</b><br>what isn't working.                                                                                                    |                  | This page offers you one page to view all information about what's running and working, and                                  |
| Components<br>phpinfo()                                                                                    | Component                                                                                                    | <b>Status</b>    | Hint                                                                                                    |
|                                                                                                    | MySQL database                                                                                                    | <b>ACTIVATED</b> |                                                                                                    |
| <b>Demos</b>                                                                                               | PHP                                                                                                    | <b>ACTIVATED</b> |                                                                                                    |
| <b>CD</b> Collection<br><b>Bibriav thm</b>                                                                 | HTTPS (SSL)                                                                                                    | <b>ACTIVATED</b> |                                                                                                    |
| Instant Art                                                                                                | Common Gateway Interface (CGI)                                                                                                    | <b>ACTIVATED</b> |                                                                                                    |
| Flath art<br>Phone Book                                                                                    | Server Side Includes (SSI)                                                                                                    | <b>ACTIVATED</b> |                                                                                                    |
| Tools<br>phpMyAdmin<br>Webakzer<br>02002-2006<br><b>APACHE</b>                                             | with SSL (https://localhost) do not function!                                                                                                    |                  | Some changes to the configuration may sometimes cause false negatives. All reports viewed                                    |

**Εικόνα 9**

Έπειτα τα περιεχόµενα του php info,

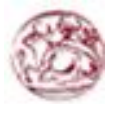

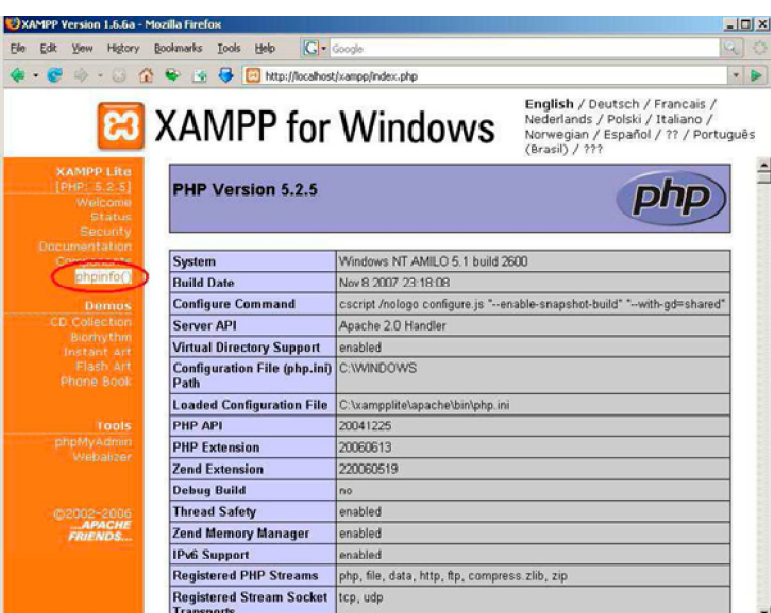

#### **Εικόνα 10**

Η εγκατάσταση είχε ολοκληρωθεί επιτυχώς και από το Start Menu επιλέξαµε το πρόγραµµα Apache friends και ανοίξαµε το htdocs του Xampp, ώστε να τοποθετήσουµε το φάκελο του drupal.

### **4.4.6 Εγκατάσταση του Drupal**

Αφού εγκαταστήσαµε το πακέτο εφαρµογών τουWAMP θα εξηγήσουµε πώς εγκαθηστούµε το Drupal πάνω στον υπολογιστή µας και ακολούθως πάνω στον server του ΤΕΙ. Αρχικά πηγαίνουµε στην ιστοσελίδα του Drupal (www.drupal.org) και κατεβάζουµε το σύνολο από τα files του Drupal στον Υπολογιστή µας.

Μετά την ολοκλήρωση της διαδικασίας το αποσυµπιέσαµε µέσα στο root του server µας. Έτσι έιχαµε αυτά τα αρχεία:

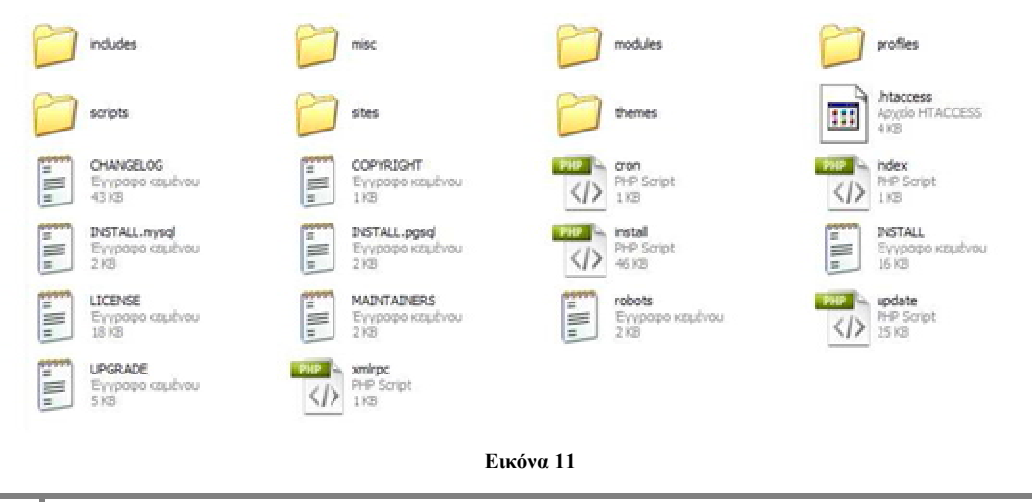

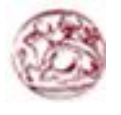

Έπειτα φτιάξαµε την βάση δεδοµένων µας. Πήγαµε στον browser και γράψαµε http://localhost/phpmyadmin. Μας εμφάνισε τα παρακάτω.

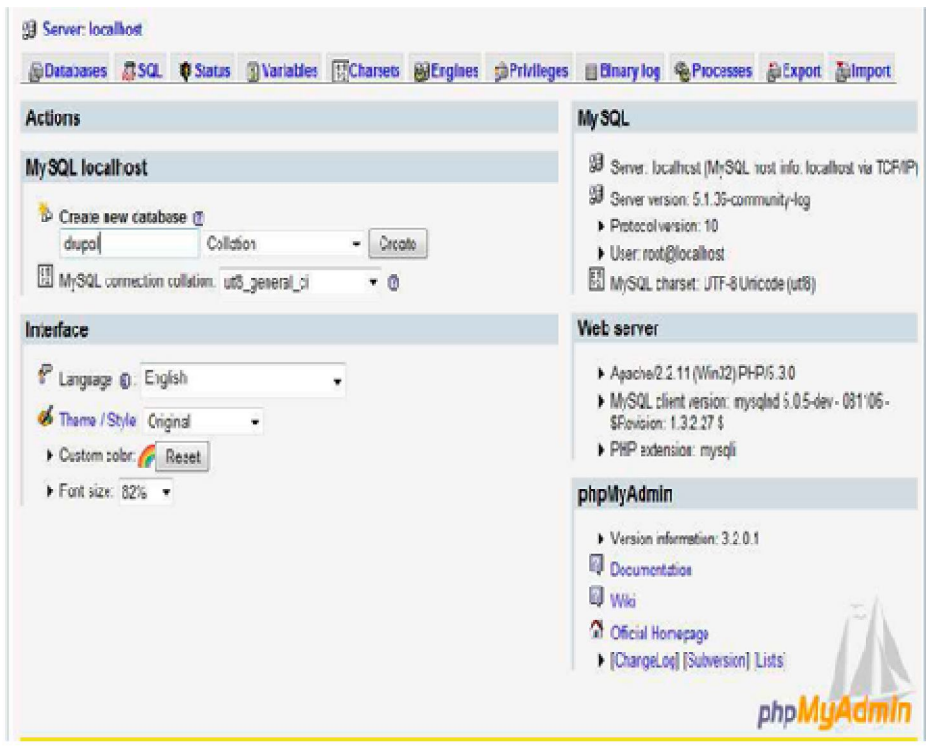

**Εικόνα 12 (δημιουργία database)**

Δηµιουργήσµε µια βάση δεδοµένων πατώντας create και αργότερα το drupal θα δηµιουργήσει από µόνο του τους πίνακες που χρειάζεται για να λειτουργήσει Μετά γυρίσαµε πάλι στο localhost /drupal που έχουµε τα αρχεία µας. Είδαµε αυτό:

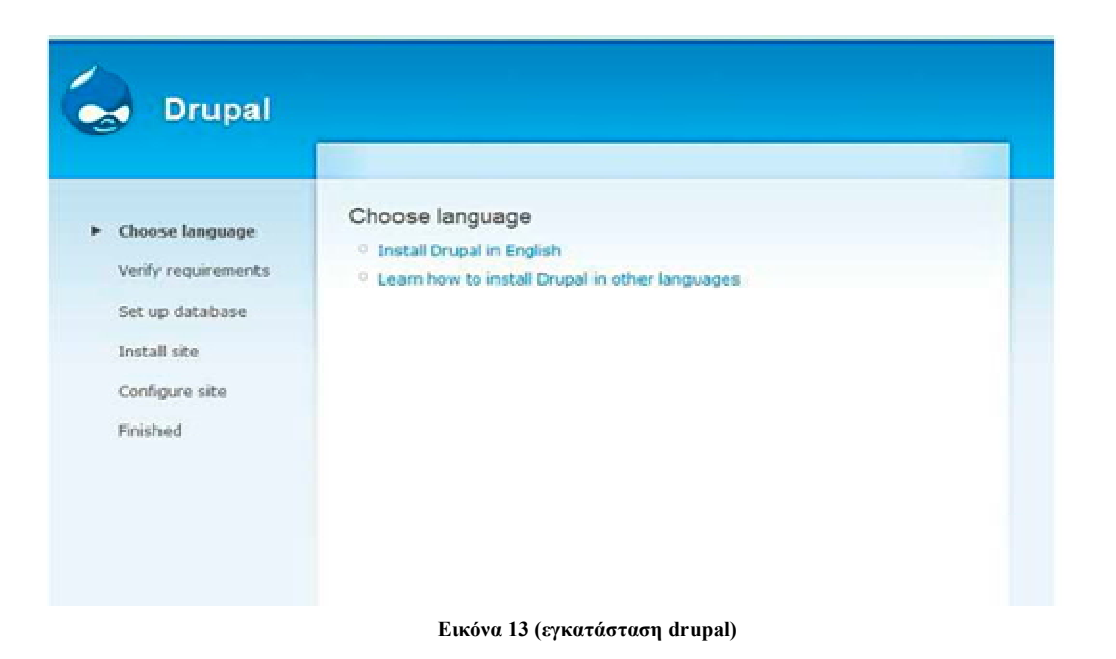

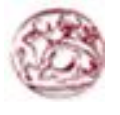

Αφου πατήσαµε ≪install Drupal in English≫ μας εμφάνισε το εξής παράθυρο:

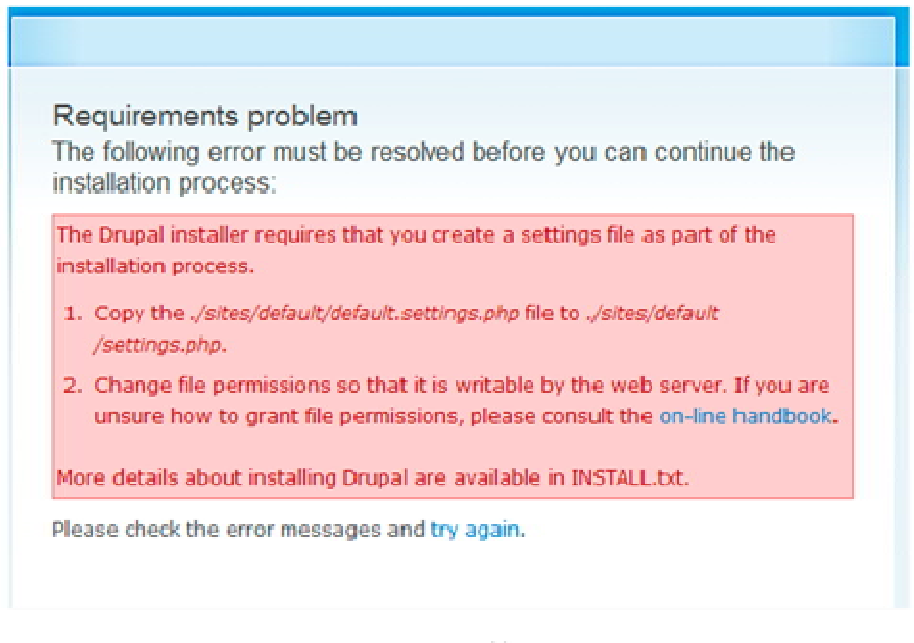

#### **Εικόνα 14**

Για να συνεχίσει η εγκατάσταση πήγαµε λοιπόν στον φάκελο µε τα αρχεία του drupal και µπήκαµε στον φάκελο sites> default. Εκεί είδαµε ένα αρχείο µε όνοµα default.settings.php. Αυτό που κάναµε ήταν copy paste στον ίδιο φάκελο, µας έβγαλε ένα αρχείο µε όνοµα ≪Αντίγραφο από default.settings≫ κάναµε µετονοµασία και το κάναµε settings.

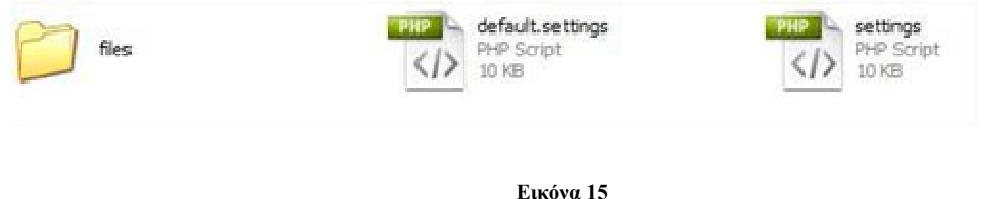

Μετά από αυτή την διαδικασία πήγαµε πάλι στον browser και πατήσαµε try again. Είδαµε πως η εγκατάσταση τώρα προχωρούσε.

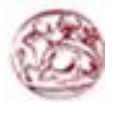

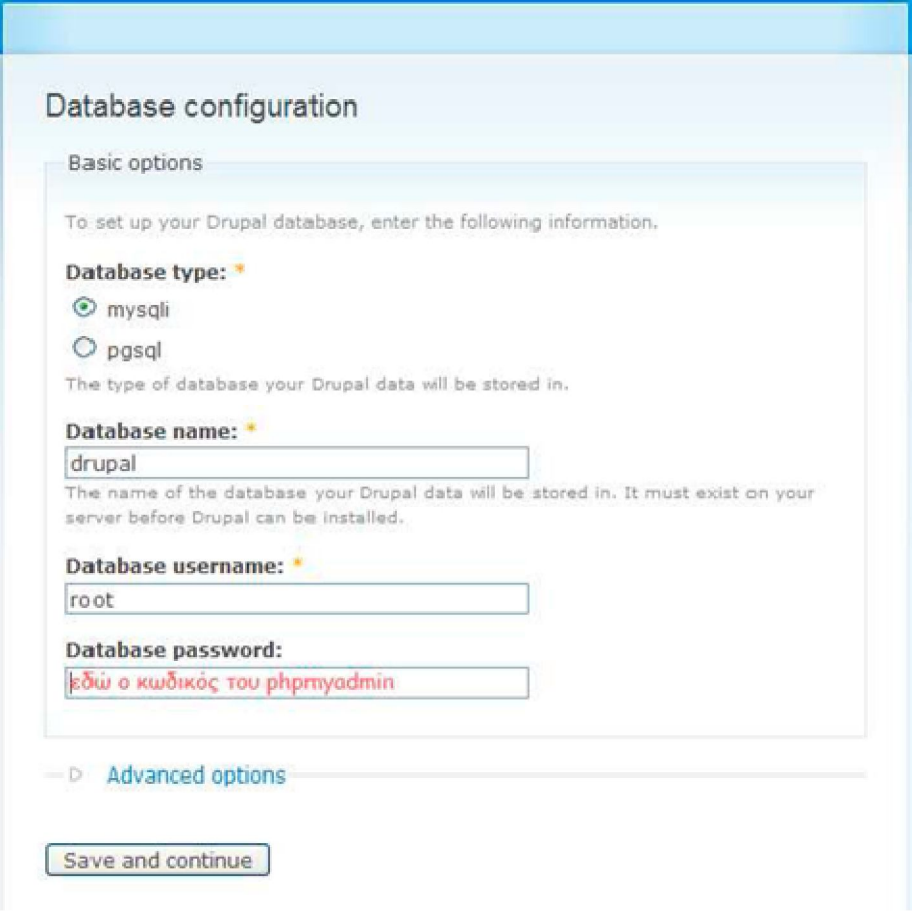

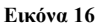

∆ώσαµε το όνοµα της βάσης το username του phpmyadmin και τον κωδικό. Μετά πατήσαµε Save and continue.

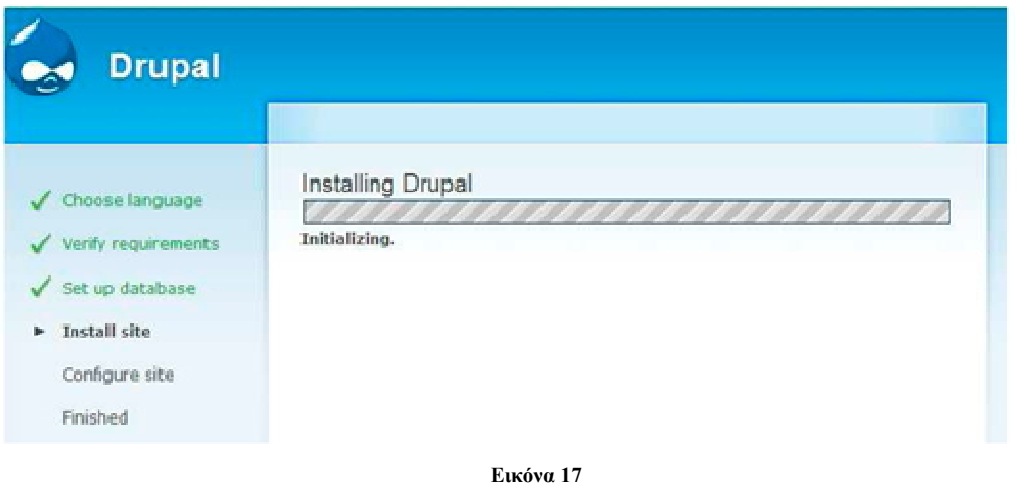

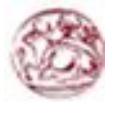

#### Στο επόμενο παράθυρο μας εμφάνισε αυτό:

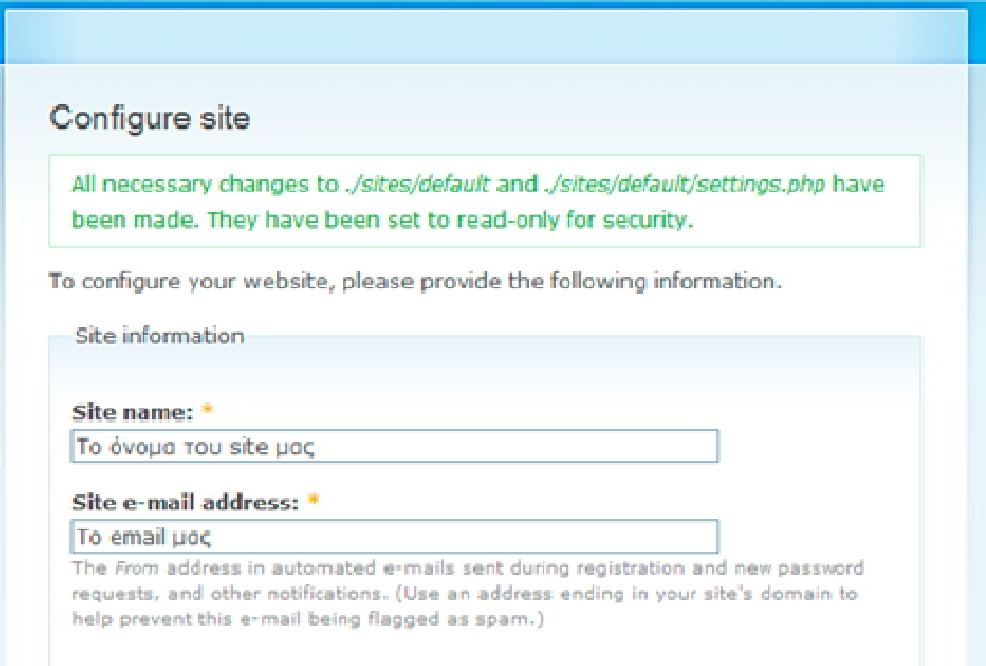

#### Administrator account

The administrator account has complete access to the site; it will automatically be granted all permissions and can perform any administrative activity. This will be the only account that can perform certain activities, so keep its credentials safe.

#### Username: \*

#### admin

Spaces are allowed; punctuation is not allowed except for periods, hyphens, and underscores.

#### E-mail address: \*

#### To email µoc

All e-mails from the system will be sent to this address. The e-mail address is not made public and will only be used if you wish to receive a new password or wish to receive certain news or notifications by e-mail.

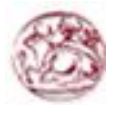

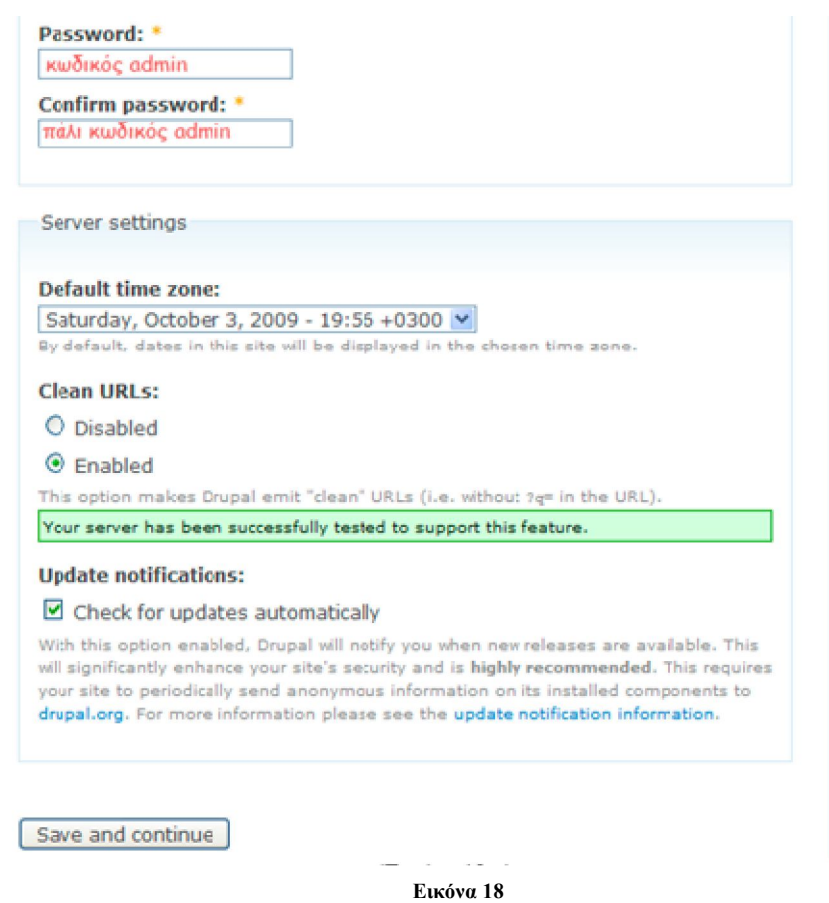

Συμπληρώσαμε τα πεδία με τις απαραίτητες πληροφορίες και αφού πατήσαμε "save and continue" μας εμφανίστηκε το παράθυρο που μας καλωσόριζε στο νέο μας site.
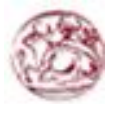

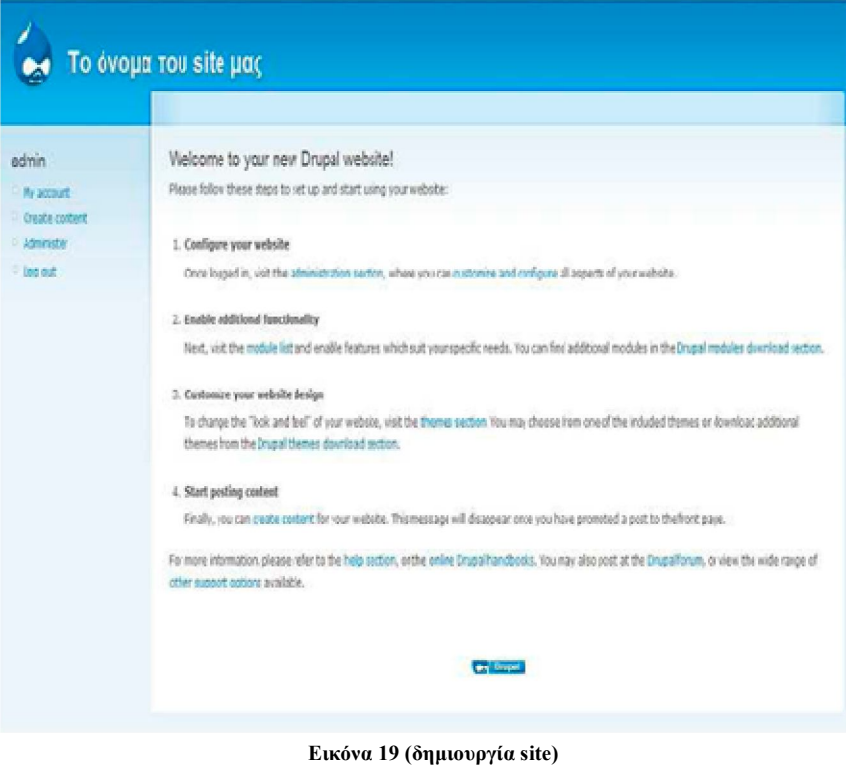

## **4.5 Υλοποίηση του Drupal site**

## **4.5.1 Γενική διευθέτηση ιστοτόπου**

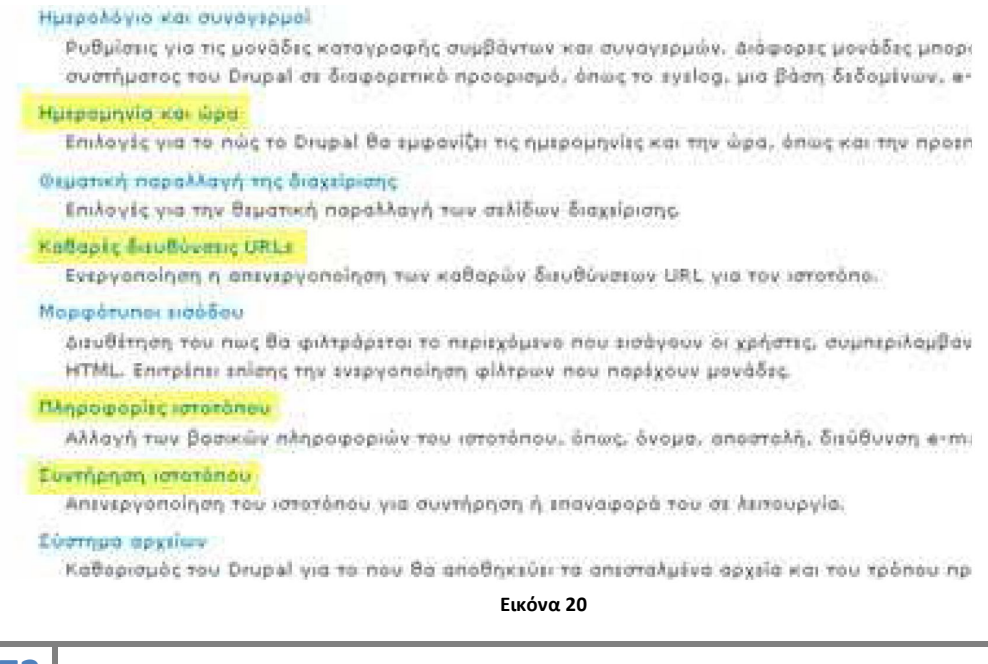

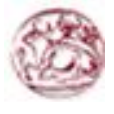

Έδω θα δούµε κάποιες από τις βασικές ρυθµίσεις του drupal site µας όπως:

Πληροφορίες ιστοτόπου: Στις πληροφορίες ιστοτόπου ορίσαµε το όνοµα τουsite µας, το email του site µας και κάποιες άλλες ρυθµίσεις. Έπειτα πατήσαµε αποθήκευση των ρυθµίσεων.

Ηµεροµηνία και ώρα: Ορίσαµε την ηµεροµηνία και την ώρα και πατήσαµε αποθήκευση. Καθαρές διευθύνσεις URL'S: Ενεργοποιήσαµε τις καθαρές διευθύνσεις και πατήσαµε αποθήκευση των ρυθµίσεων.

Συντήρηση ιστοτόπου: Eδώ µπορούµε να ενεργοποιήσουµε και να απενεργοποιήσουµε τη λειτουργία του ιστοτόπου σε περίπτωση αναβαθµίσεων.

## **4.5.2 Σύστημα αρχείων στο Drupal**

Εδώ ορίσαµε την ρύθµιση του συστήµατος αρχείων του Drupal site µας. Είναι βασικό να ρυθµίσουµε το σύστηµα αρχείων στην αρχή του στησίµατος τουsite µας και να επιλέξουµε αν θα έχουµε µια δηµόσια µέθοδο πρόσβασης ή µια περισσότερο ελεγχόµενη (ιδιωτική) µέθοδο µε την οποία µπορούµε να περιορίσουµε την πρόσβαση σε κάποια αρχεία.

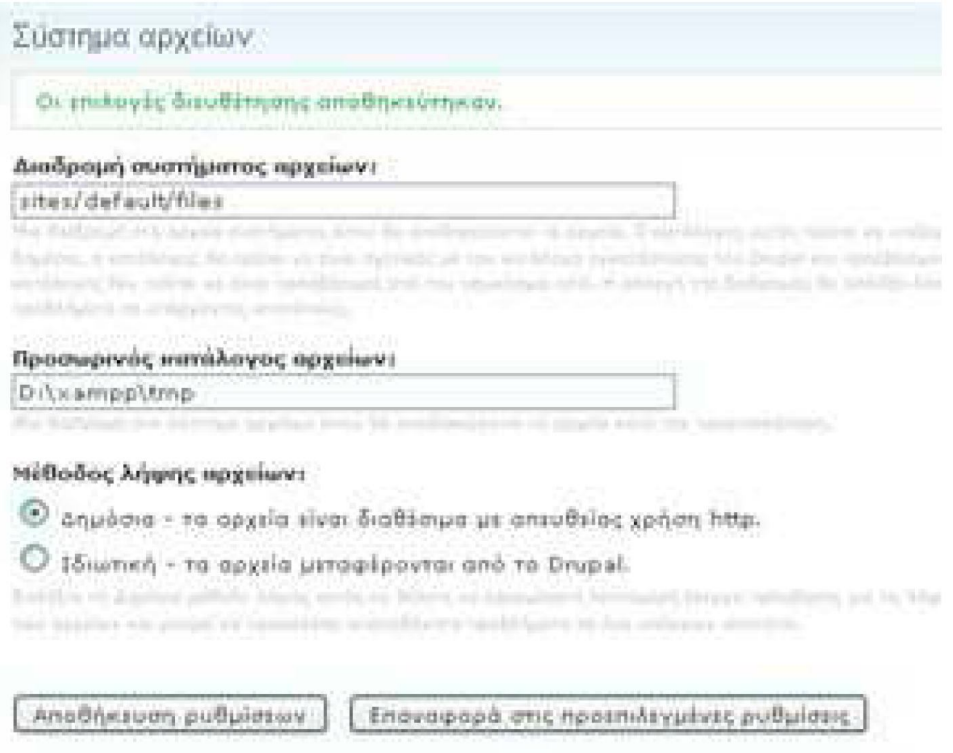

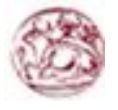

### **4.5.3 Διαχείριση χρηστών στο Drupal**

To Drupal, όπως και τα περισσότερα CMS, επιτρέπει την δηµιουργία λογαριασµών για πολλούς χρήστες-µέλη, τα οποία κάνουν διάφορες εργασίες στο site. Από τα απλά µέλη, µέχρι τους διαχειριστές είναι απαραίτητο να υπάρχει ένα σύστηµα εκχώρησης αδειών, για το ποιες εργασίες µπορεί να επιτελεί το κάθε µέλος. Η φιλοσοφία του Drupal είναι να ορίζονται ρόλοι στους οποίους να εκχωρούνται άδειες πρόσβασης, και ύστερα να αποδίδεται σε κάθε χρήστη κάποιος ή κάποιοι ρόλοι. Ο πρώτος λογαριασµός χρήστη που δηµιουργούµε κατά την εγκατάσταση του Drupal, είναι ο υπερ-χρήστης του site και έχει όλα τα δικαιώµατα διαχείρισης. Εκτός από τον λογαριασµό αυτό, όλοι οι υπόλοιποι κληρονοµούν τα δικαιώµατα των ρόλων που τους αναθέσαµε.

#### **∆ηµιουργία χρήστη µε ρόλο διαχειριστή:**

Συνδεόµαστε ως διαχειριστές πηγαίνοντας στη διαδροµή **Administer /User management /Users** πατώντας πάνω στο Add user

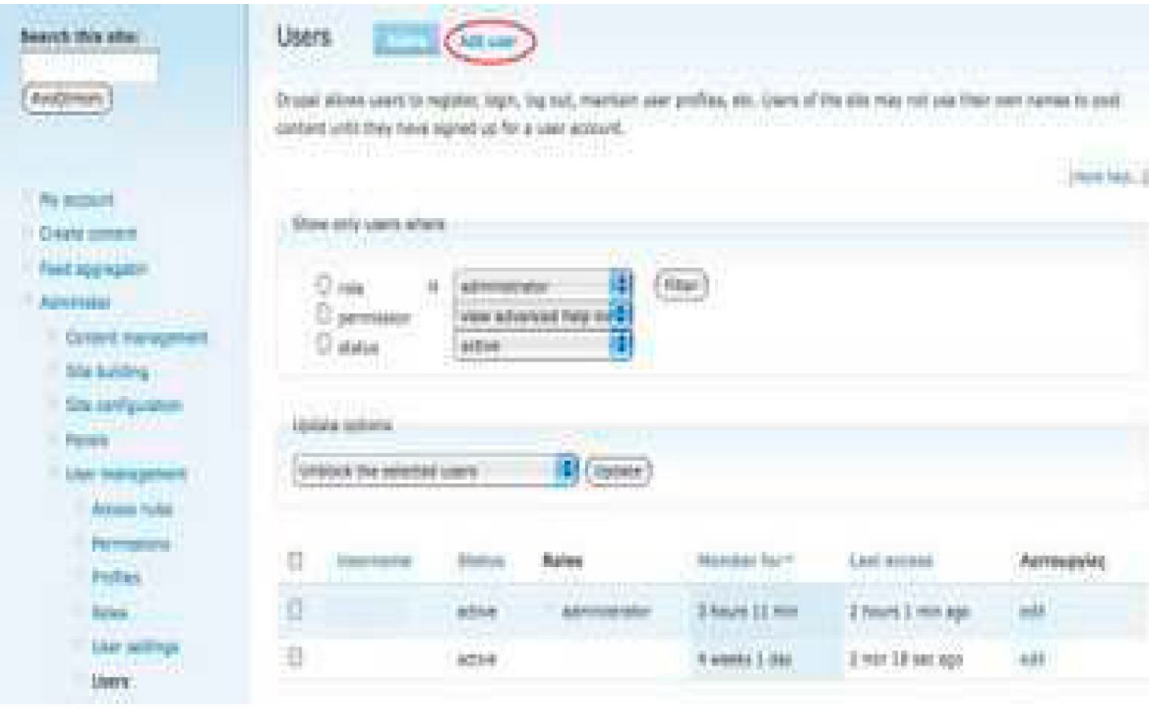

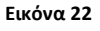

Ο δηµιουργηµένος χρήστης έχει περιορίσει τα προνόµια, έτσι πρέπει να δηµιουργήσουµε έναν ρόλο διαχειριστή και να διορίσουµε αυτόν τον χρήστη σε εκείνο τον ρόλο. Πηγαίνουµε **Administer/User Management/Roles** και δηµιουργούµε ρόλους διαχειριστών.

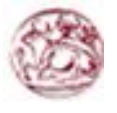

## Κατασκευή δυναμικής ιστοσελίδας με χρήση Drupal CMS

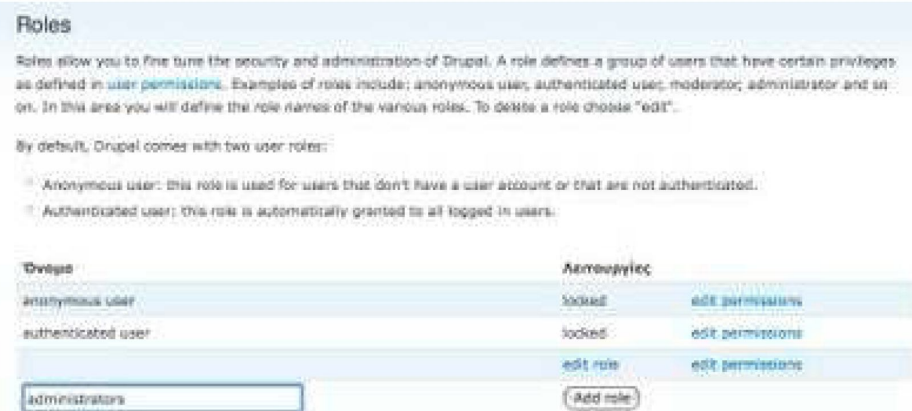

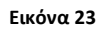

Επεξεργαζόµαστε τις άδειες των ρόλων των διαχειριστών δίνοντας σε αυτόν τον ρόλο την πλήρη πρόσβαση µε τον έλεγχο όλων.

Επεξεργαζόµαστε το νέο χρήστη και ορίζουµε το ρόλο του διαχειριστή.

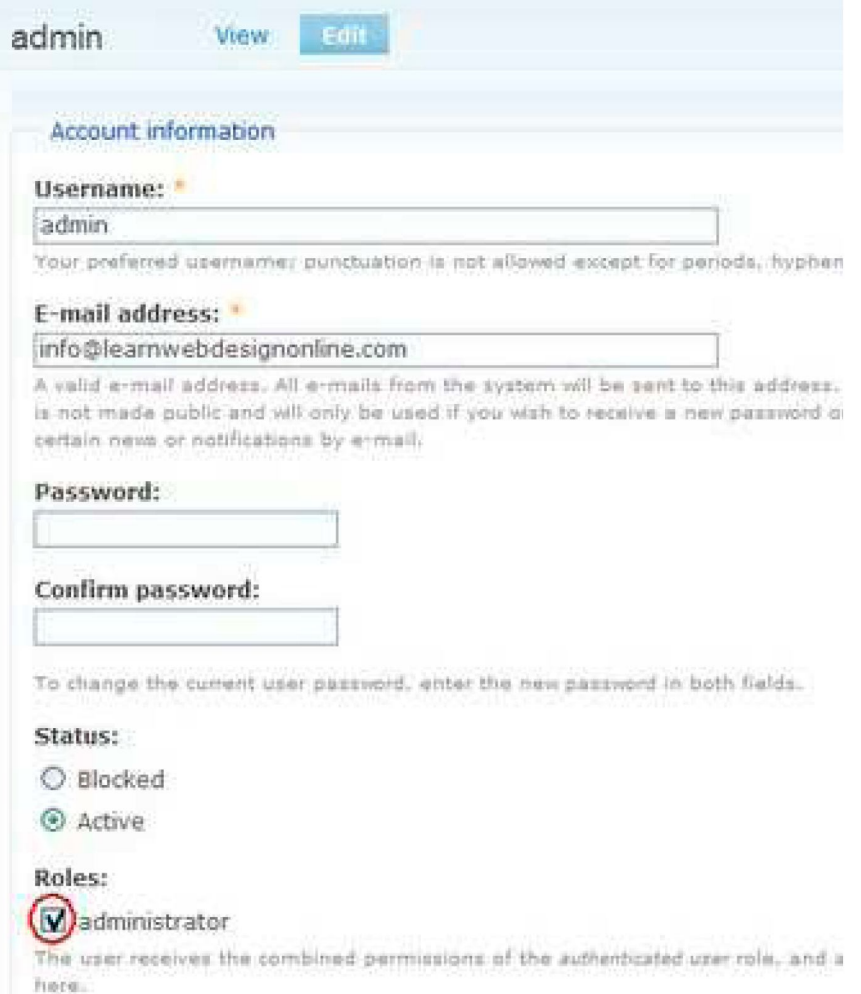

**Εικόνα 24**

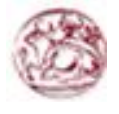

Τώρα όταν ο διαχειριστής-χρήστης συνδέεται, θα έχει όλα τα menu και τους ελέγχους που ένας διαχειριστής έχει.

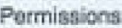

Permissions let you control what users can do on your site. Each user role (defined on the user roles page) has its own set of permissions. For example, you could give users classified as "Administrators" permission to "administer nodes" but dony this power to ordinary, "authenticated" users, You can use permissions to reveal new features to privileged users (those with subscriptions, for example). Recruissions also elimi trusted users to share the administrative burden of running a busy site.

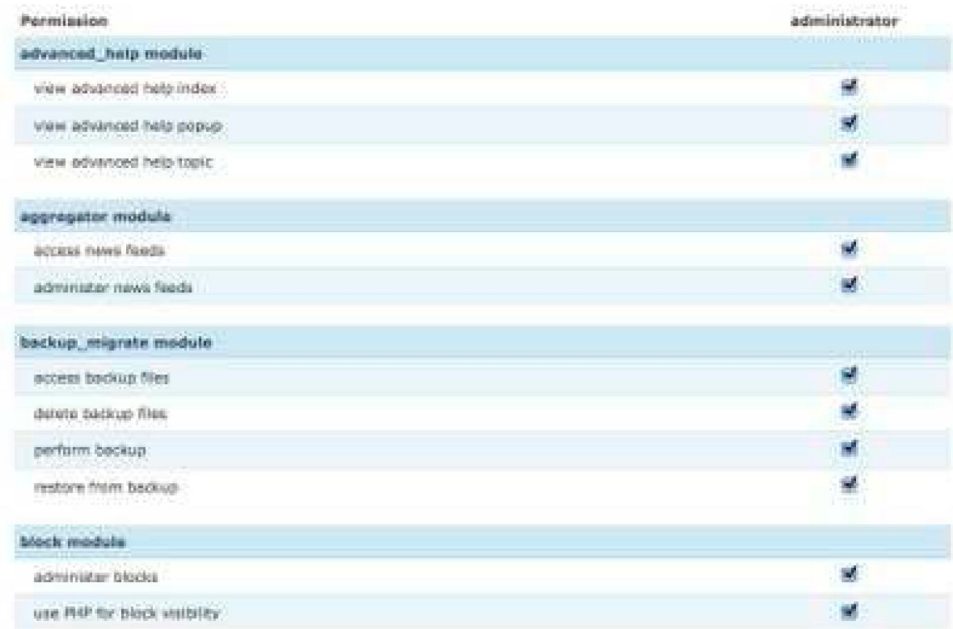

**Εικόνα 25 (δικαιώματα χρηστών)**

## **4.5.4 Θεματικές παραλλαγές**

Οι θεµατικές παραλλαγές είναι θέµατα που µπορούν να εγκατασταθούν στην πλατφόρµα του συστήµατος διαχείρισης περιεχοµένου (CMS) προκειµένου να προσαρµόσουν το σχεδιασµό της ιστοσελίδας µας. Οι περισσότερες θεµατικές παραλλαγές είναι γραµµένες για τη µηχανή PHP Template ή την XTemplate. Παλιότερες παραλλαγές χρησιµοποιούσαν γραµµένο στο χέρι κώδικα σε PHP. Προηγούµενες εκδόσεις του συστήµατος θεµατικής παραλλαγής του Drupal είχαν δεχθεί κριτική ότι ήταν λιγότερο προσανατολισµένο για τη σχεδίαση και περισσότερο πολύπλοκο από άλλα συστήµατα όπως τοMambo και τοPlone. Η συµπερίληψη στο Drupal των µηχανών PHP Template και XTemplate διόρθωσαν αυτά τα προβλήµατα. Όπως αναφέραμε και στο κεφάλαιο 2, το Drupal παρέχει κάποιες συγκεκριµένες θεµατικές παραλλαγές. Οποιοσδήποτε διαχειριστής που επιθυµεί να κατασκευάσει το site του µε

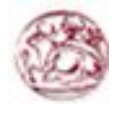

## Κατασκευή δυναμικής ιστοσελίδας με χρήση Drupal CMS

χρήση drupal µπορεί να επιλέξει κάποια από αυτές. Αυτές βρίσκονται στην διαδροµή διαχείριση/δηµιουργία ιστοτόπου/θεµατικές παραλλαγές. Αυτές είναι:

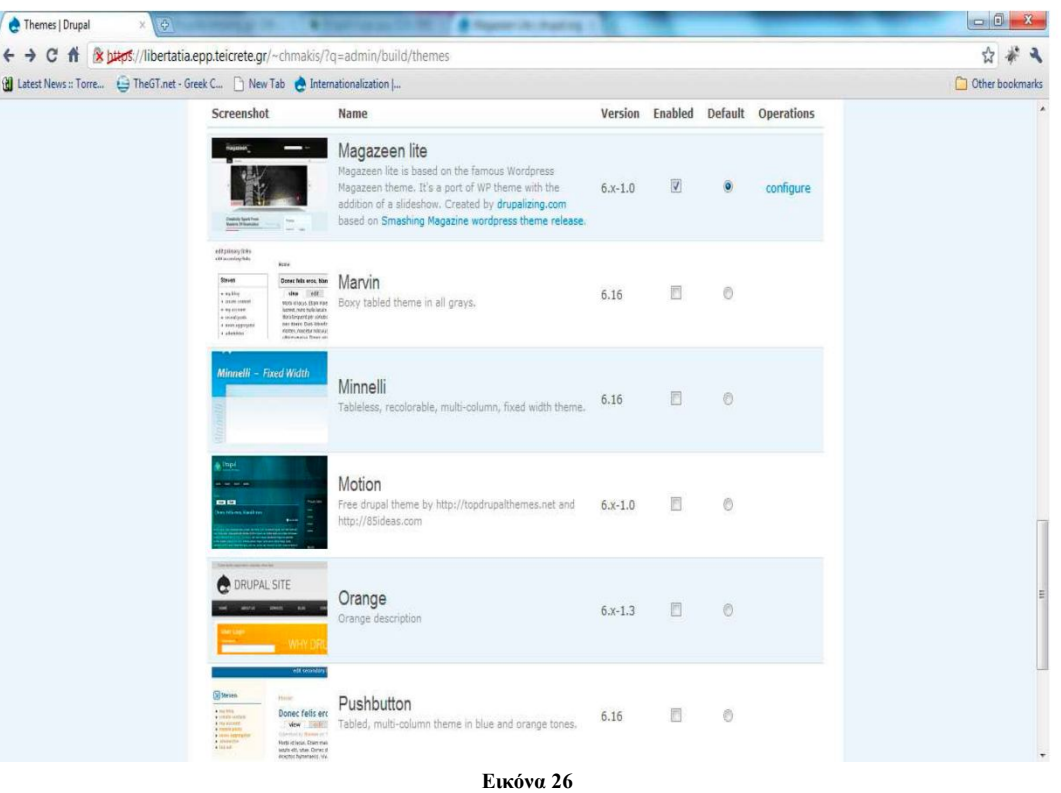

Εκτός από αυτές όµως, στο επίσηµο site του drupal (www.drupal.org) υπάρχουν πολλές διαφορετικές θεµατικές παραλλαγές που µπορεί να διαλέξει κάποιος για να σχεδιάσει το site του. Εμείς επιλέξαμε τη θεματική παραλλαγή " Deco". Είναι μια πάρα πολύ καλή επιλογή η οποία ταιριάζει απόλυτα σε ένα βιογραφικό site.

Για να γίνει η εγκατάσταση αυτής της θεµατικής παραλλαγής έπρεπε αφου το κατεβάσουµε στον υπολογιστή µας και το αποσυµπιέσουµε, µε τη βοήθεια του SSh secure file transfer client να το μεταφέρουμε στο folder site/themes μαζί με τα υπόλοιπα της σελίδας µας. Ακολούθως το ενεργοποιούµε από τη σελίδα themes του Drupal.

Αξίζει να σηµειώσουµε ότι για να πάρουµε το τελικό αποτέλεσµα χρειάστηκε να επεµβούµε ελάχιστα στον κώδικα CSS της σελίδας µας.

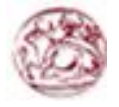

#### **4.5.5 Modules**

Οι μονάδες του Drupal είναι plugins που μπορούν να εγκατασταθούν στο site της βάσης του Drupal για να βοηθήσουν τη επέκταση ή την ενίσχυση της λειτουργικότητας του προγράμματος του πυρήνα του Drupal. Τα modules είναι ελεύθερα να τα κατεβάσει κάποιος και απαιτούν κάποια διαμόρφωση, αλλά είναι άριστα εργαλεία για να μας βοηθήσουν να επιτύχουμε τα αποτελέσματα που θέλουμε από το δικτυακό μας τόπο με χρήση του Drupal.

Θα δούμε αναλυτικά την διαδικασία που ακολουθήσαμε για να κατεβάσουμε και να εγκαταστήσουμε τα modules.

Μπαίνουμε στη επίσημη ιστοσελίδα του Drupal και πιο συγκεκριμένα http//drupal.org/projects/Modules.

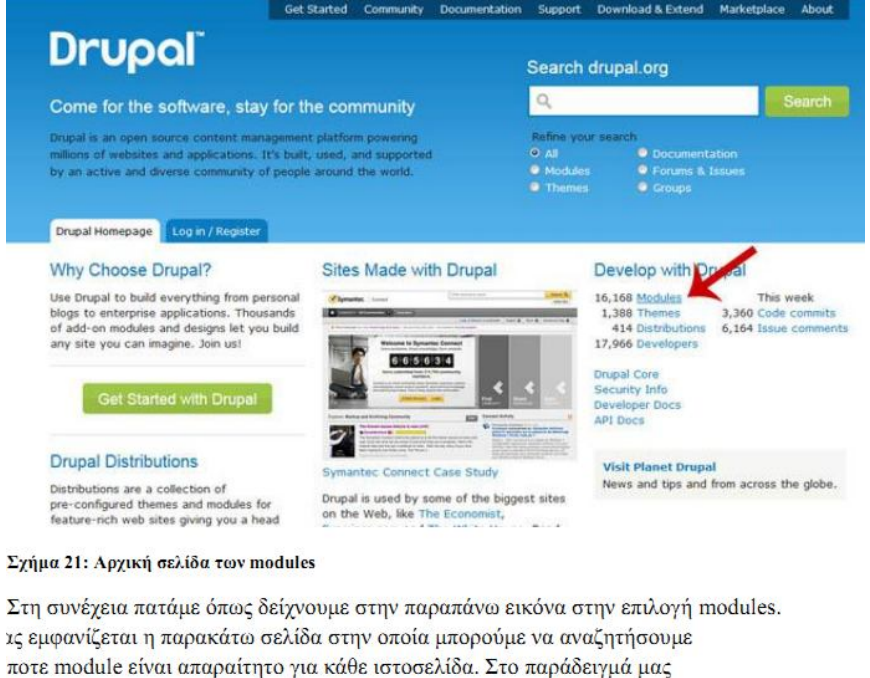

ουμε το token ένα χρήσιμο module που θα εξηγήσουμε αργότερα τι κάνει.

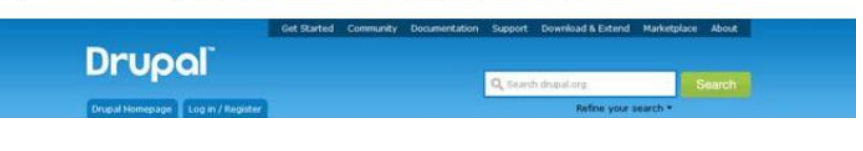

**Εικόνα 27**

Στην συνέχεια πατάμε όπως δείχνουμε στην παραπάνω εικόνα στην επιλογή modules. Μετά εμφανίζεται η παρακάτω σελίδα σελίδα στην οποία μπορούμε να αναζητήσουμε οποιοδήποτε module είναι απαραίτητο για κάθε χρήση στην ιστοσελίδα μας.

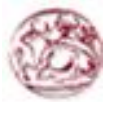

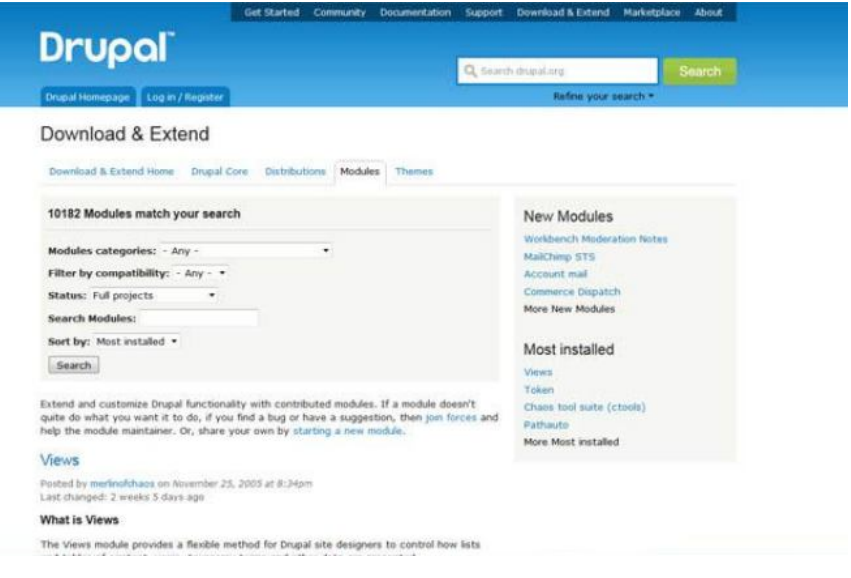

**Εικόνα 28**

Αφού βρούμε το module που χρειαζόμαστε πατάμε στην επιλογή που φαίνεται στην παρακάτω φωτογραφία και αποθηκεύουμε το αρχείο στον υπολογιστή μας

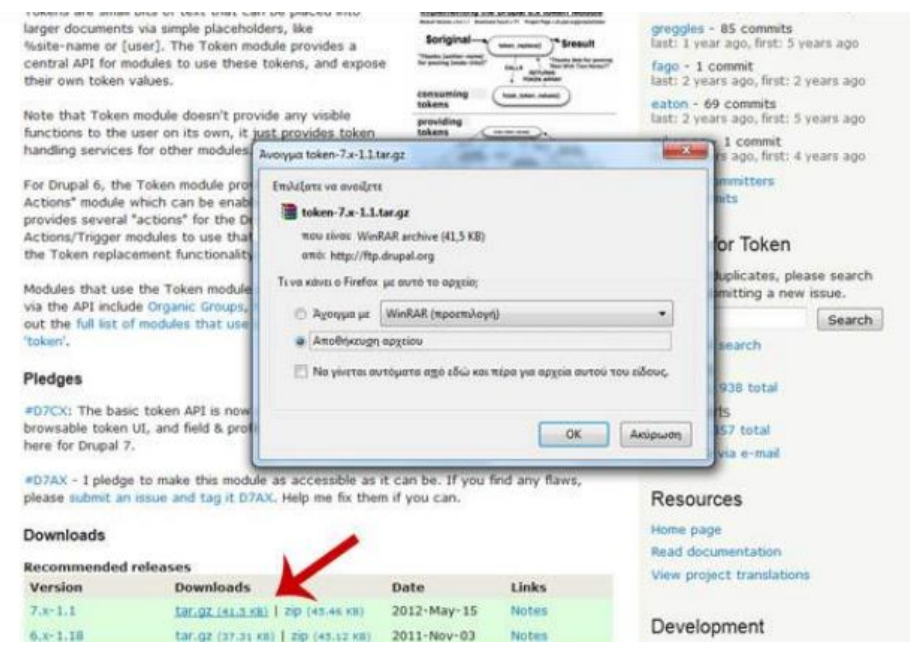

**Εικόνα 29**

Στη συνέχεια αφού αποσυμπιέσουμε το αρχείο, το ανεβάζουμε στο site/all/modules.

Μεταβαίνουμε στην ιστοσελίδα μας, κάνουμε ανανέωση και τώρα μπορούμε να δούμε τα εγκατεστημένα modules. Site building -> modules ->List. Εμφανίζεται μια λίστα με όλα τα modules είτε είναι ενεργοποιημένα είτε όχι.

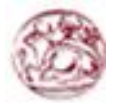

## Κατασκευή δυναμικής ιστοσελίδας με χρήση Drupal CMS

Ακολουθεί μια αναφορά των modules που χρησιμοποιήθηκαν για την κατασκευή της ιστοσελίδας μας καθώς και μια συνοπτική περιγραφή.

#### **Administration menu**

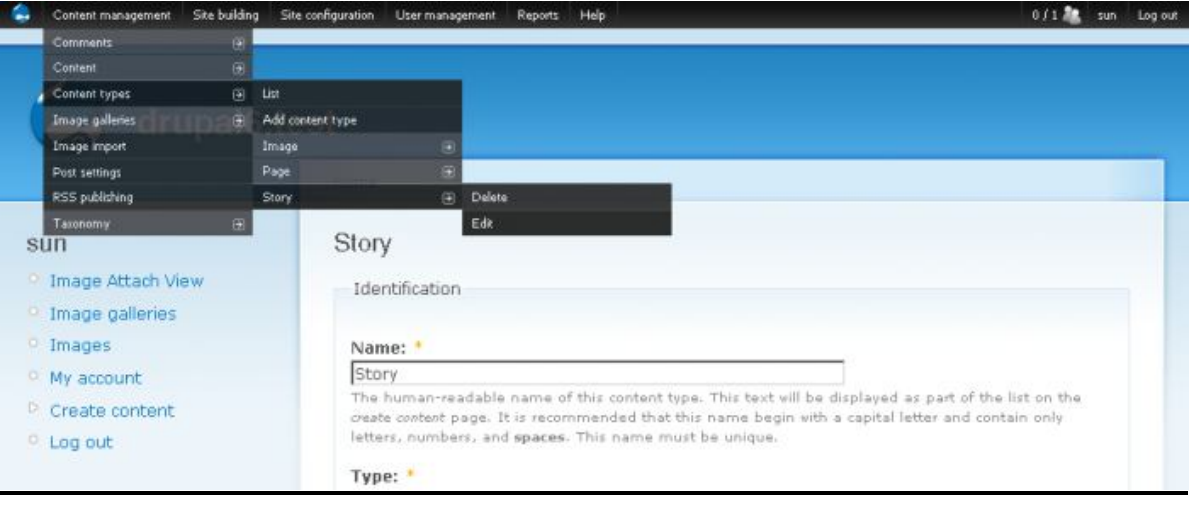

**Εικόνα 30 (Administration menu)**

Παρέχει μια back-end διεπαφή διαχείρισης για το menu Navigation ανεξάρτητη από το theme που χρησιμοποιείται. Είναι ένας βοηθός για τους αρχάριους χρήστες, γλιτώνει χρόνο για τους διαχειριστές της ιστοσελίδας και είναι ιδιαίτερα χρήσιμο για προγραμματιστές και κατασκευαστές ιστοσελίδων.

Οι σύνδεσμοι διαχείρισης εμφανίζονται σε ένα μενού βασισμένο σε CSS/JS στο πάνω μέρος όλων των σελίδων της ιστοσελίδας. Δεν περιέχει μόνο τα συνηθισμένα αντικείμενα μενού αλλά και κάποια άλλα όπως καθήκοντα και εργασίες, δίνοντας έτσι πιο γρήγορη πρόσβαση.

## **CCK module**

Το κιτ κατασκευής περιεχομένου (Content Construction Kit) μας επιτρέπει να προσθέσουμε προσαρμοσμένα πεδία σε κόμβους (nodes) χρησιμοποιώντας ένα πρόγραμμα περιήγησης ιστοσελίδων. Το CCK είναι ένα πολύ ισχυρό σύστημα με πολλά συνεργαζόμενα modules το αοποία επεκτείνουν την λειτουργικότητα του. Ουσιατικά, είναι το βασικό module για την κατασκευή προσαρμοσμένων τύπων περιεχομένου.

#### **Core-Optional**

Σε αυτή την κατηγορία έχει γίνει χρήση των προεπιλεγμένων από την εγκατάσταση, modules εκτός από μερικά που απενεργοποιήθηκαν. Πιο συγκεκριμένα τα modules που είναι ενεργοποιημένα αναφέρονται παρακάτω:

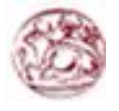

- Color: επιτρέπει στον χρήστη να αλλάξει τον χρωματικό συνδυασμό σε κάποια themes
- Contact: επιτρέπει την προσωπική επικοινωνία καθώς και την επικοινωνία με χρήση γενικής φόρμας της ιστοσελίδας
- Database logging: καταγράφει τα γεγονότα του συστήματος στη βάση δεδομένων
- <u>Help</u>: διαχειρίζεται την προβολή της διαδικτυακής βοήθειας
- Menu: επιτρέπει στους διαχειριστές της ιστοσελίδας να προσαρμόσουν το βασικό μενού πλοήγησης
- Path: επιτρέπει στους χρήστες να μετονομάσουν τα URL
- Taxonomy: ενεργοποιεί την κατηγοριοποίηση του περιεχομένου
- Update status: ελέγχει στο διαδίκτυο για διαθέσιμες ενημερώσεις του drupal και των modules που έχουν εγκατασταθεί

## **Core – required**

Και σε αυτή τη κατηγορία έχει γίνει χρήση των προεπιλεγμένων modules και σε καμία περίπτωση δεν πρέπει να απενεργοποιηθεί κάποιο από αυτά. Συγκεκριμένα αναφερόμαστε στα modules που ακολουθούν.

- Block: ελέγχει τα κουτιά που εμφανίζονται γύρω από το κυρίως περιεχόμενο
- Filter: χειρίζεται το φιλτράρισμα του περιεχομένου προς προβολή
- Node: επιτρέπει την καταχώρηση του περιεχομένου στην ιστοσελίδα και την προβολή του στις σελίδες
- System: χειρίζεται γενικές ρυθμίσεις της ιστοσελίδας για τους διαχειριστές
- User: διαχειρίζεται την εγγραφή χρηστών και την είσοδο στο σύστημα

## **ImageCache**

## Image Api

Πιθανότατα δεν χρειάζεται να εγκαταστήσετε αυτήν την ενότητα, εκτός εάν ένα άλλο module που χρησιμοποιείτε το απαιτεί (στην υλοποίηση αυτής της πτυχιακής εργασίας αυτό το module είναι προαπαιτούμενο για την εγκατάσταση και χρήση του module ImageCache). Δεν παρέχει κάποια νέα χαρακτηριστικά για την Drupal ιστοσελίδα. Παρέχει μόνο ένα API το οποίο άλλα modules μπορούν να αξιοποιήσουν.

## ImageCache

Το ImageCache σας επιτρέπει να ρυθμίσετε προεπιλογές για την επεξεργασία εικόνας. Αν ένα παράγωγο του Imagecache δεν υπάρχει, η επανεγγραφή των κανόνων του web server διαβιβάζει το αίτημα στο Drupal κι εκείνο με τη σειρά του στο Imagecache να δημιουργήσει δυναμικά το αρχείο. Το ImageCache απαιτεί την εγκατάσταση του Image API και μια από τις εργαλειοθήκες του (GD ή το ImageMagick) και υποστήριξη clean url ή ιδιωτικών αρχείων.

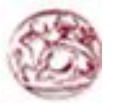

#### **User Interface**

#### **CKeditor**

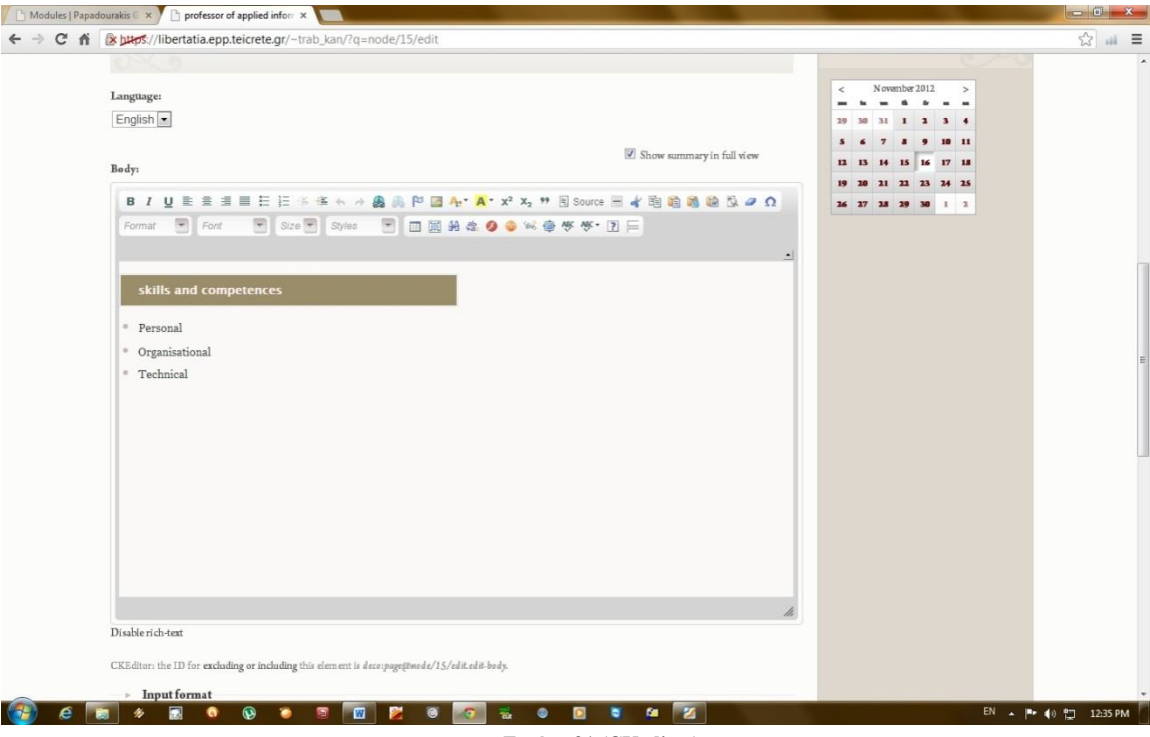

**Εικόνα 31 (CKeditor)**

Αυτό το module επιτρέπει στο Drupal να αντικαταστήσει πεδία τύπου textarea με τον CKeditor ο οποίος είναι ένας οπτικός επεξεργαστής HTML που κάποιες φορές αποκαλείται WYSIWYG editor (What You See Is What You Get). Αυτός ο HTML κειμενογράφος φέρνει πολλές από τις ισχυρές λειτουργίες επεξεργασίας WYSIWYG των γνωστών συντακτών ηλρκτρονικών υπολογιστών όπωε το Microsoft word , στο διαδίκτυο. Είναι πολύ γρήγορος και δεν απιτεί κανενός είδους εγκατάσταση στον υπολογιστή του χρήστη/επισκέπτη.

#### jQuery update

Αυτό το module αναβαθμίζει την έκδοση του jQuery που είναι στον πυρήνα του Drupal σε μια νεότερη.

#### **Views**

Το modules views παρέχει μια ευέλικτη μέθοδο για τους κατασκευαστές ιστοσελίδων μέσω drupal για να ελέγχουν πως θα εμφανίζονται οι λίστες και οι πίνακες περιεχομένου. Αυτό το εργαλείο είναι ένας έξυπνος κατασκευαστής ερωτημάτων και δεδομένου ότι έχει αρκετές πληροφορίες, μπορεί να συντάξει σωστά ερωτήματα, να τα εκτελέσει και να προβάλει τα αποτελέσματα. Ανάμεσα σε άλλα πράγματα, το module views μπορεί να χρησιμοποιηθεί για τη δημιουργία αναφορών, τη δημιουργία συνόψεων και να εμφανίσει συλλογές φωτογραφιών και άλλου περιεχομένου.

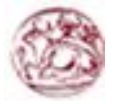

#### **Multilanguage**

Το Multilanguage μας επιτρέπει να κάνουμε την ιστοσελίδα μας διαθέσιμη σε διαφορετικές γλώσσες. Στόχος είναι το περιεχόμενο να είναι μεταφρασμένο σε δύο ή περισσότερες γλώσσες και ο χρήστης να μπορεί να επιλέξει οποιαδήποτε από αυτές. Επίσης και το μενού θα πρέπει να μεταφράζεται στην ανάλογη γλώσσα. Παρακάτω αναφέρουμε συνοπτικά μερικά από αυτά:

- Block translation: επιτρέπει τα πολύγλωσσα μπλόκ και τη μετάφραση τους
- Content type translation: μεταφράζει τους τύπους ύλης που σχετίζονται με τα strings: όνομα, περιγραφή, κείμενο βοήθειας…
- Internationalization: παρέχει μετάφραση ύλης κόμβους και ταξονιμία, μετάφραση διεπαφών για τους ανώνυμους χρήστες, την ανίχνευση μονάδων συνόλων τοπικής προσαρμογής και γλώσσας μηχανής αναζήτησης. Περιλαμβάνει μπλόκ για τη γλωσσική επιλογή και διαχειρίζεται τις σχέσεις μεταφράσεων για τους κόμβους και τους όρους ταξονομίας. Για το drupal 6 στηρίζεται στα πολύγλωσσα χαρακτηριστικά γνωρίσματα πυρήνων για να τα επεκτείνει και να κάνει την περιοχή πλήρως πολύγλωσση, συμπεριλαμβανομένης της μετάφρασης ταξονομίας των πολύγλωσσων στοιχείων μπλοκ και μενου και τη μετάφραση καθορισμένων strings από το χρήστη.
- Menu translation: Υποστηρίζει μεταφράσιμα στοιχεία επιλογών συνήθειας.
- String translation: παρέχει την υποστήριξη για τη μετάφραση καθορισμένων από το χρήστη σειρών.
- Synchronize translations: συγχρονίζει την ταξονομία και τους τομείς στις μεταφράσεις του ίδιου περιεχομένου.
- Taxonomy translation: επιτρέπει την πολύγλωσση ταξονιμία
- i18n logo: επιτρέπει την εισαγωγή διαφορετικών logo σε κάθε γλώσσα

## **4.5.6 Τύποι ύλης**

Οι τύποι ύλης είναι στην ουσία κατηγορίες περιεχομένου (σελίδες, ψηφοφορίες, blog, forum, βιβλία κλπ) με βάση τις οποίες οργανώνεται το περιεχόμενο του site.

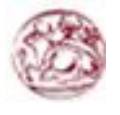

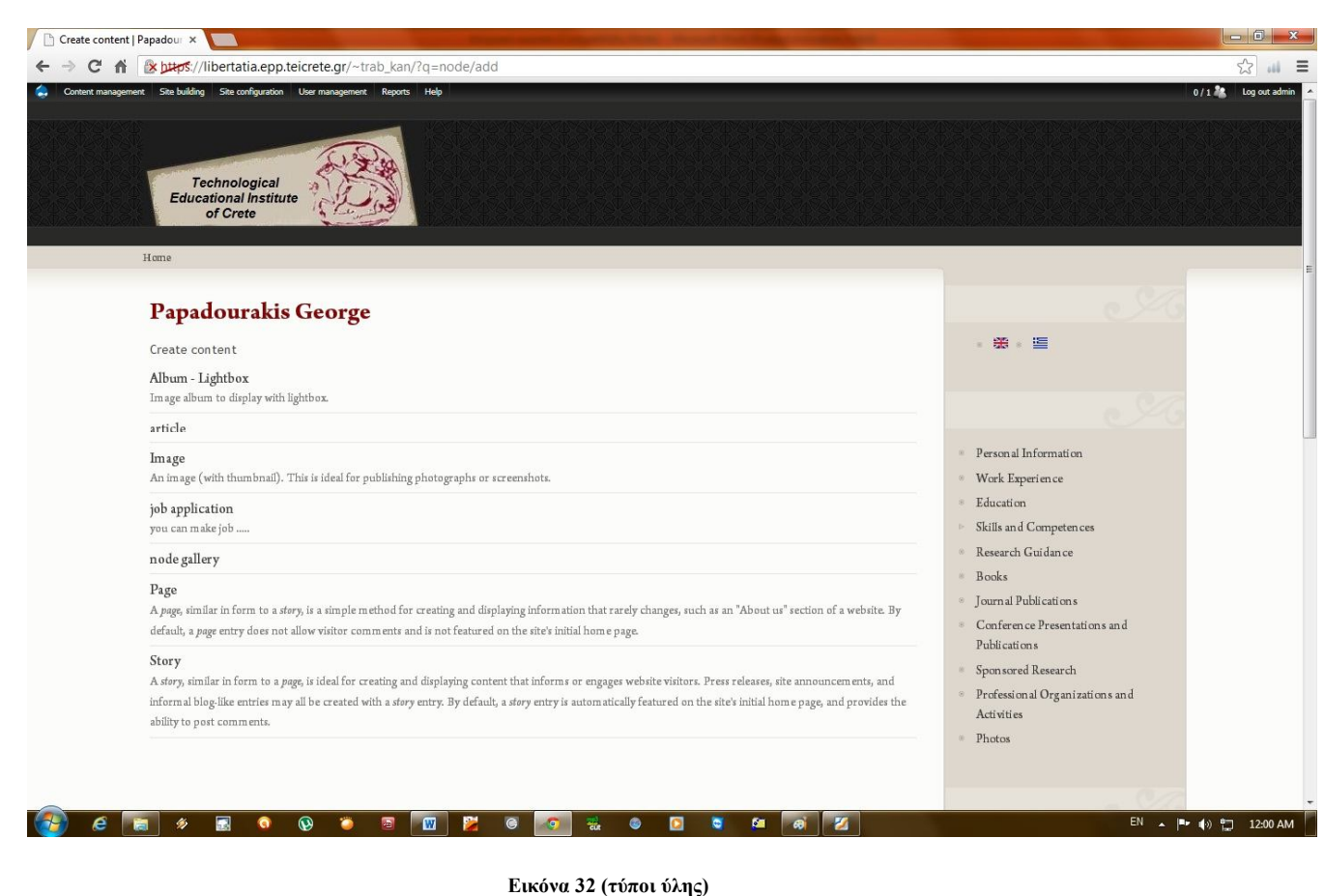

Εμείς χρησιμοποιήσαμε τον τύπο ύλης "page" για να καλύψουμε τις ανάγκες του site μας

## **4.5.7 Πολυγλωσσικό site (Ελληνικά-Αγγλικά)**

Εγκαταστήσαμε τo Internationalization module. Πήγαμε στη περιοχή (admin/build/modules) και στον πυρήνα- προαιρετικές μονάδες ενεργοποιήσαμε τα: Locale και Content translation. Στο τμήμα Multilanguage ενεργοποιήσαμε όλες τις απαραίτητες μονάδες και πατήσαμε αποθήκευση.

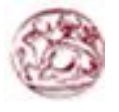

| Multilanguage                      |                             |                  | buys://libertatia.epp.teicrete.gr/~trab_kan/?q=admin/build/modules                                                                                                    | ☆ … 三 |
|------------------------------------|-----------------------------|------------------|----------------------------------------------------------------------------------------------------|-------|
|                                    |                             |                  |                                                                                                    |       |
| Enabled                            | Name                        | Version          | Description                                                                                                    |       |
| $\boxed{3}$                        | <b>Block</b> translation    | $6x-1.10$        | Enables multilingual blocks and block translation.<br>Depends on: Internationalization (enabled), String translation (enabled), Locale (enabled), Content<br>translation (enabled)<br>Required by: Menu translation (enabled)                                                                                                    |       |
| $\blacktriangledown$               | <b>CCK</b> translation      | $6x-1.10$        | Supports translatable custom CCK fields and fieldgroups.<br>Depends on: Internationalization (enabled), Content (enabled), String translation (enabled), Locale<br>(enabled), Content translation (enabled)                                                                                                    |       |
| $\overline{\mathbf{v}}$            | Content type<br>translation | $6x-1.10$        | Add multilingual options for content and translate related strings: name, description, help<br>text<br>Depends on: String translation (enabled), Locale (enabled)                                                                                                    |       |
| $\overline{\mathsf{v}}$            | I18n Logo                   | $6x-1.x-$<br>dev | Allow a different logo per languages.<br>Depends on: Locale (enabled)                                                                                                    |       |
| $\sqrt{2}$                         | Internationalization        | $6x-1.10$        | Extends Drupal support for multilingual features.<br>Depends on: Locale (enabled), Content translation (enabled)<br>Required by: Internationalization tests (enabled), Block translation (enabled), CCK translation (enabled),<br>Menu translation (enabled), Synchronize translations (enabled), Taxonomy translation (enabled) |       |
| $\overline{\mathsf{v}}$            | Language icons              | $6x - 20$        | Adds icons to language links.<br>Depends on: Locale (enabled)                                                                                                    |       |
| $\vert \overline{\mathsf{v}}\vert$ | Menu translation            | $6x-1.10$        | Supports translatable custom menu items.<br>Depends on: Internationalization (enabled), Menu (enabled), Block translation (enabled), String translation<br>(enabled), Locale (enabled), Content translation (enabled)                                                                                                    |       |
| 圆                                  | Poll aggregate              | $6x-1.10$        | Aggregates poll results for all translations.<br>Depends on: Content translation (enabled), Poll (disabled), Locale (enabled)                                                                                                    |       |
| O                                  | Profile translation         | $6x-1.10$        | Enables multilingual profile fields.<br>Depends on: Profile (disabled), String translation (enabled), Locale (enabled)                                                                                                    |       |
| $\overline{\mathcal{J}}$           | String translation          | $6x-1.10$        | Provides support for translation of user defined strings.<br>Depends on: Locale (enabled)<br>Required by: Block translation (enabled), CCK translation (enabled), Content type translation (enabled),                                                                                                    |       |

**Εικόνα 33 (modules)**

Πήγαμε στη περιοχή (admin/settings/language) και σιγουρέψαμε ότι τα αγγλικά είναι η default γλώσσα.

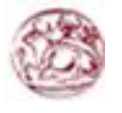

|                                           |                                                                  | [k b#cs//libertatia.cpp.teicrete.gr/~trab_kan/?g=admin/settings/language                                                                                                    |                              |             |                |               |                                                                                                    |                                                                                                    |
|-------------------------------------------|------------------------------------------------------------------|----------------------------------------------------------------------------------------------------|------------------------------|-------------|----------------|---------------|----------------------------------------------------------------------------------------------------|----------------------------------------------------------------------------------------------------|
| -tor.e> Administer> Sitecta figuration    | <b>Technological</b><br><b>Educational Institute</b><br>of Crete |                                                                                                    |                              |             |                |               |                                                                                                    |                                                                                                    |
|                                           |                                                                  |                                                                                                    |                              |             |                |               |                                                                                                    |                                                                                                    |
|                                           |                                                                  | Papadourakis George                                                                                                    |                              |             |                |               |                                                                                                    |                                                                                                    |
| Languages                                 |                                                                  |                                                                                                    |                              |             |                |               |                                                                                                    | ・美・道                                                                                                    |
| List                                      | Add language                                                     | Configure                                                                                                    | Multilingual system<br>lcons |             |                |               |                                                                                                    |                                                                                                    |
|                                           |                                                                  | This page provides an overview of your site's an abled languages. If multiple languages are available and enabled, the text on your site interface may be                                                                                                    |                              |             |                |               |                                                                                                    |                                                                                                    |
| a content type with multilingual support. |                                                                  | translated, registered users may select their preferred language on the My account page, and site atthors may indicate a specific language when creating<br>posts. The site's default language is used for an onymous visitors and for users who have not selected a preferred language.<br>For each language available on the site, use the editlink to configure language details, including name, an optional language-specific path or domain, and<br>Use the add language page to enable additional languages (and automatically import files from a translation package, if available), the translate interface<br>containing .pc files are available on the Drupal.org translations page. |                              |             |                |               | whether the language is natively cresented either left-to-right or right-to-left. These languages also appear in the Language selection when creating a post of<br>page to locate strings for manual translation, or the import page to add translations from individual .pofiles. An unber of contributed translation packages | <sup>#</sup> Personal Information<br>* Work Experience<br>Ecucation<br>> Skills and Compatences<br>Research Guidance<br><b>Books</b><br><sup>8</sup> Joarnal Publications |
|                                           |                                                                  | Warning: Changing the default larguage may have unwanted effects on string translations. Read more about String translation                                                                                                    |                              |             |                |               |                                                                                                    | Conference Presentations and<br>Prblications                                                                                                    |
| Enabled                                   | Cade                                                             | English name                                                                                                    | Native name                  | Direction   | Default        | Weight        | <b>Operations</b>                                                                                                    | Spensored Reservin                                                                                                    |
| Ţ.                                        | en                                                               | English                                                                                                    | English:                     | Lefttoright | $\circledcirc$ | $0 -$         | edit                                                                                                    | <sup>8</sup> Profession al Organizations and<br>Act viti es                                                                                                    |
| Ø                                         | $\mathbf{d}$                                                     | Greek                                                                                                    | Едитика                      | Lefttoright | $\circledcirc$ | $0$ $\bullet$ | edit delete                                                                                                    | $P_{\text{Fotts}}$                                                                                                    |
| Save configuration                        |                                                                  |                                                                                                    |                              |             |                |               |                                                                                                    |                                                                                                    |
|                                           |                                                                  |                                                                                                    |                              |             |                |               |                                                                                                    |                                                                                                    |

**Εικόνα 34 (default language)**

Πήγαμε στα blocks, επιλέξαμε μια περιοχή για το language switcer και πατήσαμε αποθήκευση.

Τα επόμενα βήματα ήταν να γίνει το πολύγλωσσο περιεχόμενο μας έτσι κάναμε τα εξής:

- 1. Ενεργοποιήσαμε την πολύγλωσση υποστήριξη για όλους τους τύπους που θέλαμε (admin/content/types), συγκεκριμένα για τον τύπο "page".
- 2. Πατήσαμε edit και στις ρυθμίσεις ποής εργασίας πατήσαμε ενεργοποιημένες, με τη μετάφραση και πατήσαμε αποθήκευση.
- 3. Έτσι δημιουργήσαμε το περιεχόμενο για τον τύπο ύλης "page" που είχαμε επιτρέψει
- 4. την πολύγλωσση υποστήριξη.
- 5. Στο γλωσσικό τομέα επιλέξαμε τα Ελληνικά και αποθηκεύσαμε τη σελίδα.
- 6. Επιλέξαμε τη Translate σύνδεση.
- 7. Επιλέξαμε προσθήκη μετάφρασης για τη γλώσσα που θέλαμε.
- 8. Γράψαμε τη σελίδα.
- 9. Έπειτα ήμασταν σε θέση να διαλέξουμε μεταξύ των μεταφράσεων τη σελίδα χρησιμοποιώντας το Language switcher block

Εμείς θελήσαμε να φαίνονται οι σημαίες για κάθε γλώσσα έτσι χρησιμοποιήσαμε το module Language icons

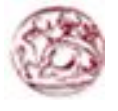

#### **4.5.8 Δημιουργία album φωτογραφιών**

Για την εμφάνιση των εικόνων με τον τρόπο που φαίνονται χρειάστηκε ακόμη ένα module, το lightbox2, το οποίο το κατεβάσαμε από εδώ: http://drupal.org/project/lightbox2

Αρχικά πρέπει να πούμε τι μεγέθη θέλουμε να έχουν οι εικόνες μας. Στο **Site building Imagecache Add** φτιάχνουμε δύο νέες προεπιλογές μεγεθών, τις thumbnail (για τις μικρές εικόνες) και lightbox (για τις μεγάλες εικόνες).

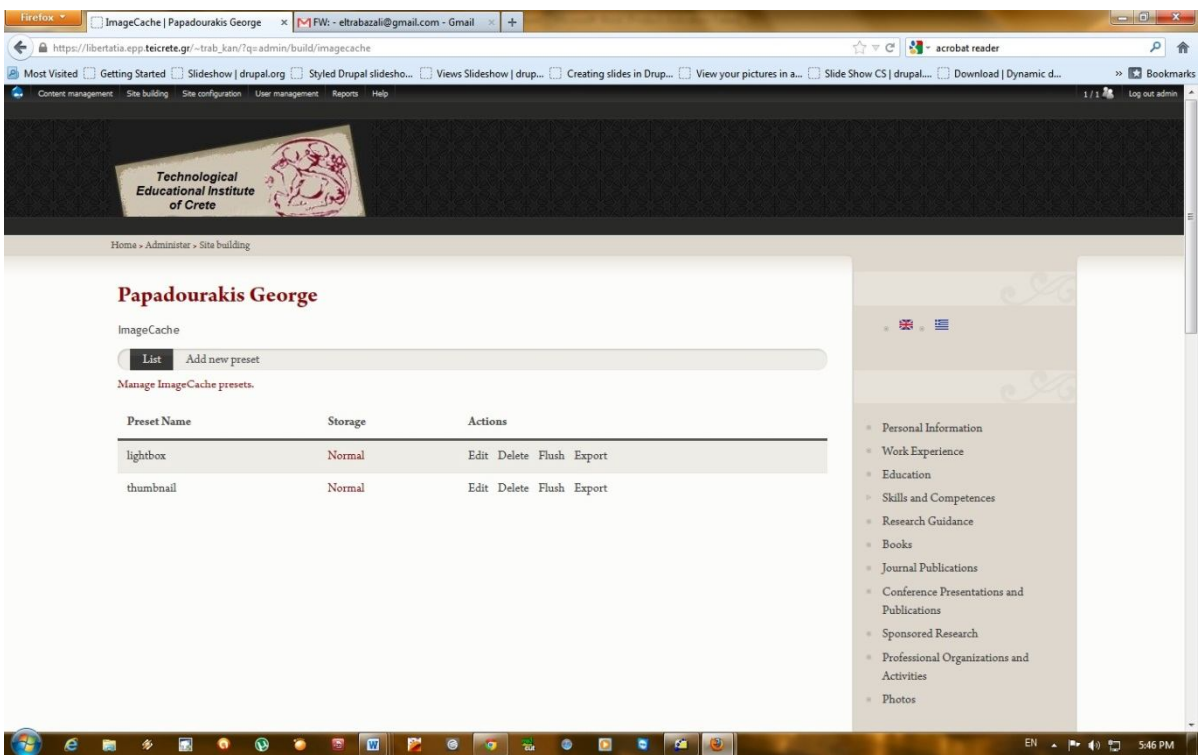

**Εικόνα 35 (ρύθμιση μεγεθών φωτογραφιών)**

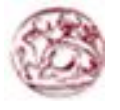

#### Στο thumbnail βάζουμε **Action** το **Scale and Crop 180x120**

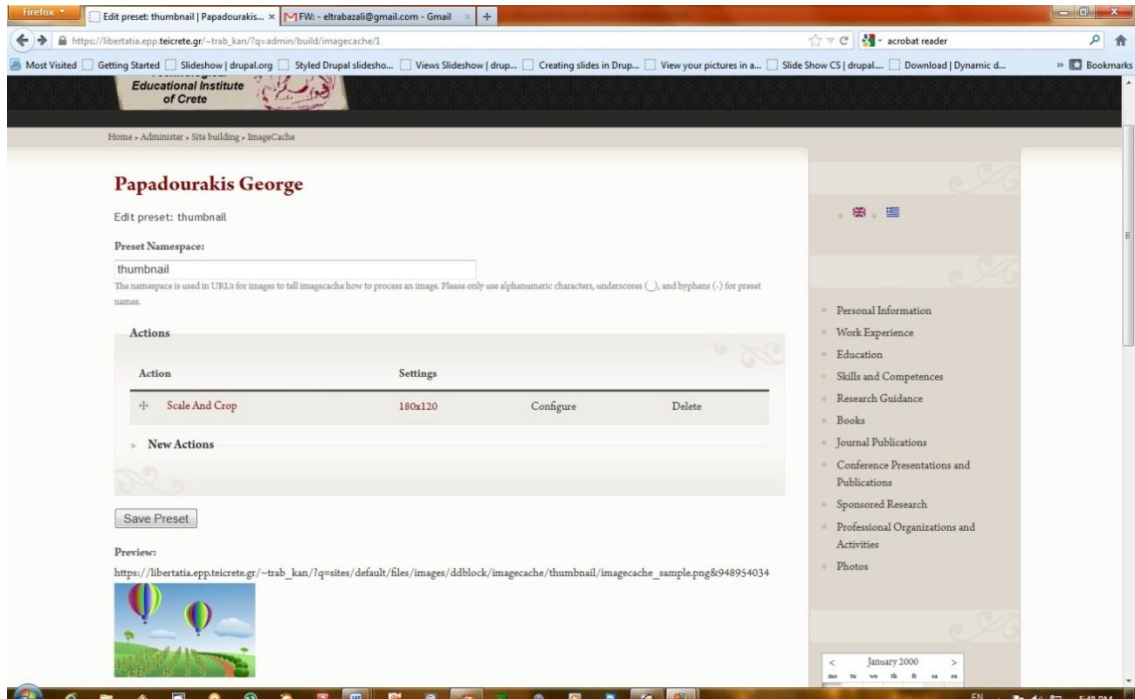

και για το lightbox σαν **Action** το **Scale width 960 (upscale allowed)** .

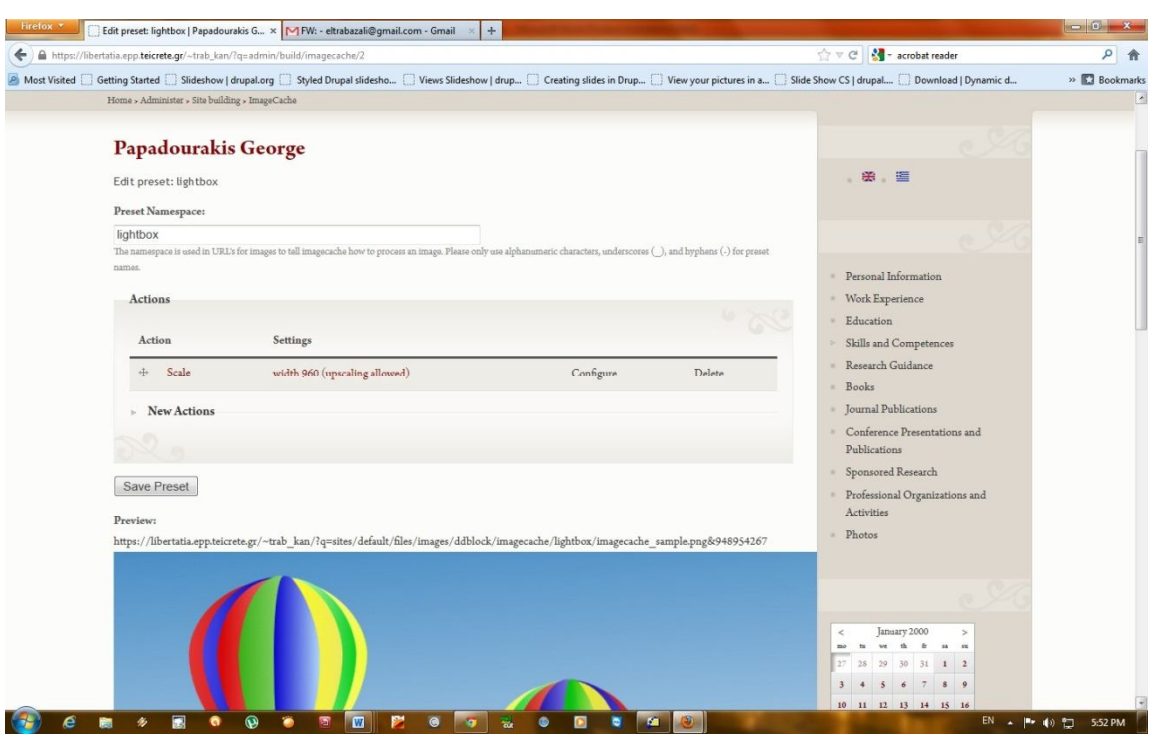

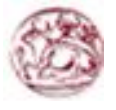

#### **Δημιουργία τύπου περιεχομένου**

Αρχικά χρειάζεται ακόμη ένας τύπος περιεχομένου (content type) που αναπαριστά κάθε album. Επιλέγουμε **Content management Content types Add content type** και δίνουμε ένα όνομα και έναν τύπο (στην περίπτωσή μας το **album\_lightbox**). Αφού κάνουμε **edit**, στην κατηγορία **Submission form settings** σβήνουμε το όνομα από το **Body field label** ώστε τα album να μην έχουν κείμενο, καθώς δεν μας ενδιαφέρει.

|                     |                                                                     |                                                                                                    |      |                  |        |                                                                                       | $-6$                      |
|---------------------|---------------------------------------------------------------------|----------------------------------------------------------------------------------------------------|------|------------------|--------|---------------------------------------------------------------------------------------|---------------------------|
|                     | https://libertatia.epp.teicrete.gr/~trab_kan/?q=admin/content/types |                                                                                                    |      |                  |        | $\stackrel{A}{\hookrightarrow}$ $\triangledown$ $C$<br>$\frac{1}{2}$ - acrobat reader | $\rho$ $\hat{\mathbf{n}}$ |
|                     |                                                                     | Most Visited Coetting Started Costideshow   drupal.org Costyled Drupal slidesho Cviews Slideshow   drup Creating slides in Drup CView your pictures in a Costing Stide Show CS   drupal COO Download   Dynamic                                                                                                    |      |                  |        |                                                                                       | » Bookmarks               |
|                     | <b>Technological</b><br><b>Educational Institute</b><br>of Crete    | Content management Site building Site configuration User management Reports Help                                                                                                    |      |                  |        |                                                                                       | 1/14<br>Log out admin     |
|                     | Home > Administer > Content management                              |                                                                                                    |      |                  |        |                                                                                       |                           |
|                     | Papadourakis George                                                 |                                                                                                    |      |                  |        |                                                                                       |                           |
| Content types       |                                                                     |                                                                                                    |      |                  |        | ※ 温                                                                                   |                           |
| List                | Add content type                                                    | Fields<br>Export<br>Import                                                                                                    |      |                  |        |                                                                                       |                           |
| Name                | Type                                                                | Below is a list of all the content types on your site. All posts that exist on your site are instances of one of these content types.<br>Description                                                                                                    |      | Operations       |        | Personal Information                                                                  |                           |
|                     |                                                                     |                                                                                                    |      |                  |        | Work Experience                                                                       |                           |
| Album -<br>Lightbox | album lightbox                                                      | Image album to display with lightbox.                                                                                                    | edit | manage<br>fields | delete | <b>Education</b>                                                                      |                           |
| Image               | image                                                               | An image (with thumbnail). This is ideal for publishing photographs or screenshots.                                                                                                    | edit | manage<br>fields |        | Skills and Competences<br>Research Guidance                                           |                           |
| Page                | page                                                                | A page, similar in form to a story, is a simple method for creating and displaying<br>information that rarely changes, such as an "About us" section of a website. By default, a<br>page entry does not allow visitor comments and is not featured on the site's initial home<br>page.                                                                                        | edit | manage<br>fields | delete | Books<br><b>Iournal Publications</b><br>Conference Presentations and<br>Publications  |                           |
| Story               | story                                                               | A story, similar in form to a page, is ideal for creating and displaying content that informs<br>or engages website visitors. Press releases, site announcements, and informal blog-like<br>entries may all be created with a story entry. By default, a story entry is automatically<br>featured on the site's initial home page, and provides the ability to post comments. | edit | manage<br>fields | delete | Sponsored Research<br>Professional Organizations and<br>Activities<br>· Photos        |                           |

**Εικόνα 36 (Δημιουργία τύπου περιεχομένου για φωτογραφίες )**

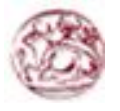

Μετά κάτω από το **Add** και στο πεδίο **New field** βάζουμε ένα όνομα για το νέο πεδίο. Σαν τύπο βάζουμε **File** και στο **Widget** το **Image**.

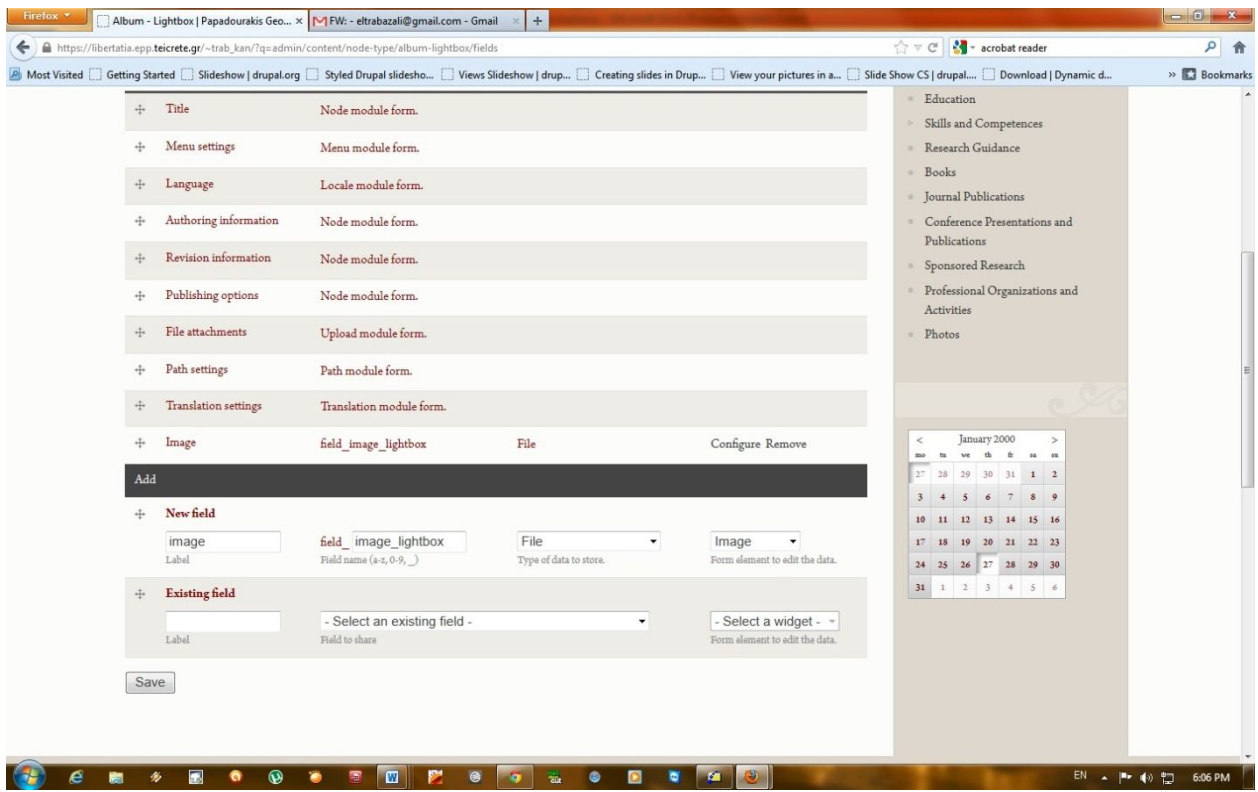

Στις επιλογές του πεδίου, κάτω από τα **Global settings** επιλέγουμε το **Required** και σαν **Number of values** επιλέγουμε το **Unlimited** γιατί θέλουμε κάθε album να έχει πολλές εικόνες.

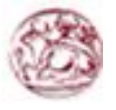

## Κατασκευή δυναμικής ιστοσελίδας με χρήση Drupal CMS

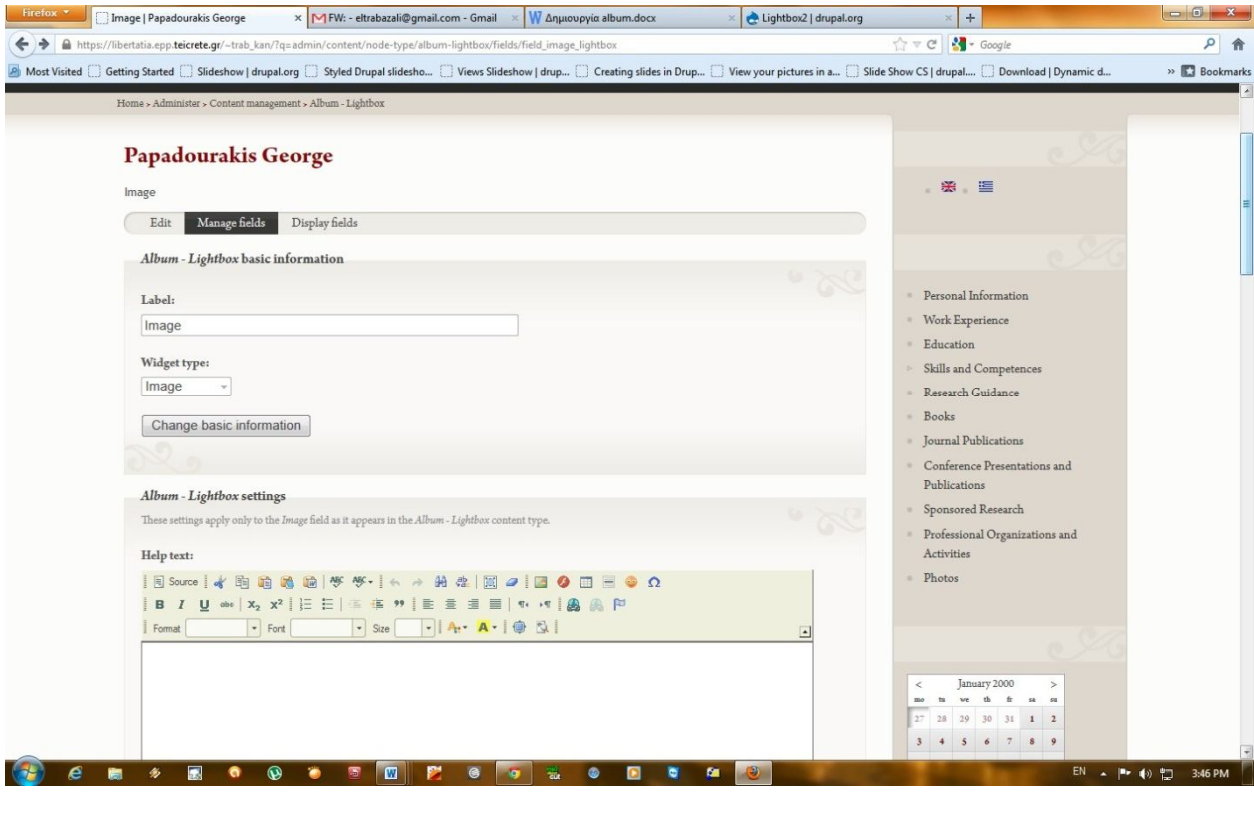

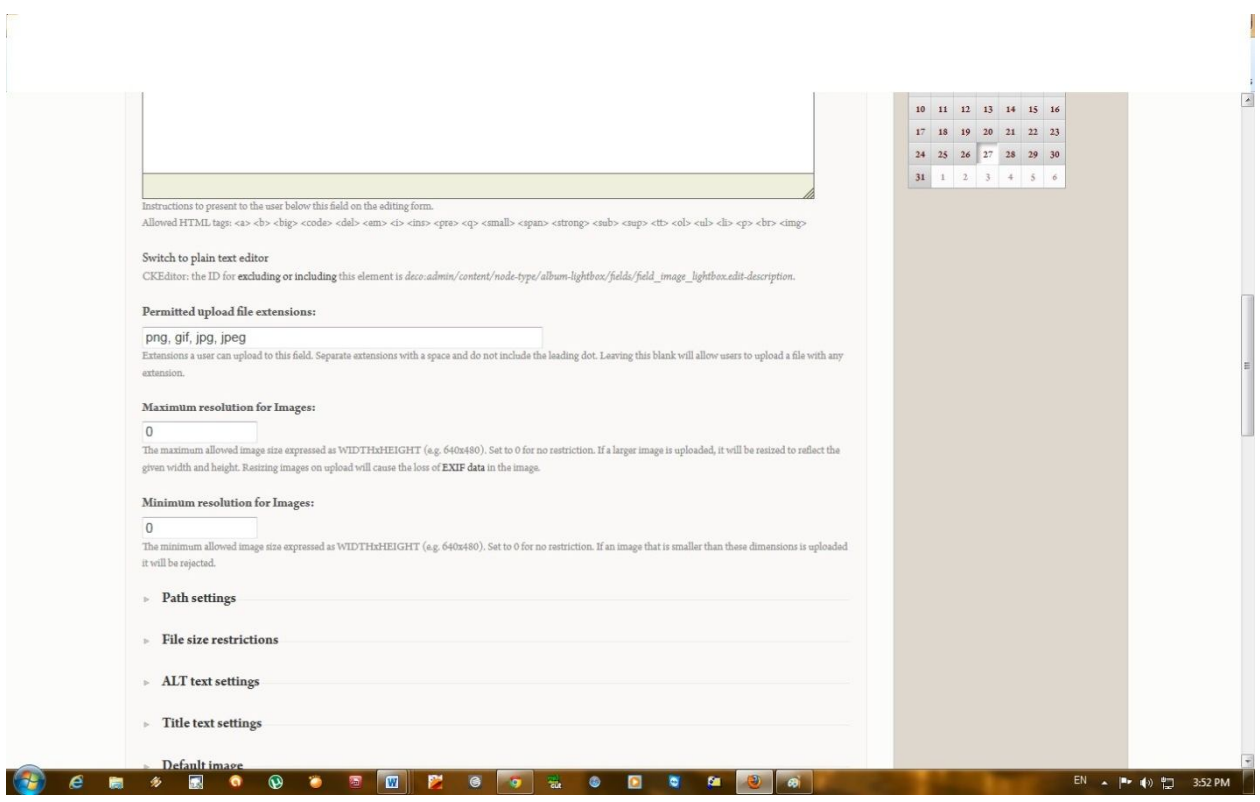

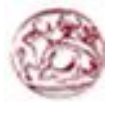

## Κατασκευή δυναμικής ιστοσελίδας με χρήση Drupal CMS

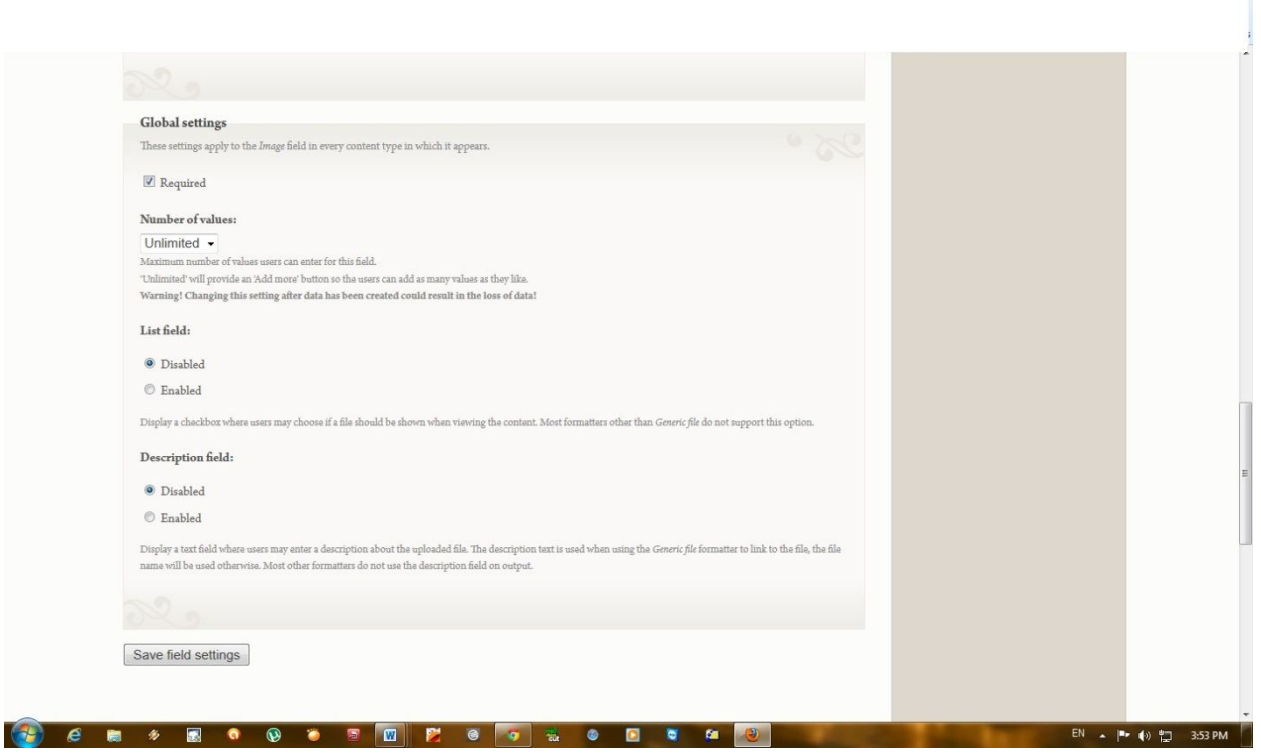

I

Αφού σώσουμε τον νέο τύπο περιεχομένου επιλέγουμε το Display fields και για το πεδίο που έχουμε φτιάξει (τις εικόνες) επιλέγουμε στο label να μην φαίνεται, στο teaser οτιδήποτε (δεν χρησιμοποιείται πουθενά) και στο **Full node <Hidden>**

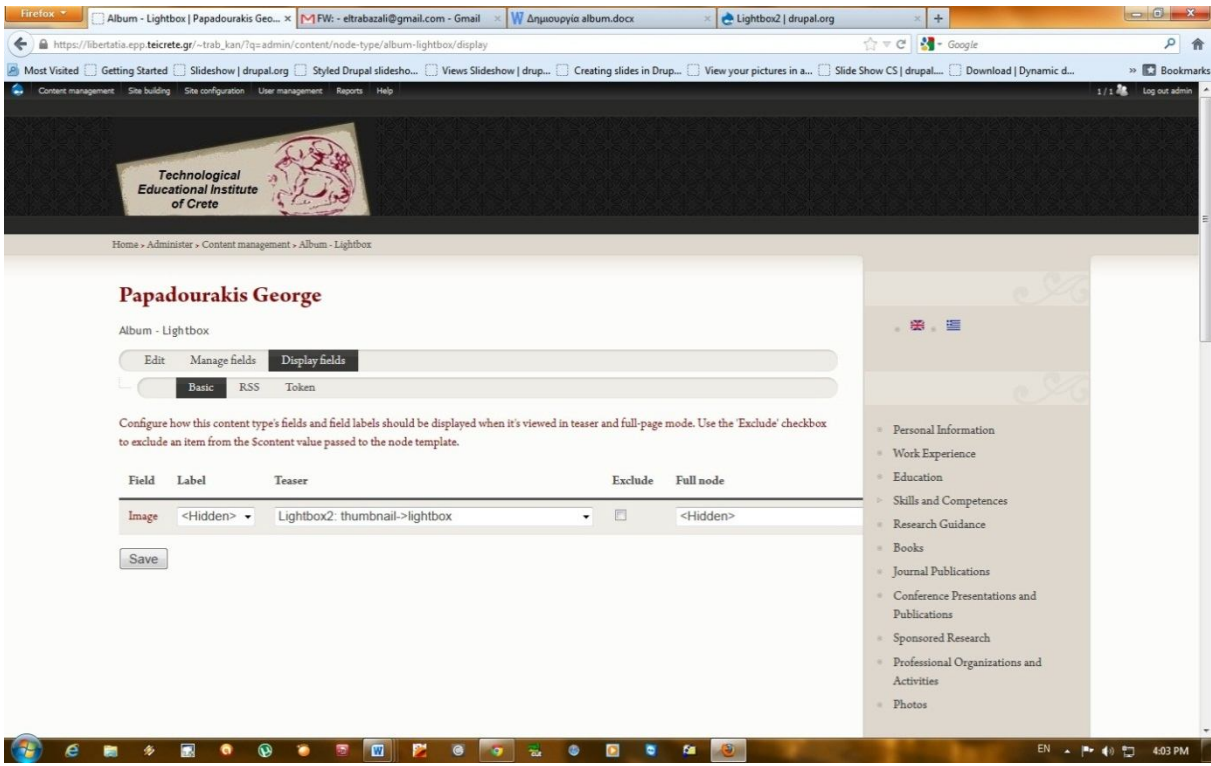

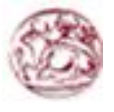

#### **Αλλαγή template τύπου περιεχομένου**

Για να φτιάξουμε ένα νέο album επιλέγουμε **Content management Create content Album – Lightbox**. Εκεί συμπληρώνουμε τίτλο και ανεβάζουμε όσες εικόνες χρειάζονται πατώντας στο πεδίο **Image** το **Add more**. Φυσιολογικά με αυτόν τον τρόπο οι εικόνες βγαίνουν στα δεξιά, η μία κάτω από την άλλη. Για να αλλάξουμε τον τρόπο με τον οποίο εμφανίζονται χρειάζεται να αλλάξουμε τον τρόπο με τον οποίο το Drupal δείχνει το περιεχόμενο του τύπου **album\_lightbox** που φτιάξαμε.

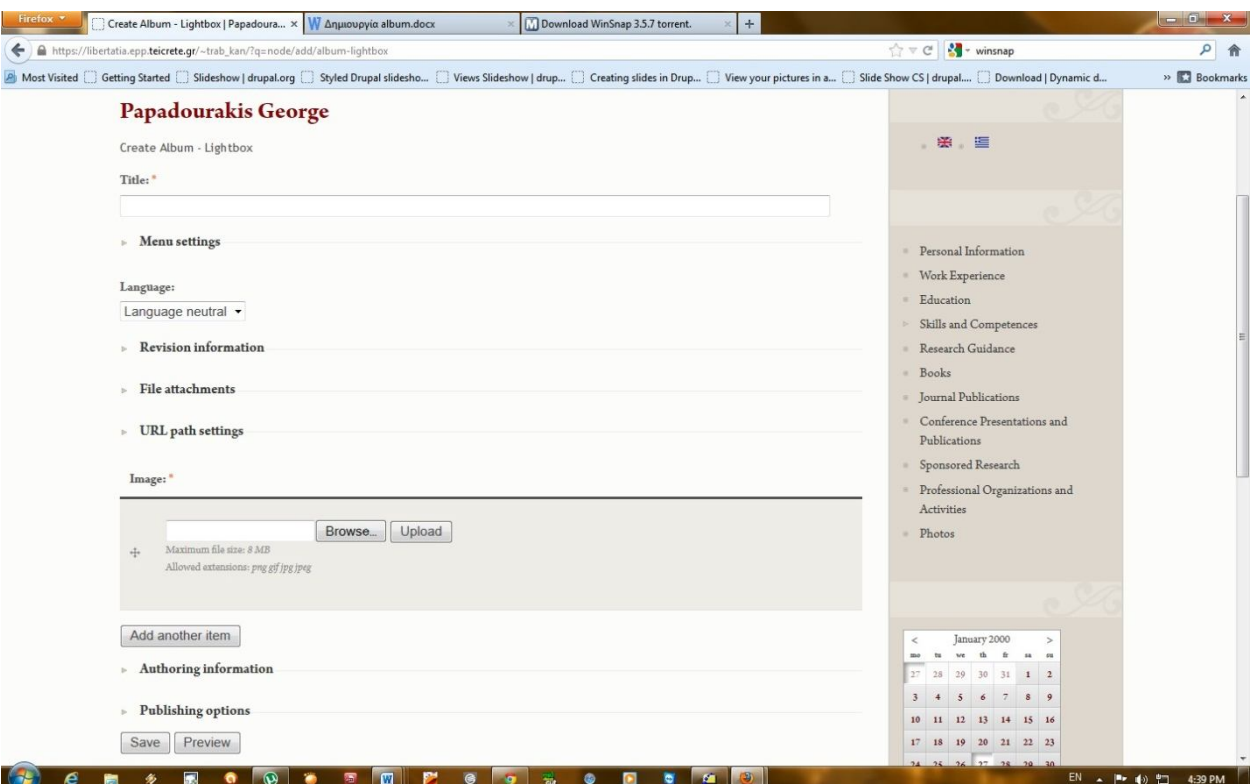

Μπαίνοντας με FTP στον server πάμε στον φάκελο public\_html/sites/all/themes/deco και φτιάχνουμε ένα αντίγραφο του αρχείου node.tpl.php (που καθορίζει πως φαίνεται οποιαδήποτε σελίδα περιεχομένου) με όνομα node-album\_lightbox.tpl.php (το οποίο λόγω ονόματος θα χρησιμοποιείται αυτόματα για το περιεχόμενο τύπου **album\_lightbox**).

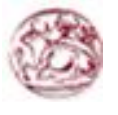

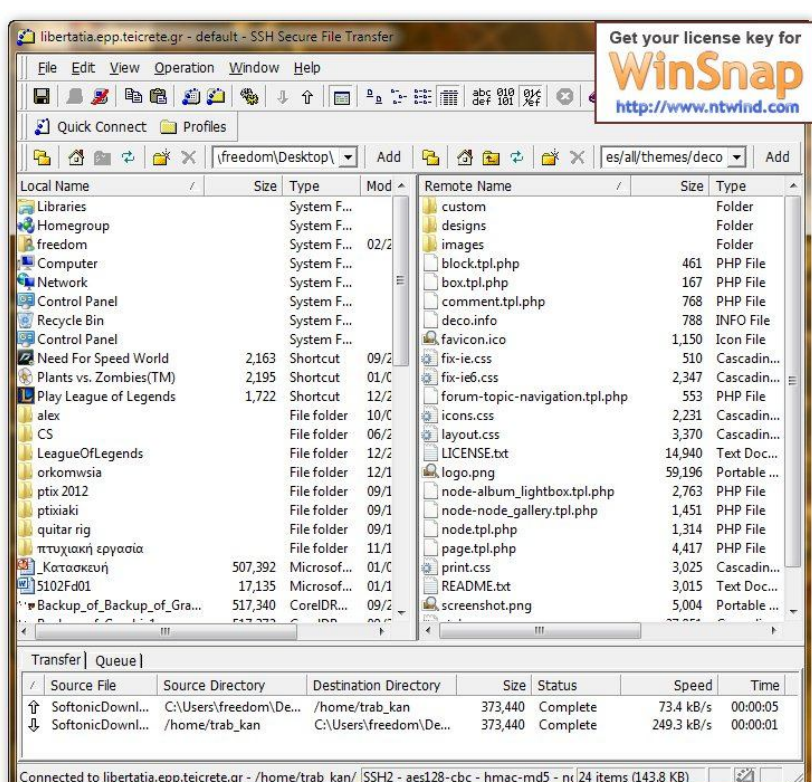

Ο λόγος που παραπάνω βάλαμε στο **Full node** το **<Hidden>** είναι ώστε όταν βλέπουμε ένα πεδίο αυτού του τύπου το Drupal να μην δείχνει αυτόματα τις εικόνες που έχει. Αντίθετα στο αρχείο που φτιάξαμε κάτω από το κανονικό περιεχόμενο (που δεν περιέχει τις εικόνες αλλά μόνο τον τίτλο) εμφανίζουμε με δικό μας κώδικα τις εικόνες μέσα σε έναν πίνακα.

#### **Δημιουργία View για προβολή όλων των album**

Τέλος πρέπει να δημιουργήσουμε ένα νέο View που θα καθορίζει πως θα εμφανίζονται πολλά album μαζί. Επιλέγουμε Site building > Views > Add και του δίνουμε ένα όνομα (**lightbox\_gallery**). Από τα **basic settings** αλλάζουμε το Style σε Grid για να δείχνει τα album σε πίνακα. Στα filters βάζουμε το **Node: Published Yes** και το **Node: Type = Album – Lightbox**, για να δείχνει τα album. Στο fields επιλέγουμε να παίρνει από κάθε album το **Node: Title** και το **Content: Image thumbnail image** για να δείχνει τον τίτλο και τις εικόνες κάθε album. Επειδή θέλουμε μόνο την 1 η εικόνα από τα album στις επιλογές του Content image βάζουμε στο **Group multiple values** την τιμή 1. Επιπλέον για να συνδέσουμε αυτό το View με τις εικόνες των album χρειάζεται στο **Relationships** να βάλουμε το **Content: Image – fid**.

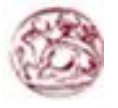

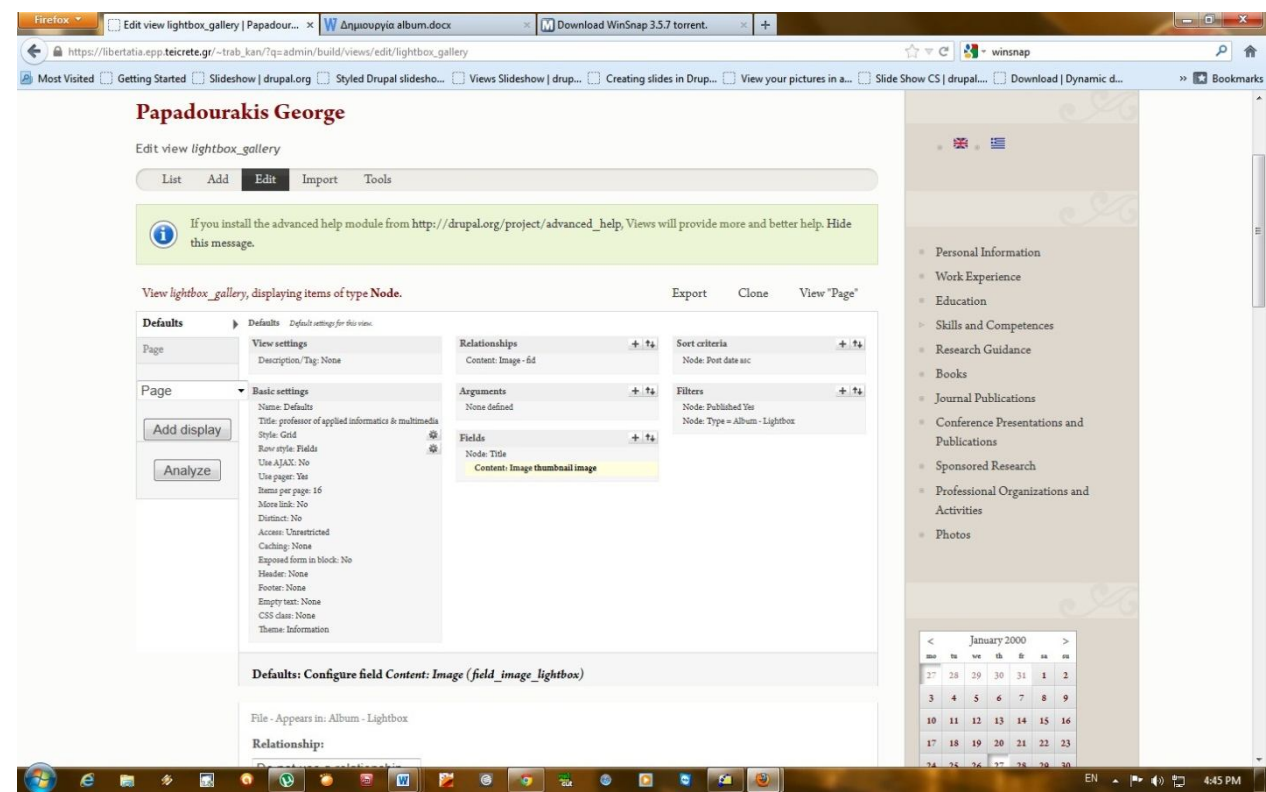

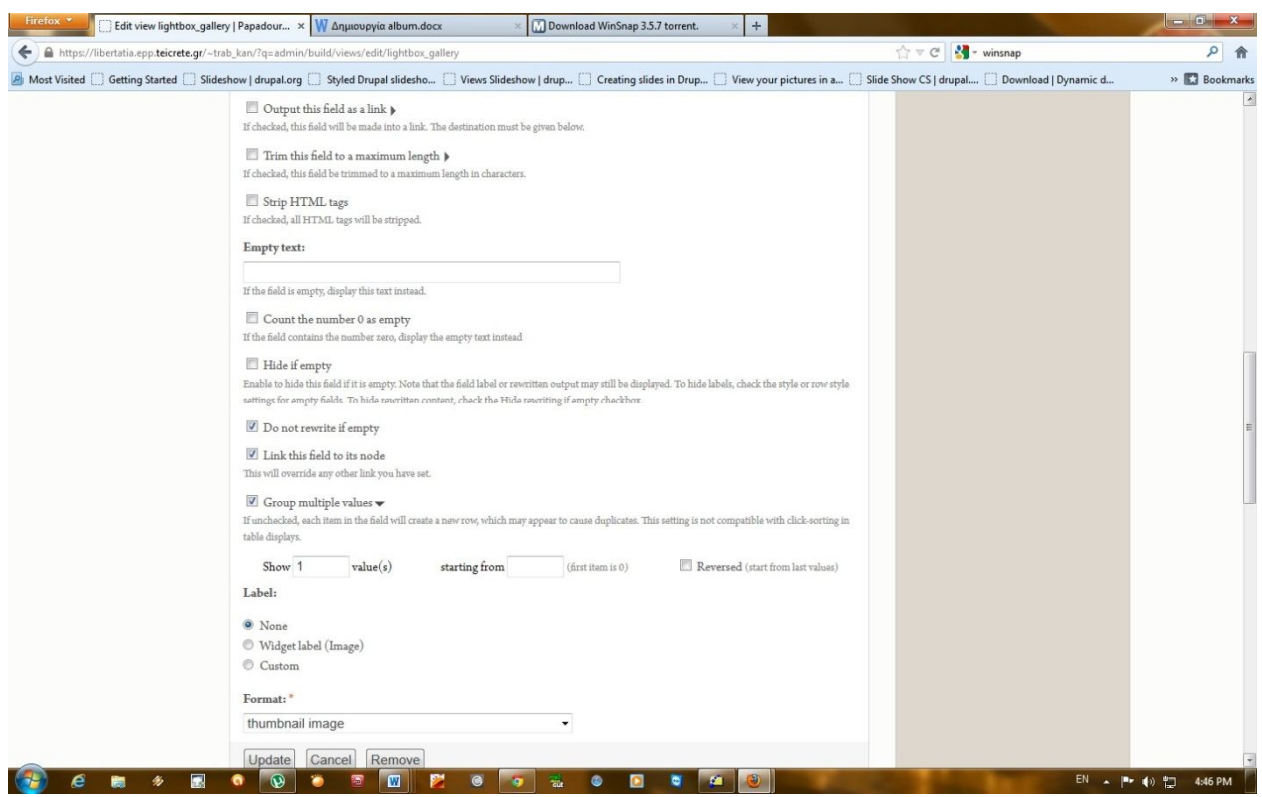

**Εικόνα 37 (Ρυθμίσεις του view)**

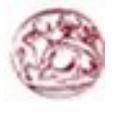

Τέλος κάτω από το μενού **Page** επιλέγουμε **Add display** στο οποίο στα **Page settings** βάζουμε σαν **Path** το album ώστε να προσδιορίσουμε το URL αυτού του View.

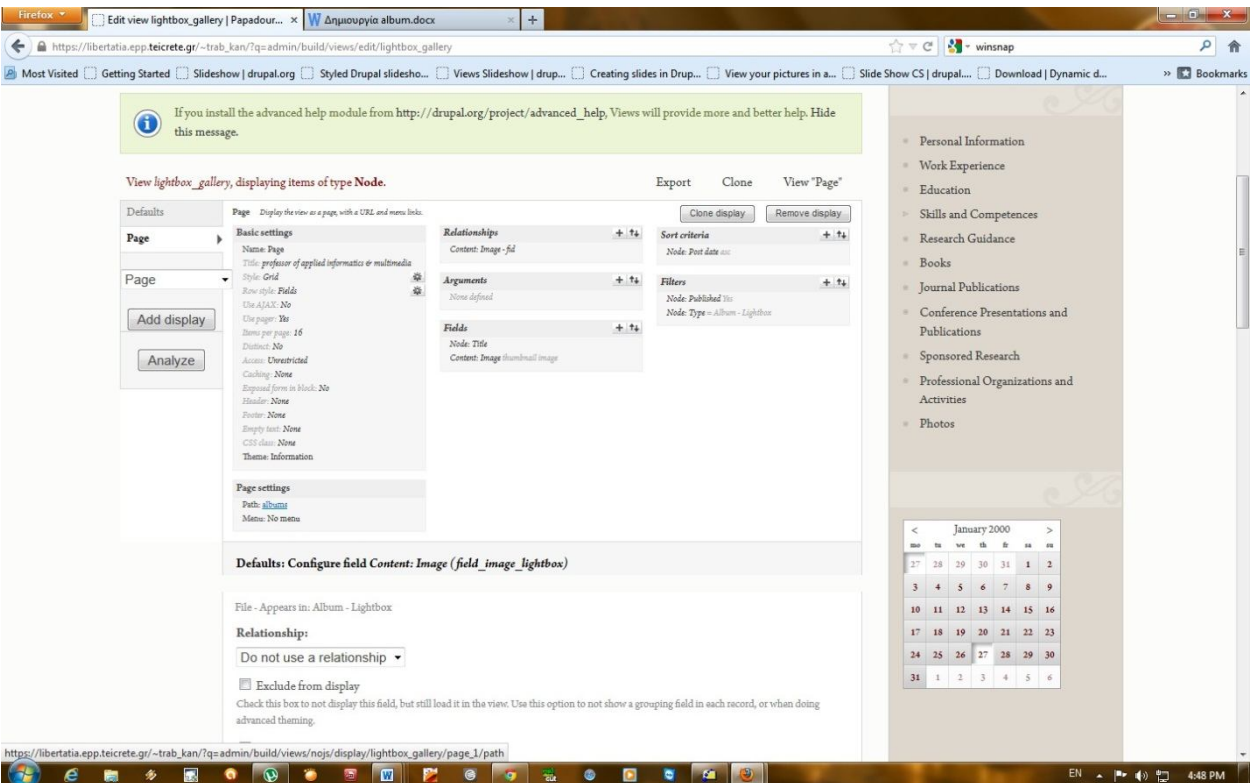

Έπειτα προσθέτουμε αυτό το View στα μενού.

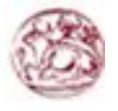

### **4.5.9 Η δομή της ιστοσελίδας μας**

Η αρχική σελίδα µας όπως και οι υπόλοιπες εσωτερικές αποτελούνται από το πάνω µέρος όπου βρίσκετε το logo του ΤΕΙ Κρήτης το οποίο είναι και σύνδεσμος που μεταβαίνει στη σελίδα του ΤΕΙ. Ακριβώς από κάτω βρίσκεται ο τίτλος του site μας όπου στην προκειμένη περίπτωση είναι το όνομα του καθηγητή και εμφανίζεται πάντα σε όλες τις σελίδες. Μετά είναι το κεντρικό κομμάτι της σελίδας μας, το οποίο αλλάζει περιεχόμενο και τίτλο ανάλογα με τη σελίδα που βρισκόμαστε. Στη συνέχεια είναι η δεξιά στήλη όπου βρίσκεται το Language switcher και κεντρικό menu μας και ακριβώς από κάτω βρίσκεται το ημερολόγιο μας. Και τέλος κάτω χαμηλά στην ιστοσελίδα βρίσκεται το footer το οποίο γράφει τα ονόματα όπου σχεδίασαν το συγκεκριμένο site.

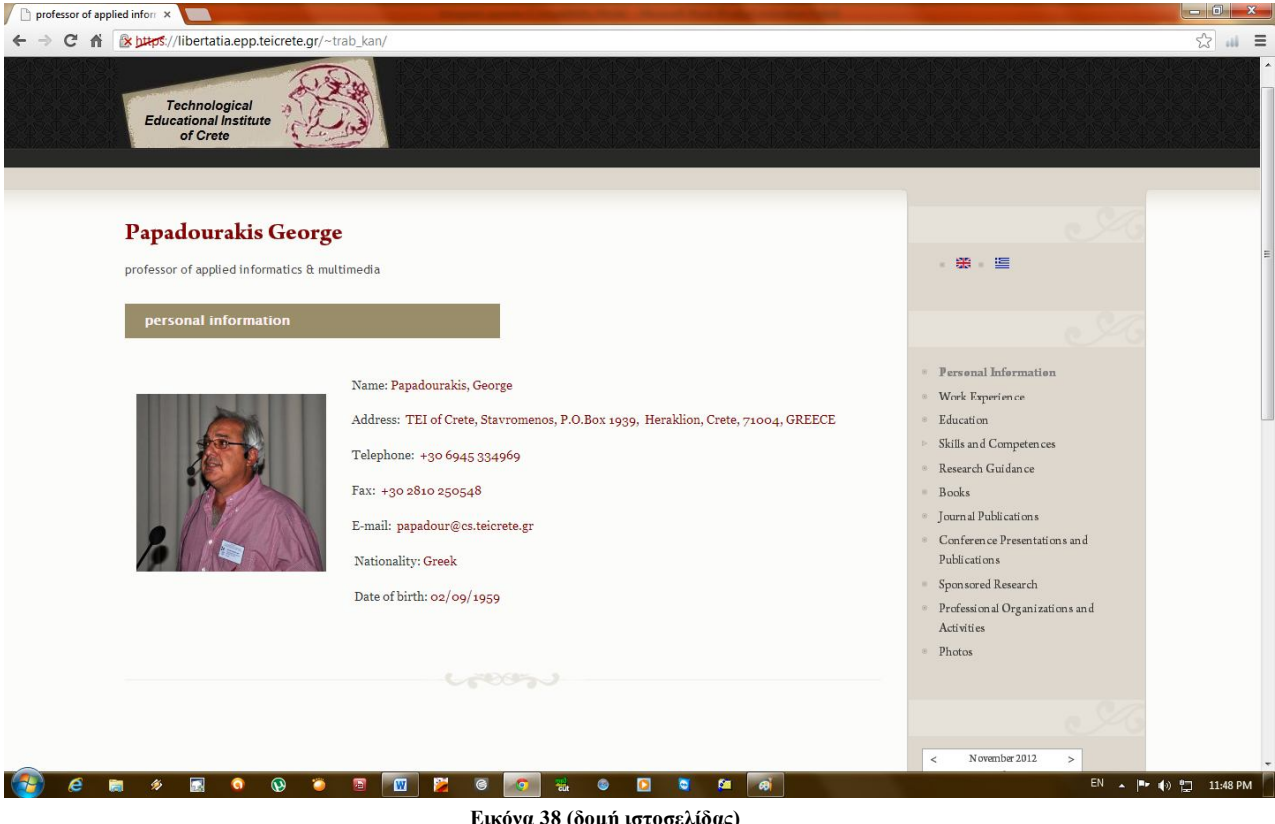

**Εικόνα 38 (δομή ιστοσελίδας)**

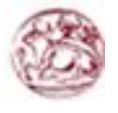

## **4.5.10 Αγγλικοί όροι στο Drupal**

**Administator** = Διαχειριστής συστήματος

**Βlock** = Ελέγχει τα πλαίσια πρόσθετης ύλης που εμφανίζονται γύρω από την κύρια ύλη

**Blog** = Επιτρέπει την εύκολη και τακτική ενημέρωση ιστοσελίδων ή των ιστολογίων των χρηστών

**Blog API** = Επιτρέπει στους χρήστες να υποβάλλουν ύλη χρησιμοποιώντας εφαρμογές που υποστηρίζουν API ιστολογίων XML-RPC

**Book** = Επιτρέπει στους χρήστες να δομούν τις ιστοσελίδες ιεραρχικά ή περιληπτικά **Browser** = Σελιδοδείκτης, Φυλλομετρητής

**Color** = Επιτρέπει στον χρήστη να αλλάξει τα χρώματα συγκεκριμένων θεματικών παραλλαγών

**Comment** = Επιτρέπει στους χρήστες να σχολιάζουν και να συζητούν για την δημοσιευμένη ύλη

**Contact** = Επιτρέπει να χρησιμοποιούνται φόρμες επικοινωνίας , προσωπικές ή κεντρικές για ολόκληρο τον ιστότοπο

**Component** = Συστατικό, υλοποίηση

**E – Commerce** = Ηλεκτρονικό εμπόριο

**Items** = Αντικείμενα

**Layout manager** = Τρόπος παρουσίασης του περιεχομένου

**Menu** = Επιτρέπει στους διαχειριστές να προσαρμόζουν το μενού πλοήγησης του ιστοτόπου **Poll** = Επιτρέπει στον ιστότοπο να διεξάγει ψηφοφορίες σε διάφορα θέματα με τη μορφή ερωτήσεων πολλαπλής επιλογής

**Profile** = Υποστηρίζει προσαρμοσμένα προφίλ χρηστών

**User management system** = Σύστημα διαχείρισης χρηστών

**PHP filter** = Επιτρέπει την χρήση ενσωματωμένου php κώδικα

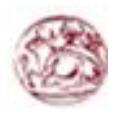

# **ΚΕΦΑΛΑΙΟ 5 Αποτελέσματα**

Με την υλοποίηση αυτής της πτυχιακής εργασίας μας δόθηκε ευκαιρία να κάνουμε έρευνα όσον αφορά την κατασκευή των ιστοσελίδων. Πάνω σε αυτή την έρευνα αποκομίσαμε γνώσεις αλλά και εμπειρία πάνω στο αντικείμενο της ανάπτυξης των ιστοσελίδων. Γνωρίσαμε το Drupal, γίναμε μέλη αυτής της μεγάλης κοινότητας και μάθαμε πώς να χρησιμοποιούμε το εργαλείο αυτό. Αφιερώσαμε αρκετό χρόνο στην θεωρία των modules, ενημερωθήκαμε έτσι ώστε να δούμε την λειτουργικότητα όσο περισσοτέρων μπορούσαμε από αυτά, καθώς υπάρχει τεράστια ποικιλία, και καταλήξαμε στο συμπέρασμα ότι είναι άκρως απαραίτητα για την κατασκευή ιστοσελίδων με τη χρήση του Drupal. Επίσης αποκομίσαμε γνώσεις πάνω στις γλώσσες προγραμματισμού που χρησιμοποιεί το Drupal ώστε να επεξεργαστούμε κώδικα αυτών των γλωσσών. Τέλος να αναφέρουμε πως για την επεξεργασία του logo της ιστοσελίδας, έγινε χρήση του προγράμματος ζωγραφικής των Windows και του Photoshop.

#### **5.1 Συμπεράσματα**

Το drupal είναι ένα ευρέως διαδεδομένο CMS στο διαδίκτυο και πάρα πολλές μεγάλες ιστοσελίδες έχουν δημιουργηθεί με τη χρήση αυτού. Οι δυνατότητες του είναι απεριόριστες και μπορεί να χρησιμοποιηθεί για την κατασκευή ιστοσελίδων οποιωνδήποτε περιεχομένων. Σημαντικό πλεονέκτημα του drupal είναι η χρήση των modules που προσφέρουν μεγάλη λειτουργικότητα και διευκολύνουν πολύ τον χρήστη στο σχεδιασμό μιας ιστοσελίδας, και μπορούν να καλύψουν σχεδόν όλες τις ανάγκες και τις απαιτήσεις ένος site. Επίσης πολύ σημαντική είναι η συνεχώς αναπτυσσόμενη κοινότητα που έχει δημιουργηθεί γύρω από το drupal που αποτελείται από απλούς χρήστες μέχρι προγραμματιστές. Μέσα από το site αυτής της κοινότητας υπάρχει μεγάλη βοήθεια καθώς οι πληροφορίες και η ενημέρωση που προσφέρεται είναι πάρα πολύ μεγάλη, δίνοντας την ευκαιρία σε έναν αρχάριο χρήστη να ασχοληθεί με το αντικείμενο έχοντας παράλληλα και την καθοδήγηση της κοινότητας αυτής.

#### **5.2 Μελλοντική εργασία και επεκτάσεις**

Η εργασία αυτή θα μπορούσε να φανεί χρήσιμη και σε άλλους φοιτητές που ενδεχομένως επιθυμούν να ασχοληθούν με το Drupal και να δημιουργήσουν τη δική τους ιστοσελίδα . Μπορεί να χρησιμοποιθεί σαν ενημερωτικό υλικό ή σαν όδηγός καθώς δίνονται πληροφορίες και σαφής οδηγίες για την εγκατάσταση του και τις θεωρίες του.

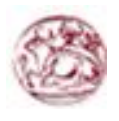

# **ΚΕΦΑΛΑΙΟ 6**

## **Βιβλιογραφία**

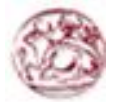

Για την ολοκλήρωση αυτής της πτυχιακής εργασίας, συγκεντρώσαμε πληροφορίες και συμβουλευτήκαμε ηλεκτρονικά βιβλία που αφορούσαν το Drupal καθώς και τους παρακάτω συνδέσμους

- Wikipedia: http://wikipedia.org
- Drupal: http://drupal.org
- MyDrupal: http://mydrupal.gr
- http://www.istosonline.gr
- http://pacific.jour.auth.gr/content\_management\_systems/
- http://www.ascoos.com/s\_articles-t\_view-id\_1.html
- http://www.vdimitris.gr/
- http://www.freestuff.gr/forums/
- http://www.gnu.org/philosophy/free-sw.el.html

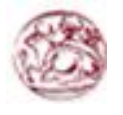

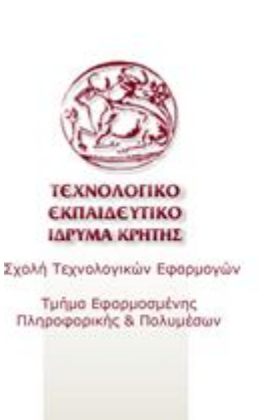

Hodickso Korimo<br>Notušorog 2012

遇

multimedia

applied informatics &

#### Κατασκευή δυναμικής ιστοσελίδας με χρήση Drupal CMS ΕΙΣΗΓΗΤΗΣ: Παπαδουράκης Γεώργιος

για την πτυχιακή εργασία συνεργάστηκαν<br>ΚΑΝΕΛΛΟΠΟΥΛΟΥ ΝΙΚΗ 1931 TPAMITAZANH EAEYGEPIA 2091

Κατασκευή δυναμικής ιστοσελίδας με χρήση Drupal CMS ακελλοπολίου VIKI) | Τραμπάζαλη ελεύθερία

## Στόχος Πτυχιακής Εργασίας

Ο βασικός στόχος της παρούσας πτυχιακής εργασίας είναι ο σχεδιασμός, η υλοποίηση και η παρουσίαση μιας ιστοσελίδας βιογραφικού περιεχομένου, με χρήση του προγράμματος Drupal, ενός σύγχρονου συστήματος διαχείρισης περιεχομένου (CMS).

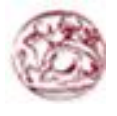

Κατασκευή δυναμικής ιστοσελίδας με χρήση Drupal CMS ιοιελλοπολου VIKA) Τραμπάζαλη ελευθερία

88

multimedia

න්

applied informatics

& multimedia

applied informatics

## Τι είναι Σύστημα Διαχείρισης Περιεχομένου (ΣΔΠ) -**Content Management System (CMS)**

Το CMS είναι διαδικτυακές εφαρμογές που επιτρέπουν την online τροποποίηση του περιεχομένου ενός διαδικτυακού τόπου.

Οι διαχειριστές μέσω του διαδικτύου ενημερώνουν το περιεχόμενο στο CMS, το οποίο είναι εγκατεστημένο σ' ένα διακομιστή.

露 Κατασκευή δυναμικής ιστοσελίδας με χρήση Drupal CMS ω, νική | τραμπάζαλη ελειδερία

## **Πλεονεκτήματα CMS**

- >Ορθολογική και εύκολη διαδικασία εγγραφής
- >Ταχύτερος χρόνος ολοκλήρωσης για νέες σελίδες και αλλαγές
- >Μεγαλύτερη συνοχή στην πλοήγηση του δικτυακού τόπο
- >Δυνατότητα επεκτασιμότητας της ιστοσελίδας
- >Υποστήριξη χρηστών με συγκεκριμένα δικαιώματα
- >Αυξημένη ασφάλεια
- >Μειωμένο κόστος συντήρησης ιστοσελίδας

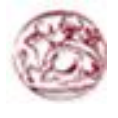

Κατασκευή δυναμικής ιστοσελίδας με χρήση Drupal CMS ιοιελλαπούλου VIKI) Τραμπάζαλη ελευθερία

#### Drupal

88

multimedia

ø

applied informatics

& multimedia

applied informatics

Το Drupal είναι δωρεάν και open source CMS γραμμένο σε PHP και διανέμεται από την GNU Public General. Χρησιμοποιείται ως back-end σύστημα για τουλάχιστον 1,5% όλων των δικτυακών τόπων σε όλο τον κόσμο.

#### 露 Κατασκευή δυναμικής ιστοσελίδας με χρήση Drupal CMS wawershee Vikin) Todjimačaki skatesola

## Drupal

Το Drupal είναι:

- > Εύκολο στην χρήση και στις ενημερώσεις.
- >Δωρεάν καθώς είναι λογισμικό ανοικτού κώδικα.
- >Αξιόπιστο και ασφαλές.
- >Φιλικό στον χρήστη και στις μηχανές αναζήτησης.
- >Επεκτάσιμο επιτρέποντας την προσθήκη modules.
- Επίσης παρέχεται υποστήριξη από μια διαρκώς αναπτυσσόμενη και ενεργή κοινότητα.

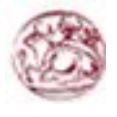

Κατασκευή δυναμικής ιστοσελίδας με χρήση Drupal CMS **ανελλαπολίου VEKN Τραμπάζαλη ελευθερία** 

88

multimedia

ø

applied informatics

multimedia

න්

applied informatics

## Themes - Θεματικές Παραλλαγές

To theme ελέγχει τον τρόπο παρουσίασης της ιστοσελίδας μας, συμπεριλαμβανομένου την γραφική εμφάνιση, την διάταξη και τα χρώματα. Ένα theme από αποτελείται από ένα ή περισσότερα αρχεία php που ορίζουν την παραγωγή των HTML σελίδων του δικτυακού μας τόπου και από ένα ή περισσότερα αρχεία CSS που ορίζουν την διάταξη, τις γραμματοσειρές, τα χρώματα και άλλα στυλ.

Υπάρχουν πολλά themes που έχουν αναπτυχτεί από ιδιώτες και από εταιρίες μέλη της κοινότητας Drupal και διατίθενται είτε δωρεάν στην επίσημη ιστοσελίδα του Drupal είτε επί πληρωμή.

露 Κατασκευή δυναμικής ιστοσελίδας με χρήση Drupal CMS ext Memories, VIKA) Τραμπάζολη ελεύθερία

## Modules - Μονάδες

Το module είναι λογισμικό (κώδικας) που επεκτείνει τα χαρακτηριστικά Και την λειτουργικότητα του Drupal. Τα modules πυρήνα συμπεριλαμβάνονται στο κυρίως πακέτο του Drupal και μπορούν να ενεργοποιηθούν χωρίς την προσθήκη επιπρόσθετου λογισμικού. Συνεισφερόμενα modules μπορούν να ληφθούν από την επίσημη ιστοσελίδα του Drupal. Επίσης υπάρχει και η δυνατότητα κατασκευής δικού μας module.

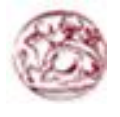

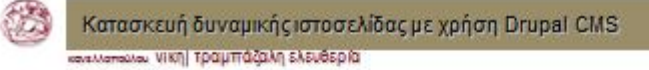

## Η ιστοσελίδα μας

Για την κατασκευή της ιστοσελίδας...

- > Προσδιορίσαμε και αναλύσαμε τις απαιτήσεις του συστήματος.
- > Εγκαταστήσαμε ένα theme και επεξεργαστήκαμε τον κώδικα CSS προκειμένου να βελτιώσουμε την εμφάνιση της ιστοσελίδας μας
- Μετά από έρευνα εκαταστήσαμε τα απαραίτητα modules ώστε να  $\blacktriangleright$ επεκτείνουμε τη βασική λειτουργικότητα του Drupal
- Επιλέξαμε τον τύπο δεδομένων που θα χρησιμοποιήσουμε ώστε να καλύψουμε τις ανάγκες μας
- > Δημιουργήσαμε ένα χρήστη με το ρόλο του διαχειριστή δίνοντας του δικαιώματα
- 露

multimedia

ø

applied informatics

multimedia

ø

applied informatics

Κατασκευή δυναμικής ιστοσελίδας με χρήση Drupal CMS www.vikini.foolumaca.knjs.ksi.dsp.ia

## Δομή ιστοσελίδας

Κεφαλίδα: είναι το πάνω μέρος όπου βρίσκεται το logo του site  $\blacktriangleright$ το οποίο είναι και σύνδεσμος που μεταβαίνει στη κεντρική σελίδα του ΤΕΙ Ηρακλείου

Δεξιά στήλη: εκεί τοποθετήσαμε το κεντρικό μενού πλοήγησης  $\blacktriangleright$ της ιστοσελίδας το language switcher καθώς και το ημερολόγιο

Κυρίως μέρος: είναι το κεντρικό κομμάτι της ιστοσελίδας και αλλάζει ανάλογα με το σε ποια σελίδα βρισκόμαστε

Υποσέλιδο: είναι το κάτω μέρος στο οποίο αναγράφονται τα ονόματα των κατασκευαστών του site
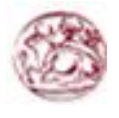

Κατασκευή δυναμικής ιστοσελίδας με χρήση Drupal CMS ιοικλιοπολου Vikin Τραμπάζαλη Ελεύθερία

## Γενικά Συμπεράσματα

船

multimedia

applied informatics &

- >Το Drupal είναι ένα ευρέως διαδεδομένο CMS στο διαδίκτυο και πολλές ιστοσελίδες έχουν δημιουργηθεί από τη χρήση του.
- >Οι πληροφορίες και οι γνώσεις πάνω στο συγκριμένο αντικείμενο μοιράζονται απλόχερα, μέσω της κοινότητας του Drupal, δίνοντάς μας έτσι τη δυνατότητα να ασχοληθούμε εις βάθος.